# The Nightmare of Apple's OTA Update

### **Bypassing the Signature Verification and Pwning the Kernel**

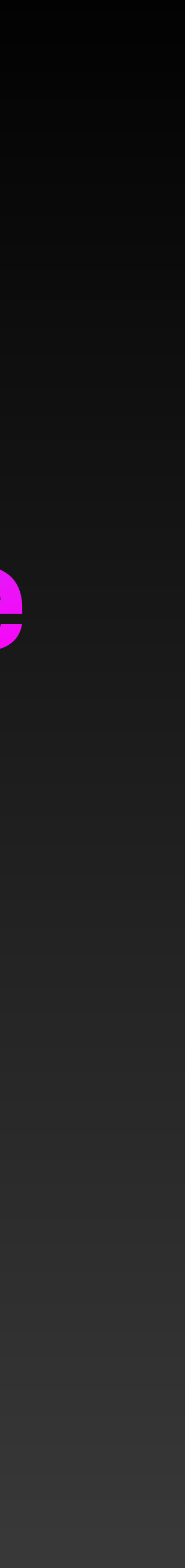

### **About Me** Mickey Jin (@patch1t)

- Mainly focus on Apple Product Security (Vulnerability hunter) • Previously worked at Trend Micro (Currently unemployed)
- 
- Independent now (Work for my interests)
- Love reversing and debugging

### **About Me** Some of My Bugs

CVE-2020-9936 CVE-2020-9883 CVE-2020-9919 CVE-2020-9875 CVE-2020-9876 CVE-2020-9887 CVE-2020-9999 CVE-2020-9996 CVE-2020-27952 CVE-2020-27931 CVE-2020-9955 CVE-2020-9956 CVE-2020-27922 CVE-2020-29639 CVE-2021-1772 CVE-2021-1792 CVE-2021-1791 CVE-2021-1746 CVE-2021-1743 CVE-2021-1763 CVE-2021-1768 CVE-2021-1745 CVE-2021-1762 CVE-2021-1767 CVE-2021-1753 CVE-2021-1775 CVE-2021-1737 CVE-2021-1881 CVE-2021-1814 CVE-2021-1858 CVE-2021-30685 CVE-2021-30686 CVE-2021-30724 CVE-2021-30701 CVE-2021-30723 CVE-2021-30691 CVE-2021-30692 CVE-2021-30694 CVE-2021-30725 CVE-2021-30746 CVE-2021-30693 CVE-2021-30695 CVE-2021-30708 CVE-2021-30709 CVE-2021-22545 CVE-2021-30789 CVE-2021-30785 CVE-2021-30796 CVE-2021-30798 CVE-2021-30742 CVE-2021-30832 CVE-2021-30905 CVE-2021-30910 CVE-2021-30939 CVE-2021-30979 CVE-2021-30995 CVE-2021-30771 CVE-2021-30928 CVE-2021-30856 CVE-2021-30972 CVE-2022-22584 CVE-2022-22579 CVE-2022-22583 CVE-2022-22625 CVE-2022-22626 CVE-2022-22616 CVE-2022-22617 CVE-2022-22639 CVE-2022-26712 CVE-2022-26727 CVE-2022-26728 CVE-2022-26747 CVE-2022-22646 CVE-2022-22676 CVE-2022-26688 CVE-2022-26690 CVE-2022-22648 CVE-2022-32794 CVE-2022-32802 CVE-2022-32797 CVE-2022-32826 CVE-2022-32786 CVE-2022-32800 CVE-2022-32838 CVE-2022-32902 CVE-2022-32900 CVE-2022-35828 CVE-2022-32880 CVE-2022-42825 CVE-2022-32904 CVE-2022-32890 CVE-2022-32895 CVE-2022-42791 CVE-2022-46722 CVE-2022-32809 CVE-2022-42843 CVE-2022-42853 CVE-2022-42859 CVE-2022-46693 CVE-2022-42851 CVE-2022-42862 CVE-2022-42849 CVE-2022-46704 CVE-2023-23497 CVE-2023-23508 CVE-2023-32438 CVE-2022-46713 CVE-2023-27960 CVE-2023-27938 CVE-2022-42796 CVE-2022-42860 CVE-2023-23527 CVE-2023-27931 CVE-2023-23534 CVE-2023-27946 CVE-2023-23525 CVE-2023-27949 CVE-2023-27962 CVE-2023-23538 CVE-2023-27942 CVE-2023-23533 CVE-2023-27944 CVE-2023-28189 CVE-2023-28179 CVE-2023-27945 CVE-2023-32400 CVE-2023-32411 CVE-2023-28191 CVE-2023-32414 CVE-2023-32368 CVE-2023-32382 CVE-2023-32380 CVE-2023-32355 CVE-2023-32363 CVE-2023-32404 CVE-2022-22609 CVE-2023-36862 CVE-2023-38259 CVE-2023-38564 CVE-2023-35983 CVE-2023-38258 CVE-2023-38421 CVE-2023-32444 CVE-2023-38418 CVE-2023-32396 CVE-2023-41968 CVE-2023-41068 CVE-2023-41996 **… …**

3

#### [140+ \(Apple\) CVEs](https://jhftss.github.io/cvelist/)

## **In This Talk Outline**

- Apple's Updates
- Bypass the Signature Verification: CVE-2022-42791
- Pwn the kernel directly via a SIP-bypass primitive: CVE-2022-46722
- Hijack the OS boot process: No CVE Assigned
- Bypass again via a downgrade attack: CVE-2023-35983
- Take Away

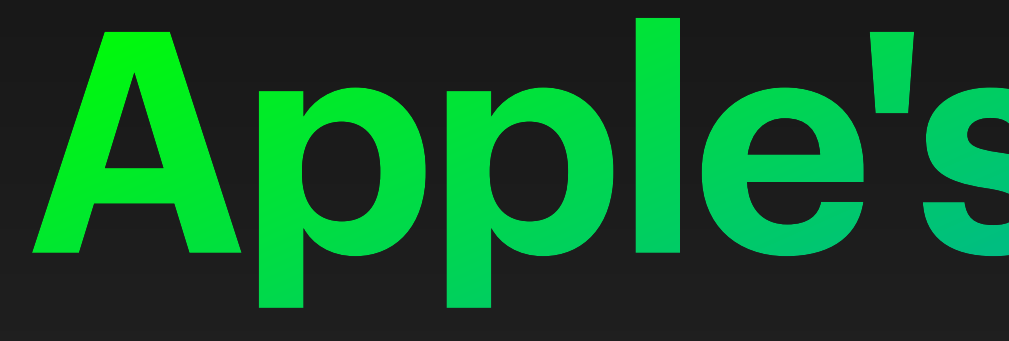

**Apple's Updates**

### **Apple's Updates** Main Ways

- Full macOS Upgrade
- **• Apple's OTA Update**
- RSR (Rapid Security Response)

### **Full macOS Upgrade** Install Assistant Application

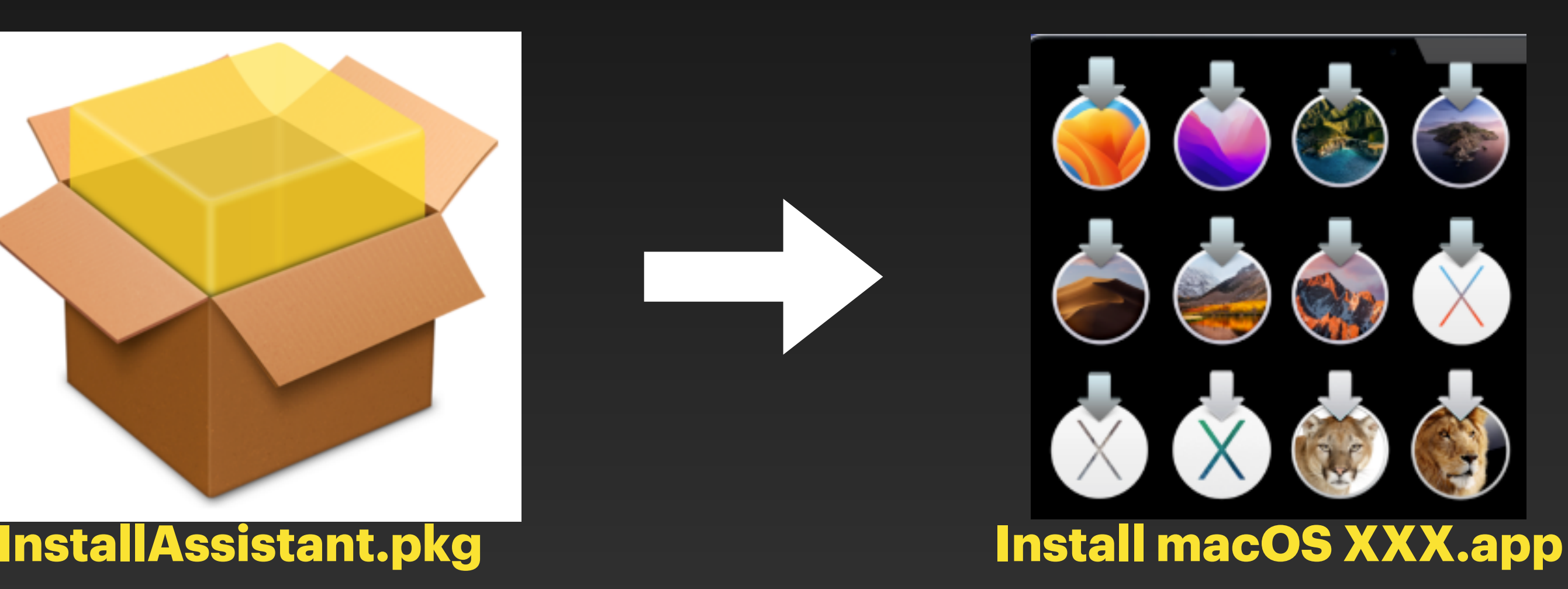

<https://mrmacintosh.com/macos-ventura-13-full-installer-database-download-directly-from-apple/> <https://mrmacintosh.com/macos-sonoma-full-installer-database-download-directly-from-apple/> <https://mrmacintosh.com/macos-12-monterey-full-installer-database-download-directly-from-apple/> <sup>7</sup>

#### … -> Catalina -> Big Sur -> Monterey -> Ventura -> Sonoma

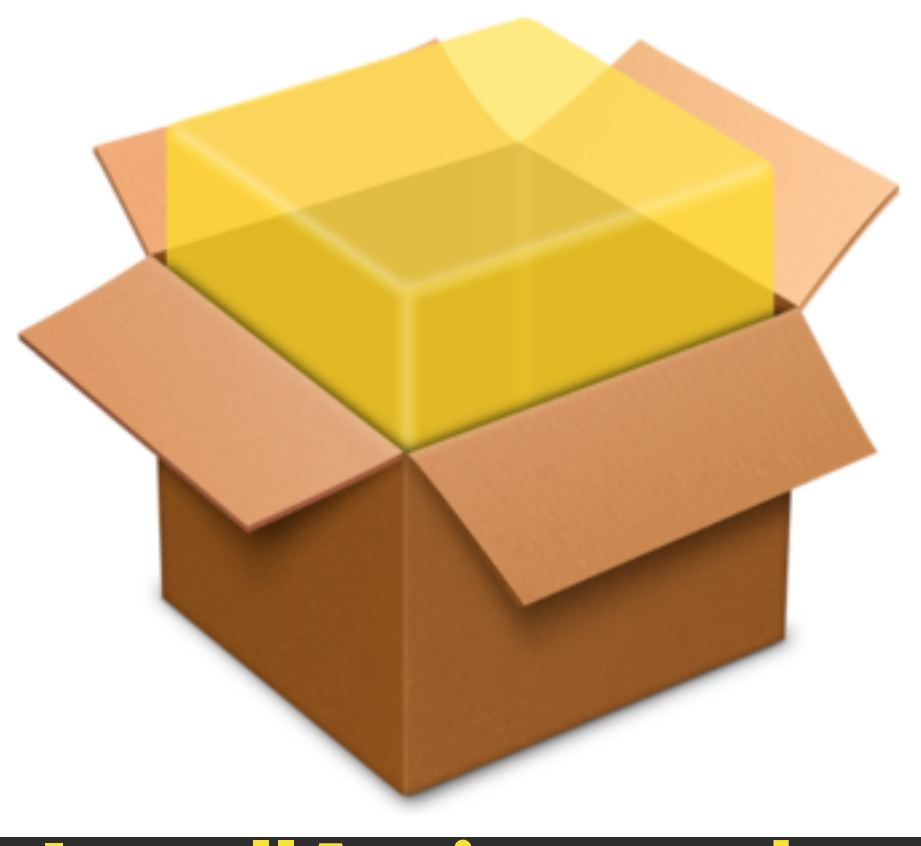

## **Apple's OTA Update** Over The Air Update

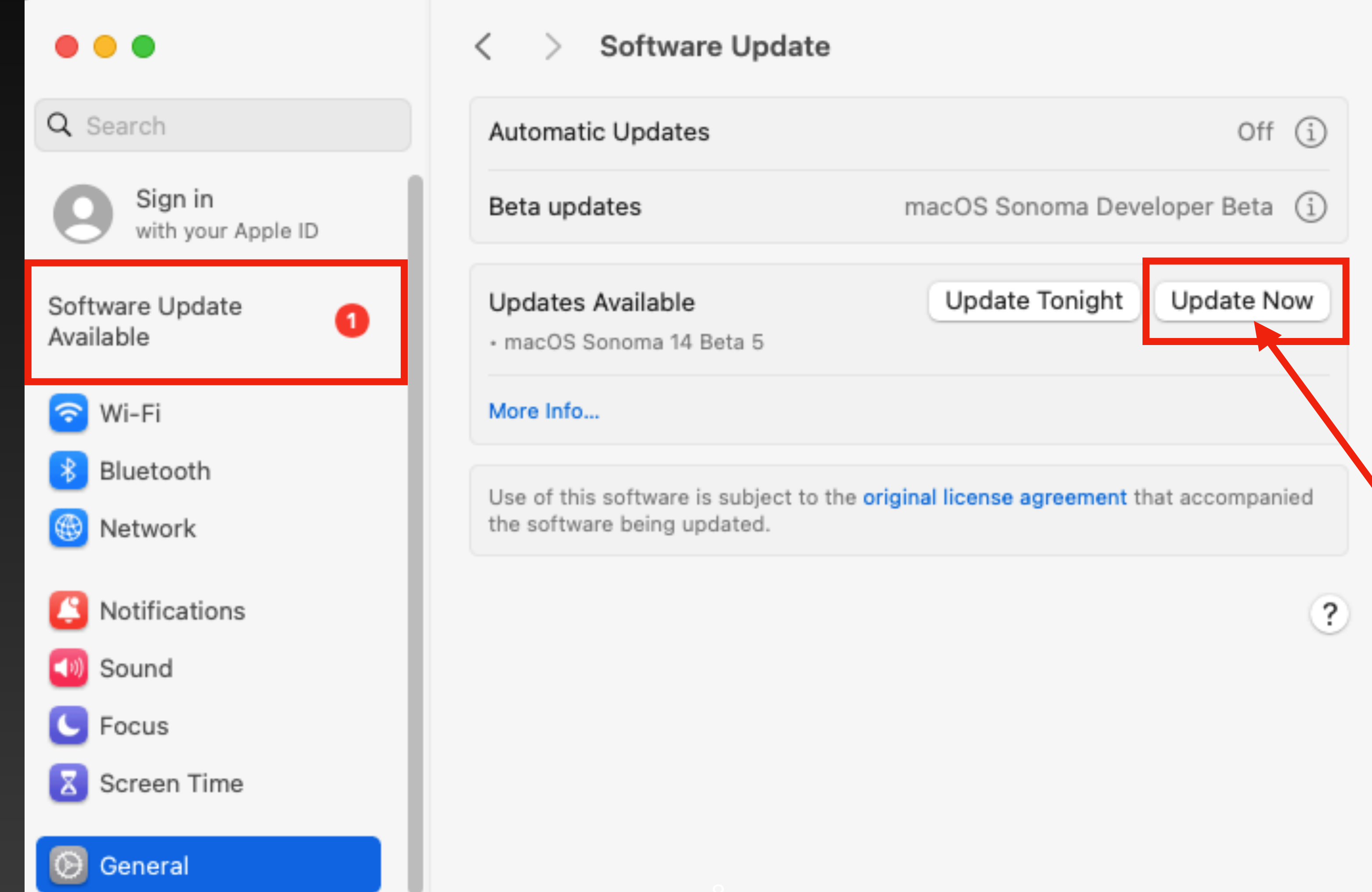

### RSR **Rapid Security Response**

#### About Rapid Security Responses for iOS, iPadOS, and macOS

Rapid Security Responses deliver important security improvements between software updates.

Rapid Security Responses are a new type of software release for iPhone, iPad, and Mac. They deliver important security improvements between software updates—for example, improvements to the Safari web browser, the WebKit framework stack, or other critical system libraries. They may also be used to mitigate some security issues more quickly, such as issues that might have been exploited or reported to exist "in the wild."

New Rapid Security Responses are delivered only for the latest versions of iOS, iPadOS, and macOS, starting with iOS 16.4.1, iPadOS 16.4.1, and macOS 13.3.1.

By default, your device automatically applies Rapid Security Responses. If necessary, you'll be prompted to restart your device. To check your device settings:

- "Security Responses & System Files" is turned on.
- Security Responses and system files" is turned on.

When a Rapid Security Response has been applied, a letter appears after the software version number, as in this example: macOS 13.3.1 (a).

If you choose to turn off this setting or not to apply Rapid Security Responses when they're available, your device will receive relevant fixes or mitigations when they're included in a subsequent software update.

More details about a specific Rapid Security Response are available in the Apple security releases article.

• iPhone or iPad: Go to Settings > General > Software Update > Automatic Updates, then make sure that

• Mac: Choose Apple menu  $\bullet$  > System Settings. Click General in the sidebar, then click Software Update on the right. Click the Show Detail button i next to Automatic Updates, then make sure that "Install

## **Apple's Updates** Comparison

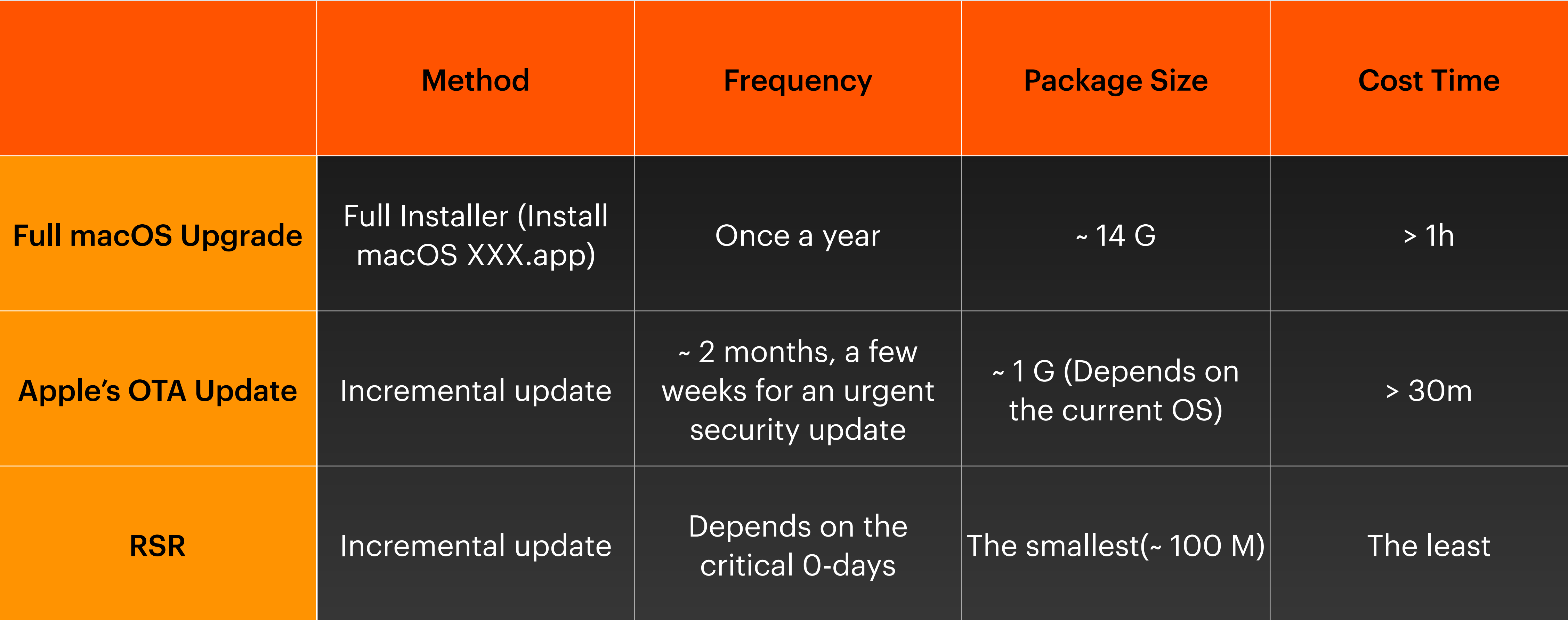

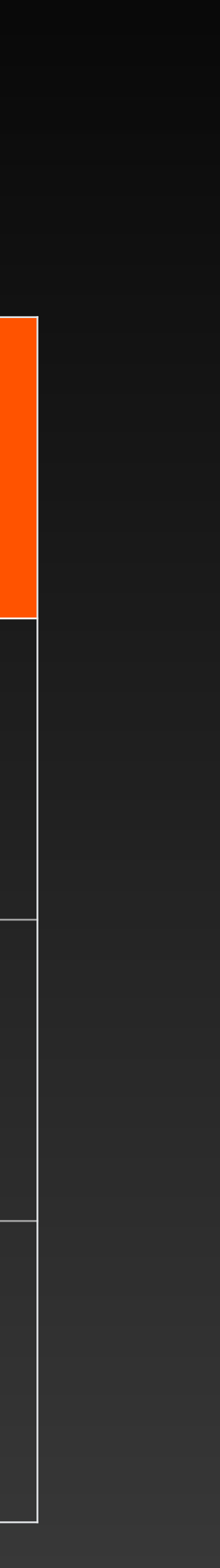

## **Apple's OTA Update** Tailored Packages

#### OTA Updates/Mac/12.6

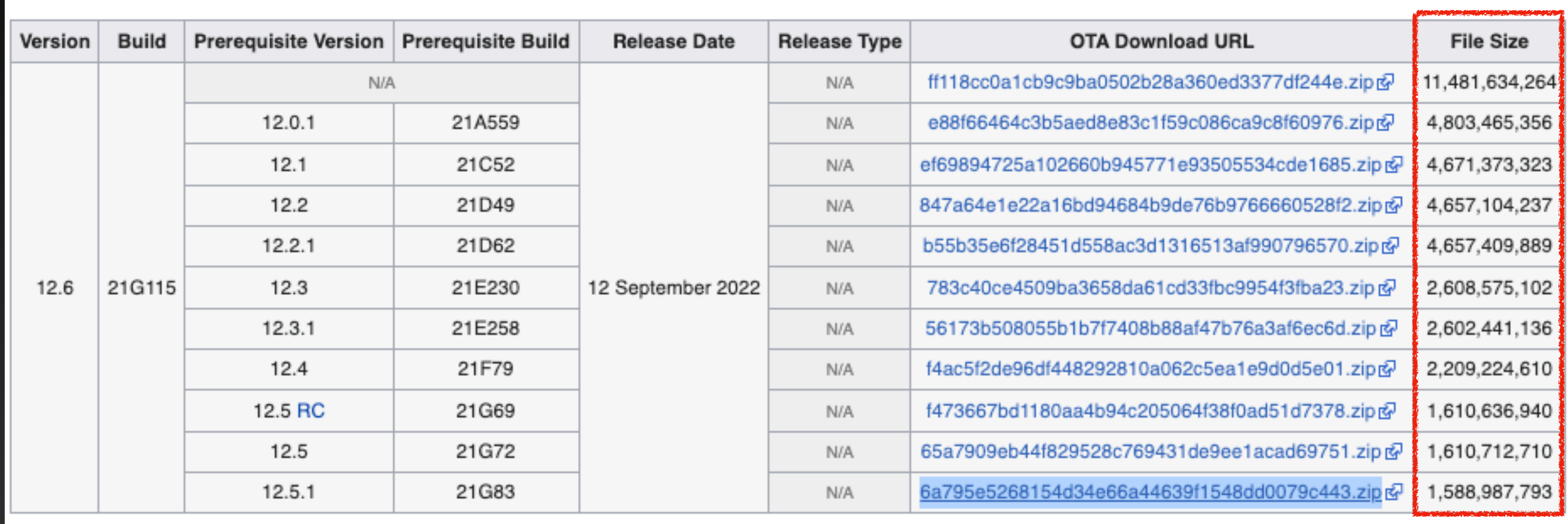

Categories: Firmware | OTA Updates

#### [https://www.theiphonewiki.com/wiki/OTA\\_Updates/Mac/12.6](https://www.theiphonewiki.com/wiki/OTA_Updates/Mac/12.6)

## **Apple's OTA Update** OTA Package Contents

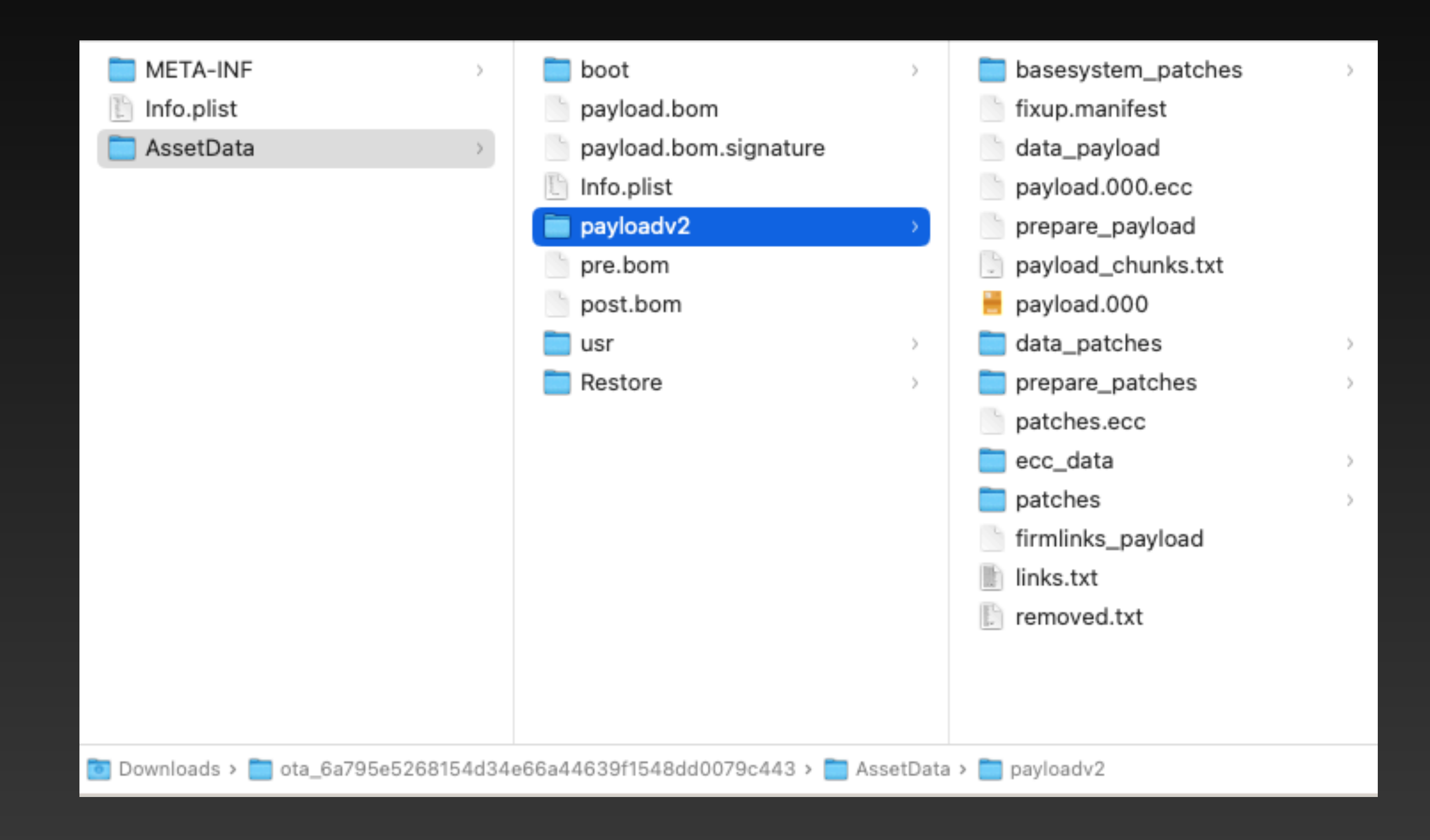

### **Apple's OTA Update** OTA Package Contents - AssetData

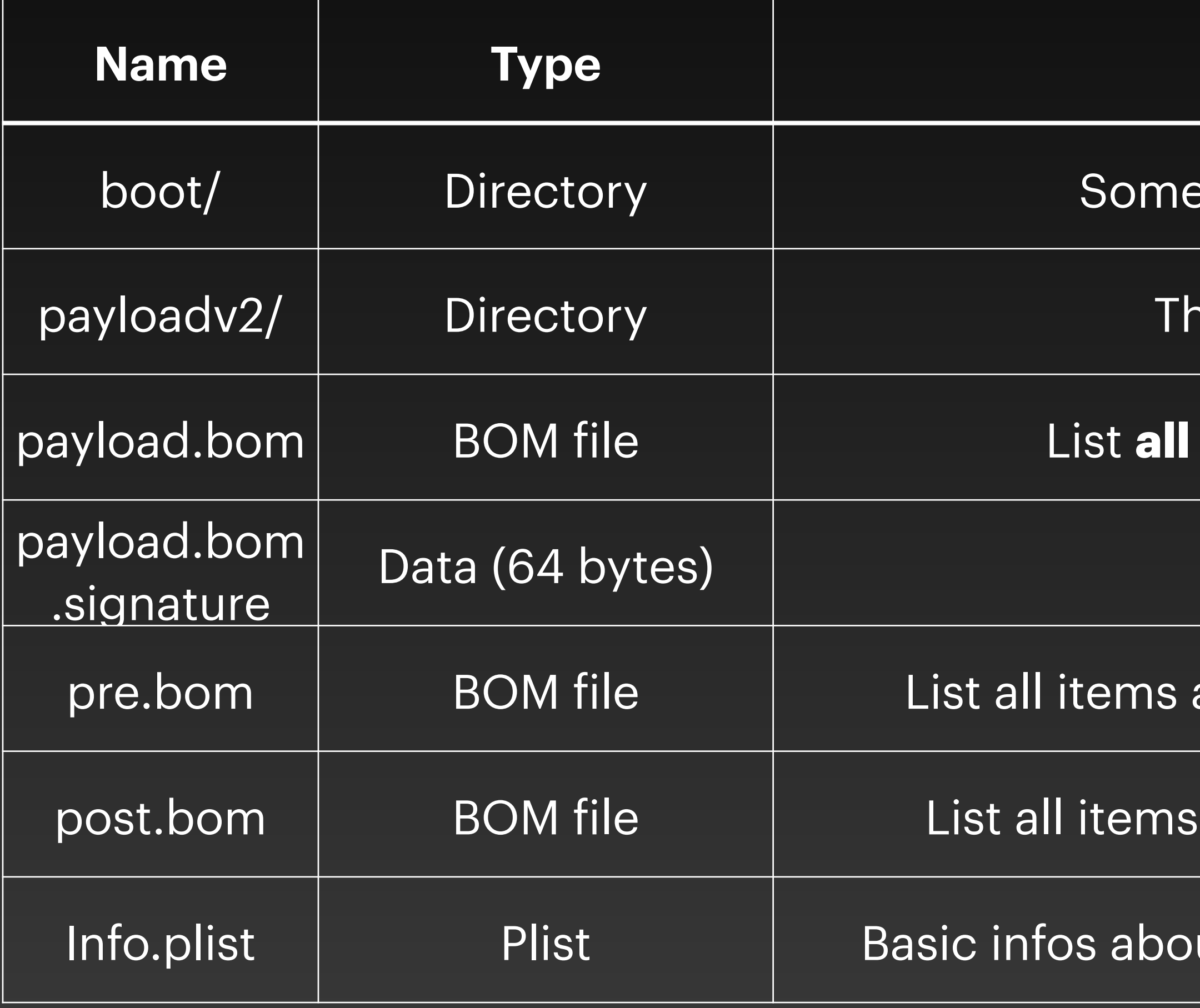

#### **Function**

ething related to boot (firmware, kernel cache, ...)

ie real patch code for the incremental update

items in the OTA package and their cksum values

Verify the integrity of the payload.bom

and their cksum values on the system **before the update** 

and their cksum values on the system **after the update** 

ut the current OTA package (pre-version, target version, ...)

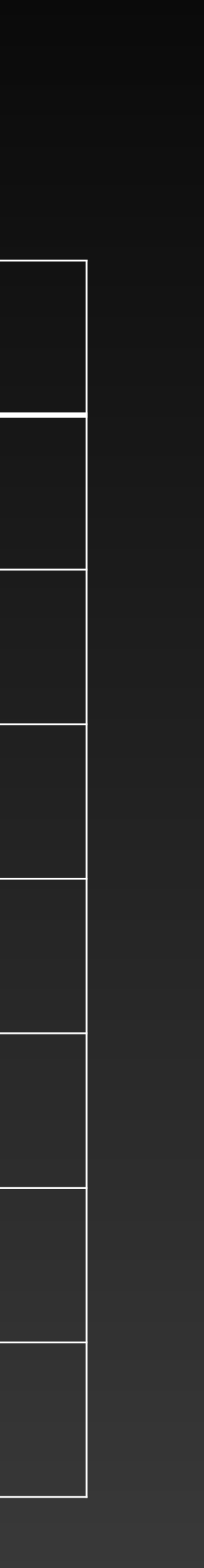

### **Apple's OTA Update** OTA Package Contents - payloadv2

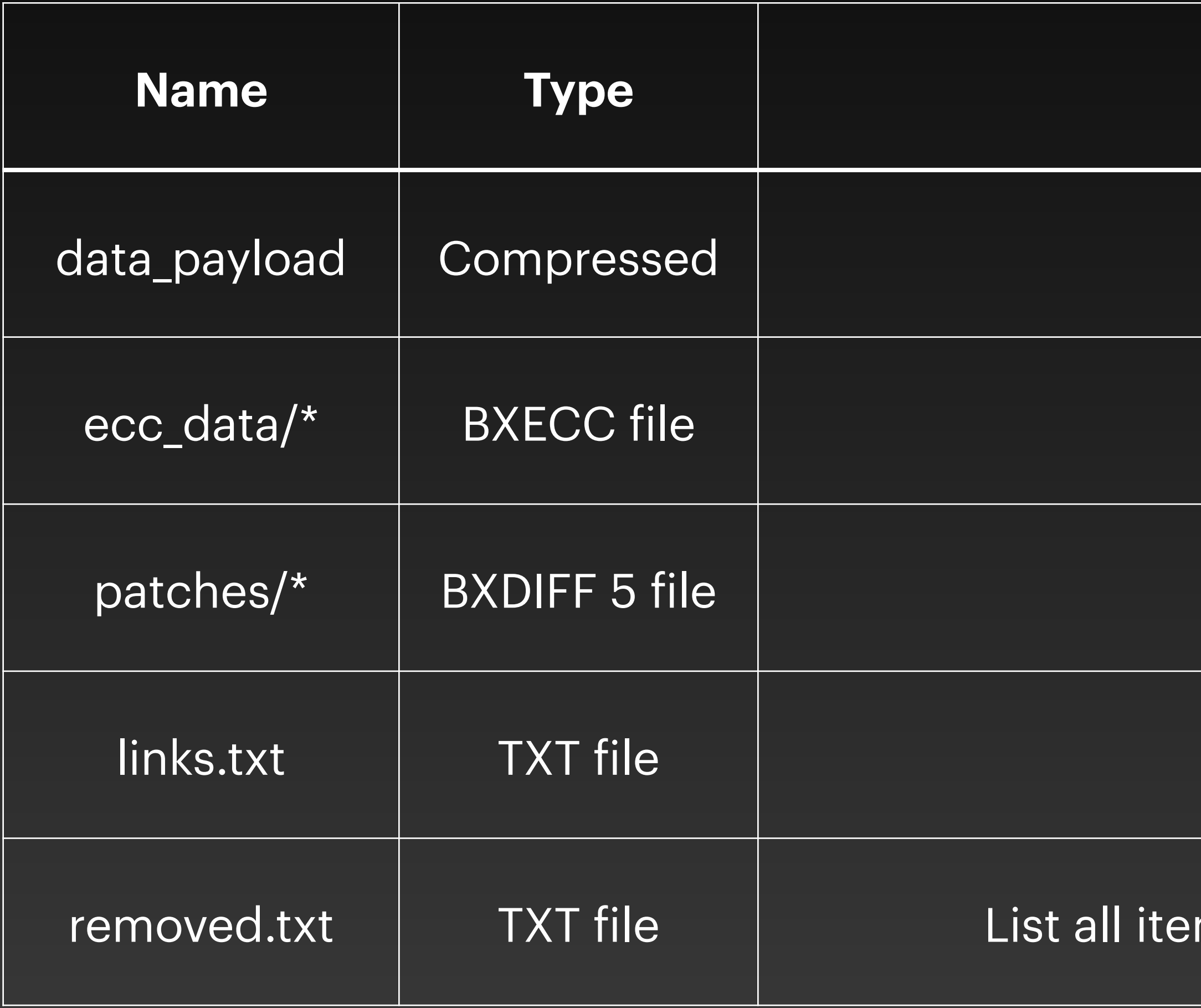

#### **Function**

New data files existing in the new system

File permissions related

Patch code files

Lists all hard links for the new system

ms that need to be removed from the current system

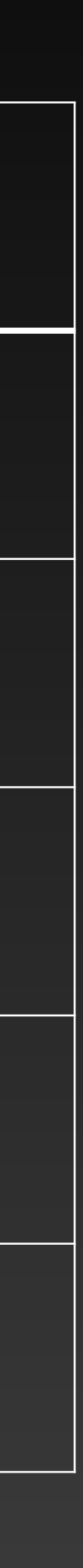

## **Apple's OTA Update** General Process

Download and extract the OTA Package

Download and extract the UpdateBrainService

Spawn the UpdateBrainService with the OTA Package

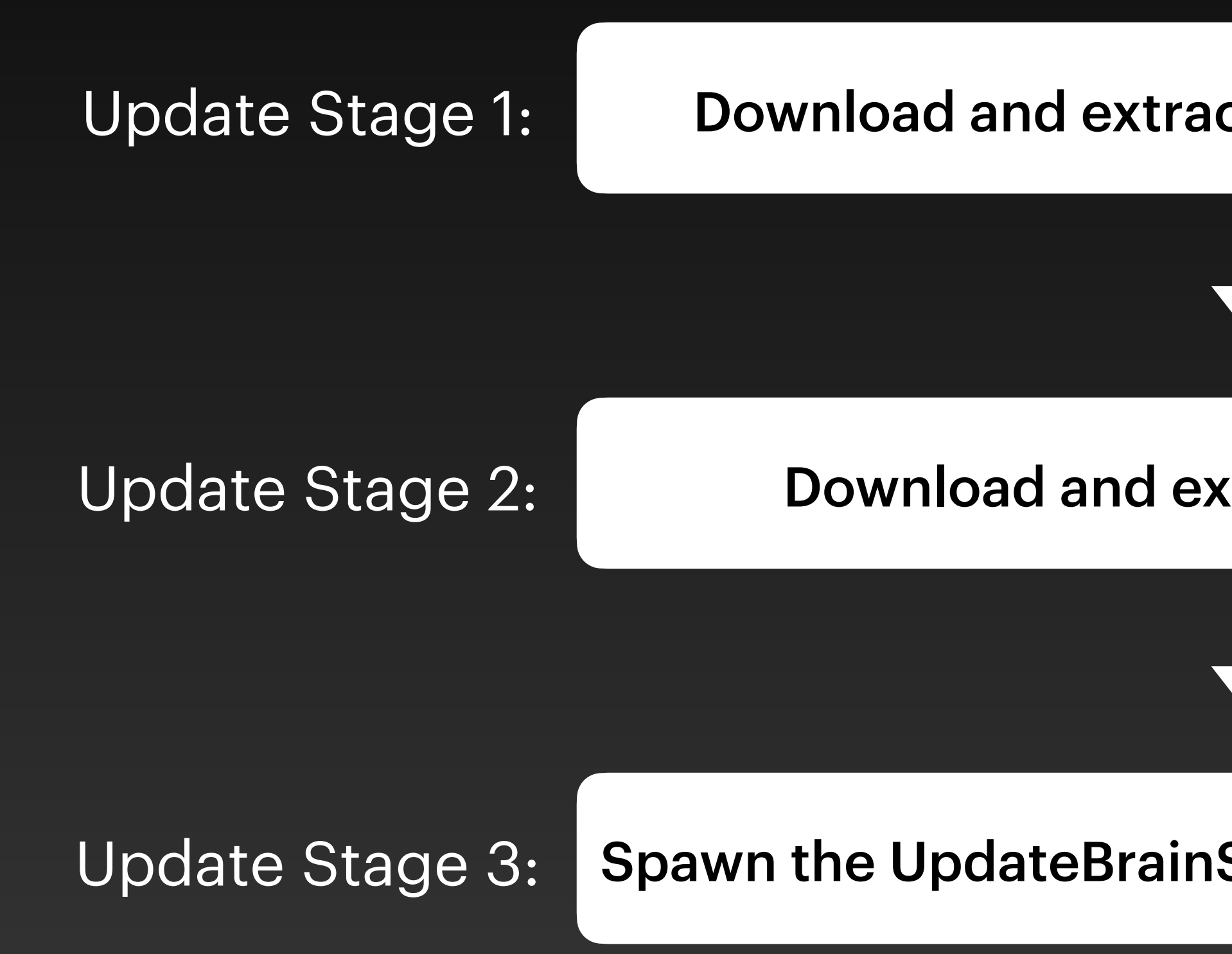

## Apple's OTA Update **Update Stage 1**

```
_MobileSoftwareUpdate_MacUpdateBrain.xml
```

```
"Assets" \Rightarrow \Gamma
```
 $0 \Rightarrow f$ 

```
"_CompatibilityVersion" => 20"
```

```
"_CompressionAlgorithm" => "zip"
```

```
"_ContentVersion" => 1588140020000000
```

```
"_DownloadSize" \Rightarrow 3504980
```

```
"_IsZipStreamable" \Rightarrow 1
```

```
"_MasteredVersion" => "90"
```

```
"_Measurement" => {length = 20, bytes = 0x6ec4759c2d767847e30b76b61082cc03919904a4}
```

```
"_MeasurementAlgorithm" => "SHA-1"
```

```
"_UnarchivedSize" => 9786368
```

```
"AssetType" => "com.apple.MobileAsset.MobileSoftwareUpdate.MacUpdateBrain"
"Build" => "22G90"
```

```
"OSVersion" \Rightarrow "13.5.1"
```

```
"Ramp" \Rightarrow 0
```

```
"AssetType" => "com.apple.MobileAsset.MobileSoftwareUpdate.MacUpdateBrain"
"CachedAssetSetId" => "93d06379-084a-4d84-84f1-02ed75bb7285"
"catalogInfo" \Rightarrow {
```

```
"isLiveServer" \Rightarrow 1
```

```
"DownloadedFromLive" => "https://gdmf.apple.com/v2/assets"
"lastTimeChecked" => 2023-08-24 05:45:05 +0000
```

```
"postedDate" => 2023-08-17 00:00:00 +0000
```
mickey-mbp:Desktop mickey\$ plutil -p /System/Library/AssetsV2/com\_apple\_MobileAsset\_MobileSoftwareUpdate\_MacUpdateBrain/com\_apple\_MobileAsset

"\_\_BaseURL" => "https://updates.cdn-apple.com/2023SummerFCS/patches/042-25618/736B54E9-EB74-4070-849D-5EBDD688D87C/" "\_\_RelativePath" => "com\_apple\_MobileAsset\_MobileSoftwareUpdate\_MacUpdateBrain/635dac34cc84005d536fa78bb67345318b47de9d.zip"

## **Apple's OTA Update** Update Stage 1

17

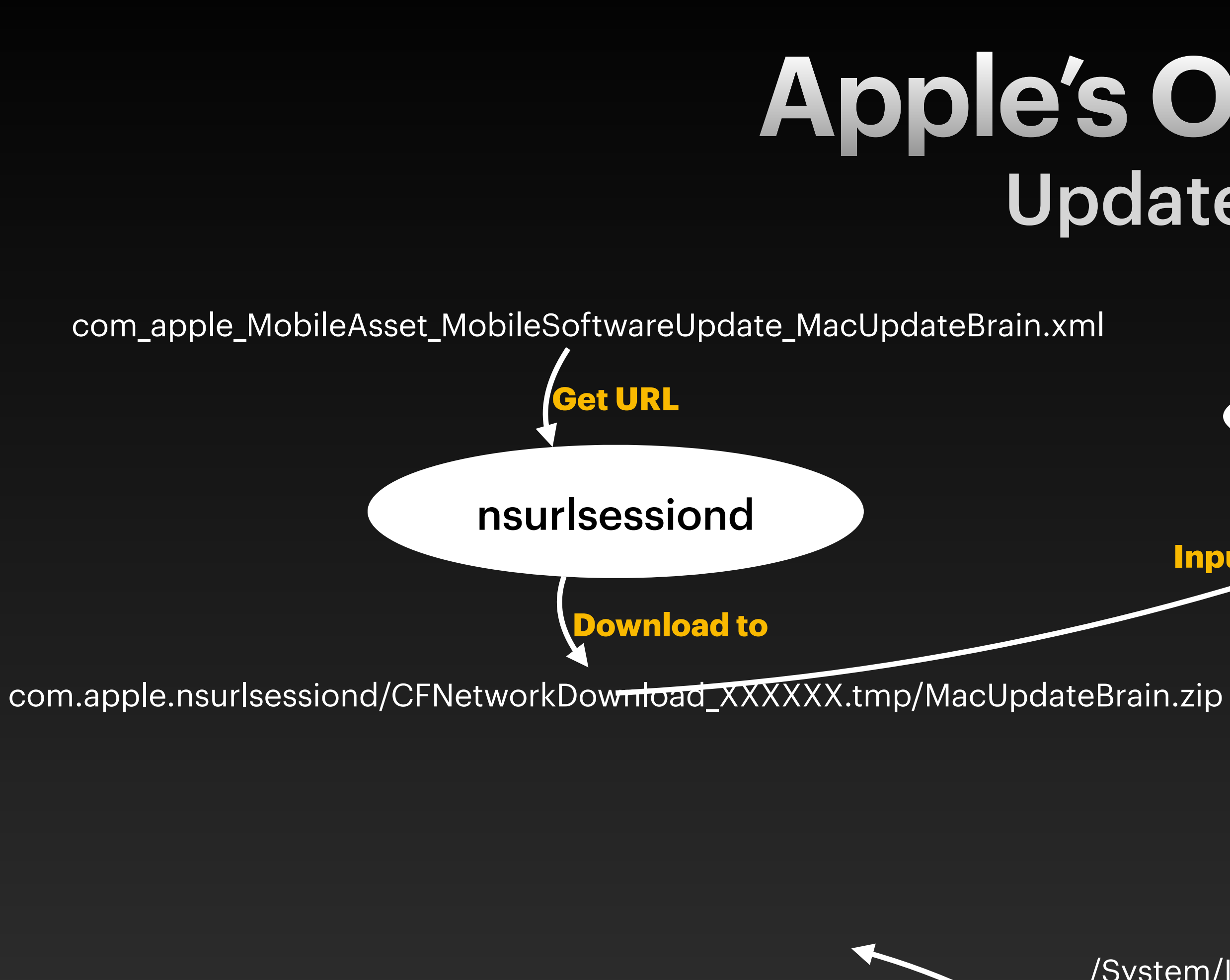

/System/Library/AssetsV2/com\_apple\_MobileAsset\_MobileSoftwareUpdate\_MacUpdateBrain/

launchd Xpcroleaccountd

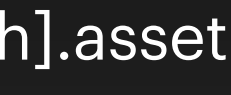

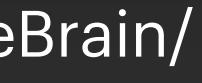

mobileassetd

**Move to**

/private/var/db/com.apple.xpc.roleaccountd.staging/com.apple.MobileSoftwareUpdate.UpdateBrainService.[DDD.DDD].xpc

**Copy to**

**Launch the service**

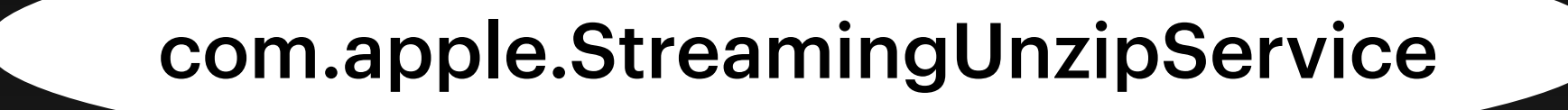

**Input Decompress in parallel** 

com.apple.nsurlsessiond/CFNetworkDownload\_XXXXXX.tmp/[hash].asset

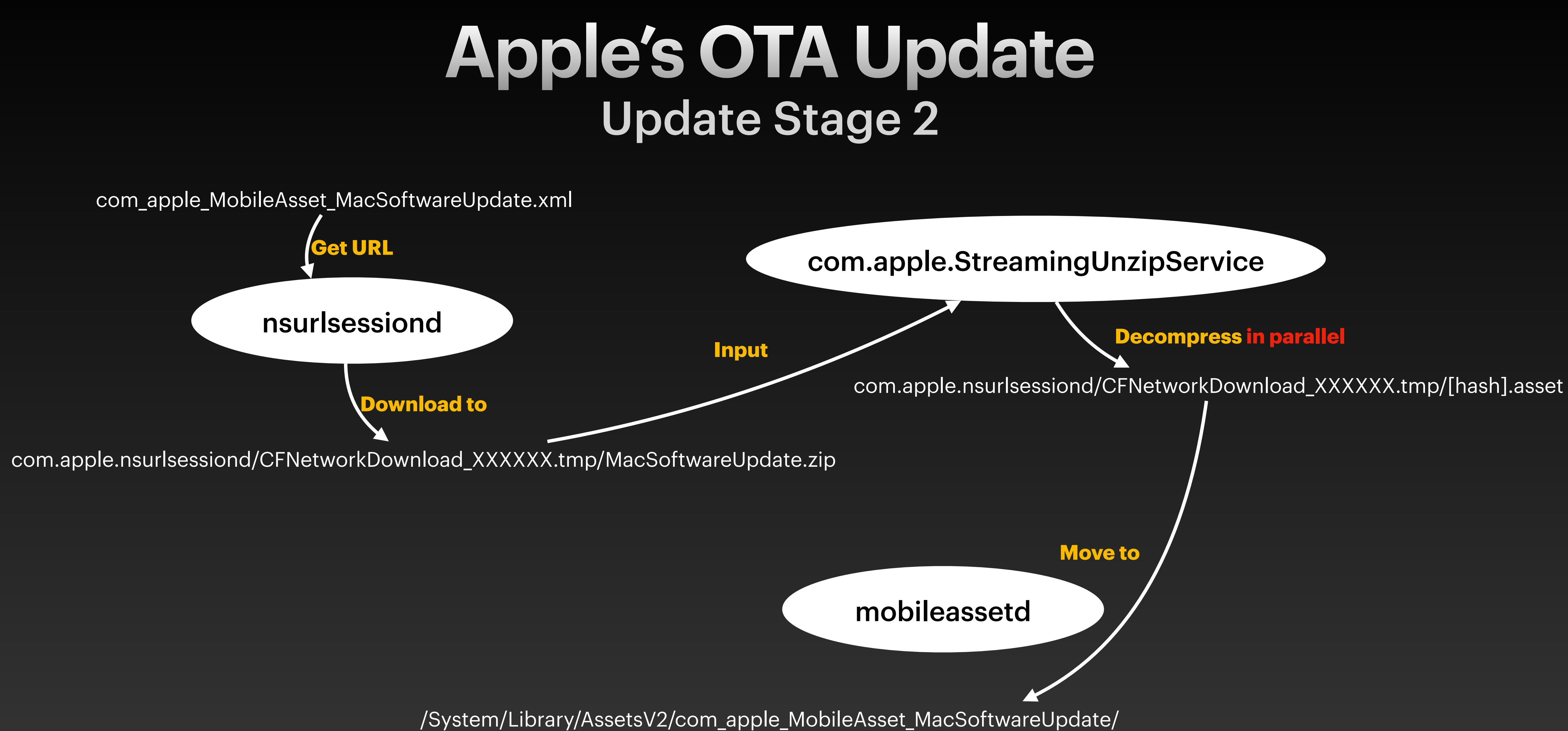

### **Apple's OTA Update** Update Stage 3 - UpdateBrainService

Identifier=**com.apple.MobileSoftwareUpdate.UpdateBrainService** Format=bundle with Mach-O universal (x86\_64 arm64) CodeDirectory v=20400 size=778 flags=0x2000(**library-validation**) hashes=13+7 location=embedded [Dict]

[Key] allow-softwareupdated -> [Value] [Bool] true [Key] com.apple.private.vfs.snapshot -> [Value] [Bool] true [Key] com.apple.private.boot-time-install -> [Value] [Bool] true **[Key] com.apple.rootless.install.heritable -> [Value] [Bool] true [Key] com.apple.private.apfs.revert-to-snapshot -> [Value] [Bool] true** [Key] com.apple.private.softwareupdated-helpers -> [Value] [Bool] true [Key] com.apple.private.EmbeddedOSInstallService -> [Value] [Bool] true [Key] com.apple.private.iokit.system-nvram-allow -> [Value] [Bool] true [Key] com.apple.private.softwareupdate.preferences -> [Value] [Bool] true [Key] com.apple.driver.AppleBasebandPCI.user-access -> [Value] [Bool] true **[Key] com.apple.private.apfs.create-sealed-snapshot ->[Value] [Bool] true** [Key] com.apple.private.assets.change-daemon-config -> [Value] [Bool] true [Key] com.apple.private.security.disk-device-access -> [Value] [Bool] true [Key] com.apple.private.security.nvram.recovery-boot-mode -> [Value] [Bool] true **… (More juicy entitlements)**

## **UpdateBrainService** com.apple.MobileSoftwareUpdate.UpdateBrainService2

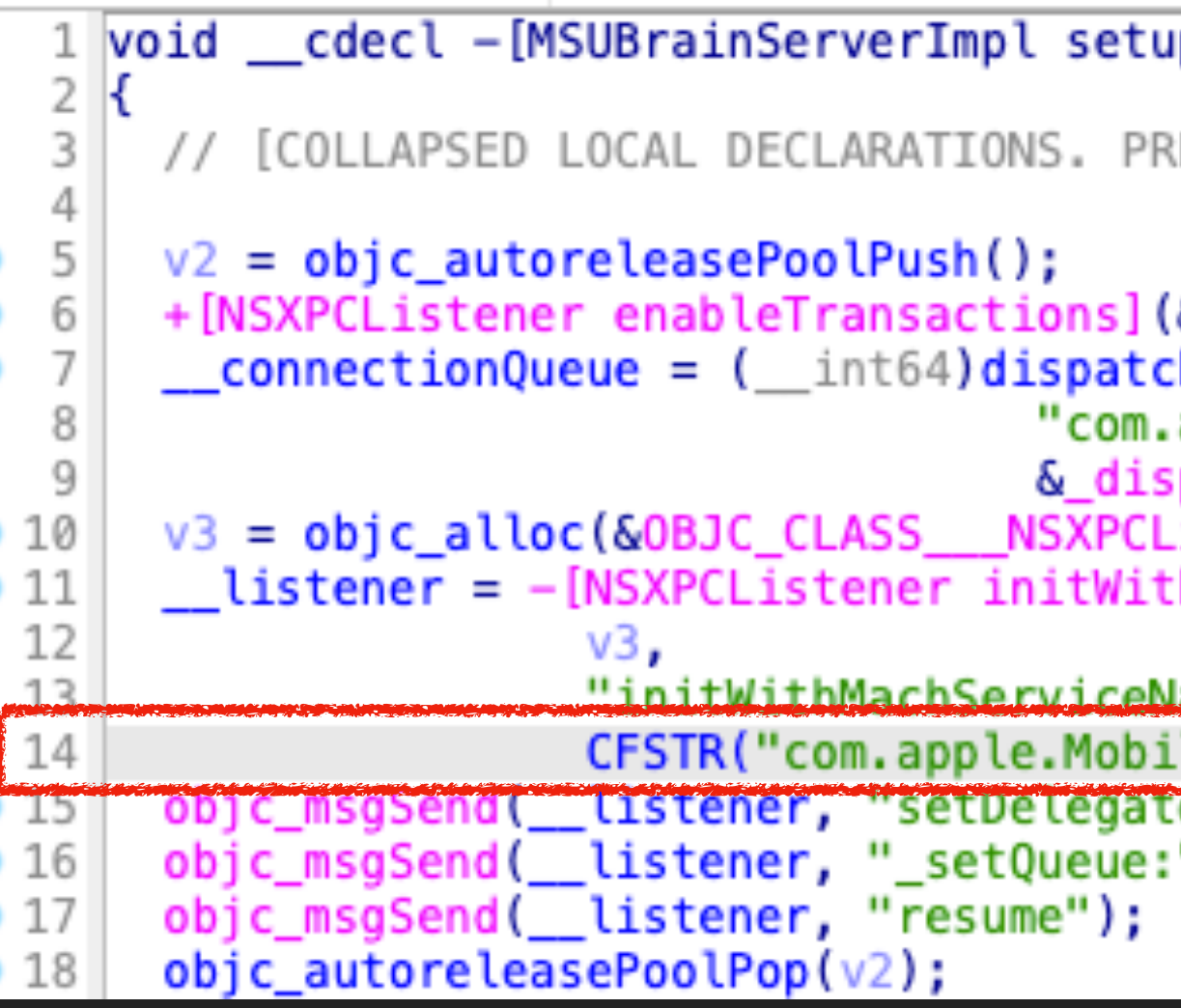

**@protocol** MSUBrainPrivateNSXPCInterface - (**void**) getListenerEndpoint:(**void** (^)(NSXPCListenerEndpoint \*, NSError \*))reply; (**void**) ping:(**void** (^)(NSDictionary \*, NSError \*))reply; (**void**) start:(**void** (^)(NSError \*))reply; **@end BOOL** -[MSUBrainServerImpl listener:shouldAcceptNewConnection:](**id self**, **SEL** selector, **id** listener, **id** connection) { //... [connection setExportedInterface:[NSXPCInterface interfaceWithProtocol:**@protocol**(MSUBrainPrivateNSXPCInterface)]]; [connection setExportedObject:**self**]; [connection resume]; **return YES**; }<br>} Not Implemented

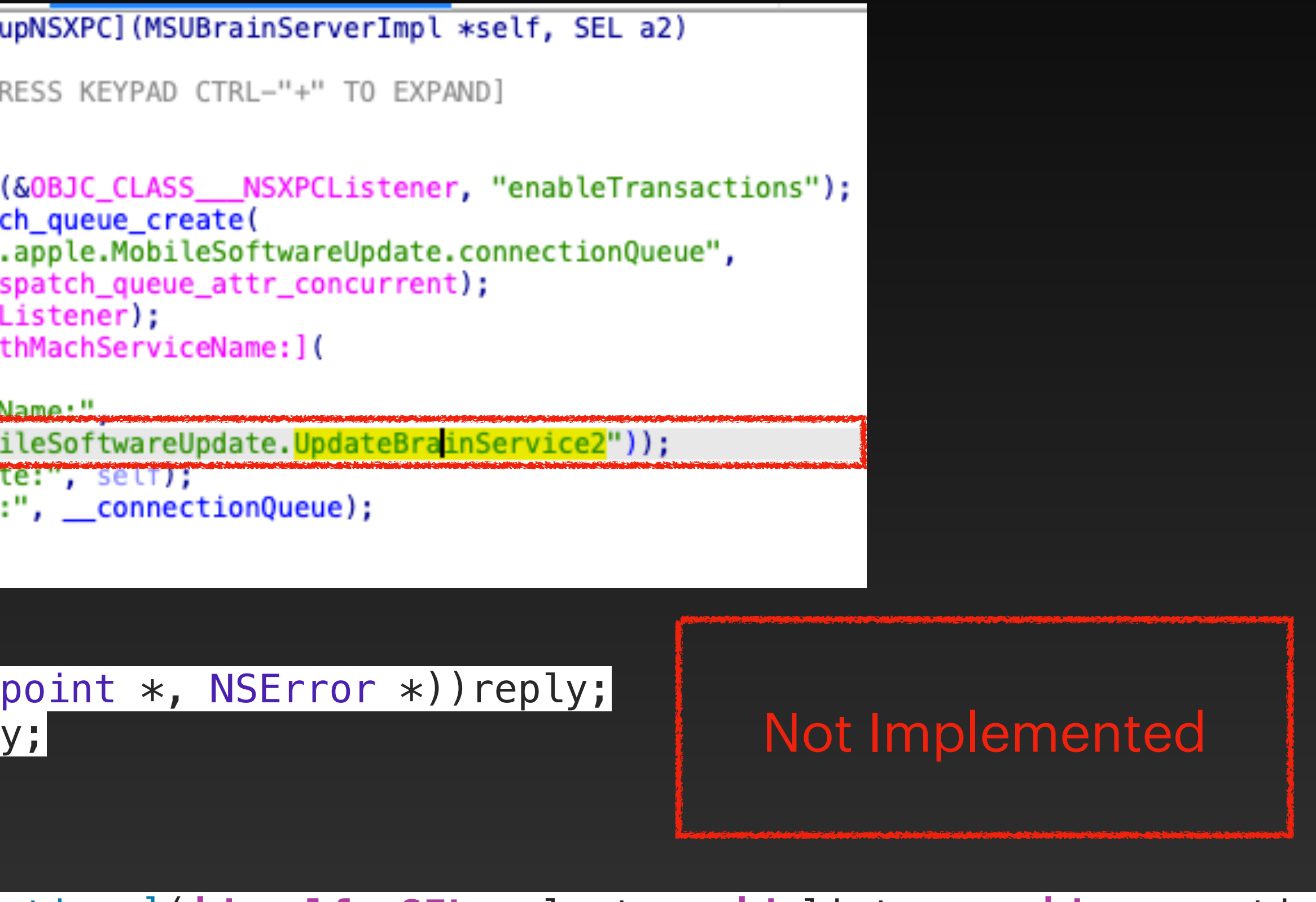

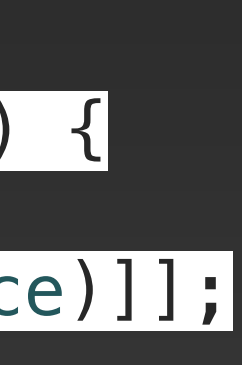

## UpdateBrainService com.apple.MobileSoftwareUpdate.UpdateBrainService

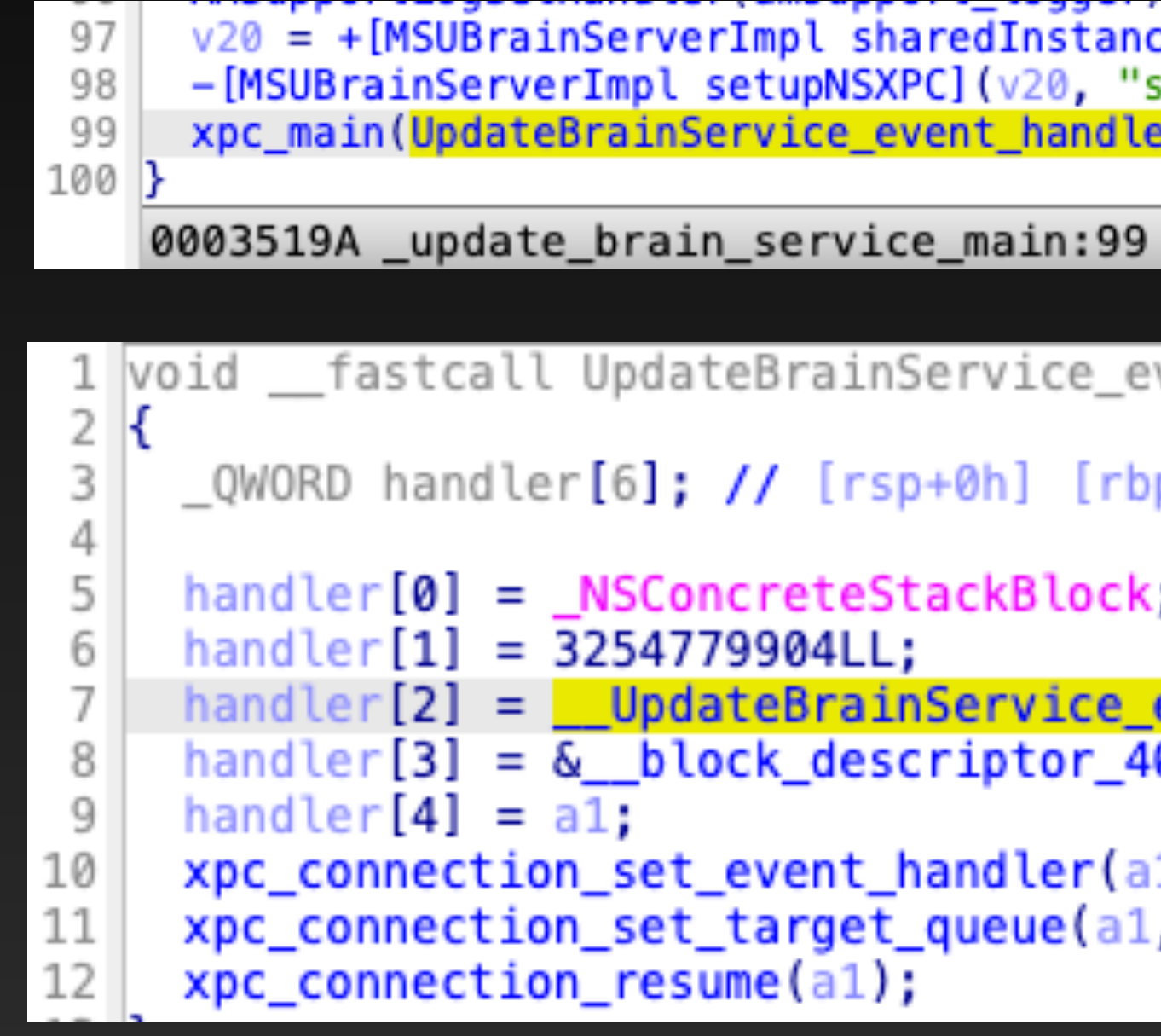

ce](&OBJC\_CLASS\_\_\_MSUBrainServerImpl, "sharedInstance"); ;etupNSXPC");  $r)$  ;

 $(3119A)$ 

vent\_handler(xpc\_connection\_t a1):

p-30h] BYREF

event\_handler\_block\_invoke; 0\_e8\_32o\_e33\_v16\_\_0\_\_NSObject\_OS\_xpc\_object\_\_8l;

1, handler); , &\_dispatch\_main\_q);

## UpdateBrainService Dispatch XPC Messages

string = xpc dictionary get string(msg, "Command");  $5<sup>1</sup>$ 6 if ( !string )  $7 \frac{1}{2}$  $logfunction("", 1, CFSTR("No command in request\n")$ 8 9 return; 10 - } l1  $v7 =$  string;  $v14$  = (CFTypeRef)msu deserialize cf object from xpc dict(msg, "CommandParameters"); if  $(a4)$ 13 14  $\overline{\mathcal{L}}$ 15  $v15 = a4$ ; xpc handler item =  $($  QWORD \*)(a3 + 16); 16 17  $v9 = 0LL$ : while  $(1)$ 18 19  $v10 = strlen((const char *)*(xpc handler item - 2));$  $20<sub>o</sub>$  $21$ if (  $!$  strncmp(v7, (const char \*)\*(xpc handler item - 2), v10) ) 22 break; 23  $++<sub>V</sub>9;$ 24 xpc handler item  $+= 3;$ 25 if  $\sqrt{a^4} = v^9$ 26 goto LABEL 12; 27  $28$  $v11 = a1$ : if ( ! (unsigned int8) msu client is entitled (al, \*xpc handler item) )  $\mathbf{y}$  $30<sub>0</sub>$ ST error meernar – (conse vora ») oreace error internativ 32 33 9, 34  $\mathbf{0}$ , 35 0, 36 37 \*xpc handler item); 38 LABEL 14: 39  $msu$  send error( $v11$ ,  $0LL$ );  $if (error internal)$ 40 41 CFRelease(error internal); goto LABEL 16; 42 viz = (vold \*)os transaction create( com.apple.mobilesoftwareupdate.nandle message );  $a4 = v15$ ; 48 0003C28B \_handle\_message:16 (3828B)

kCFErrorDomainMobileSoftwareUpdate[0],

(unsigned int) "Client does not have entitlement %@",

((void (\_\_fastcall \*)(\_xpc\_connection\_s \*, void \*, CFTypeRef))\*(xpc\_<mark>handler</mark>\_item - 1))(al, msg, v14);// call the <mark>handler</mark>

## **UpdateBrainService** Dispatch Table

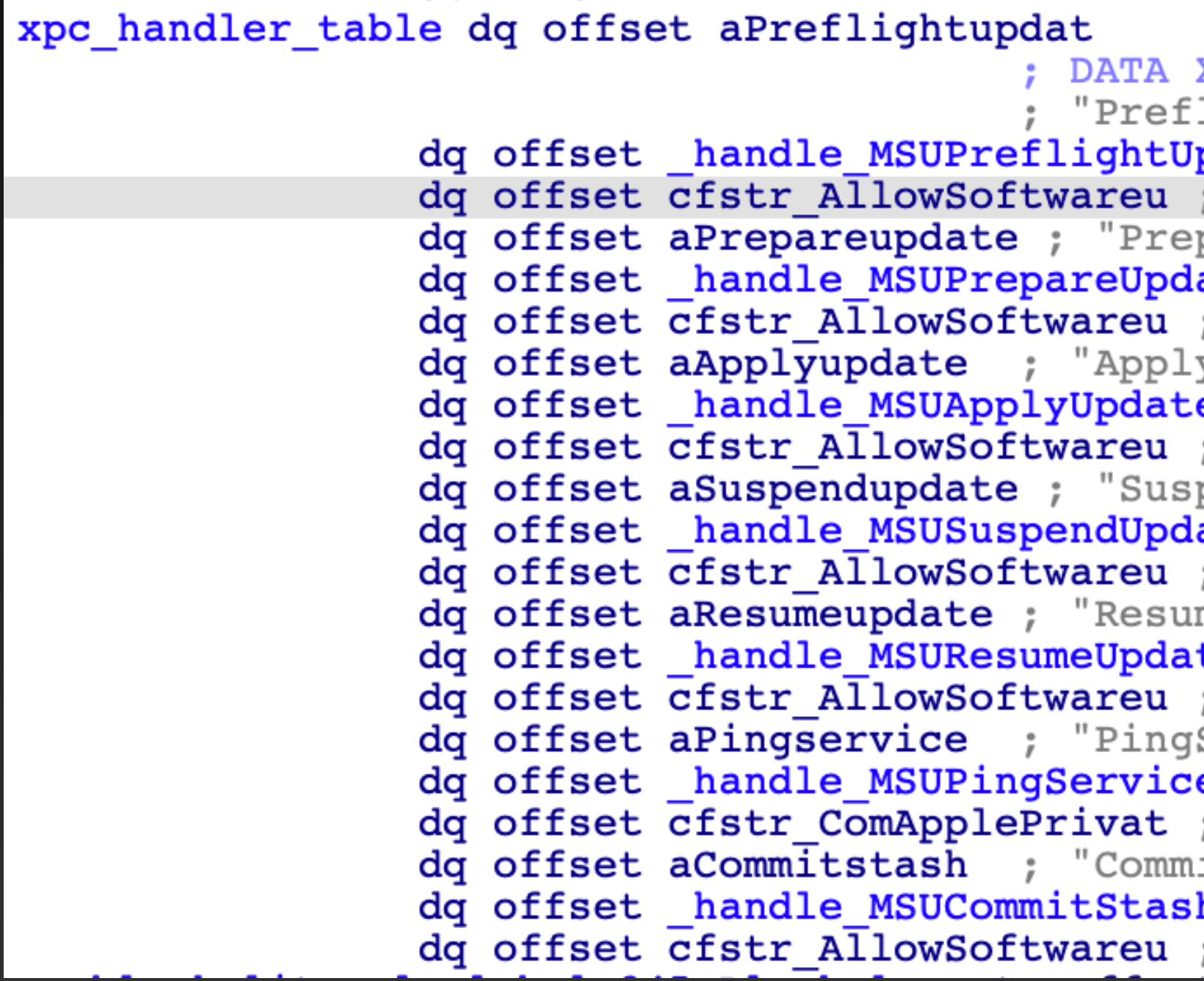

k.

UpdateBrainService event handler block invoke 2: XREF: IightUpdate"

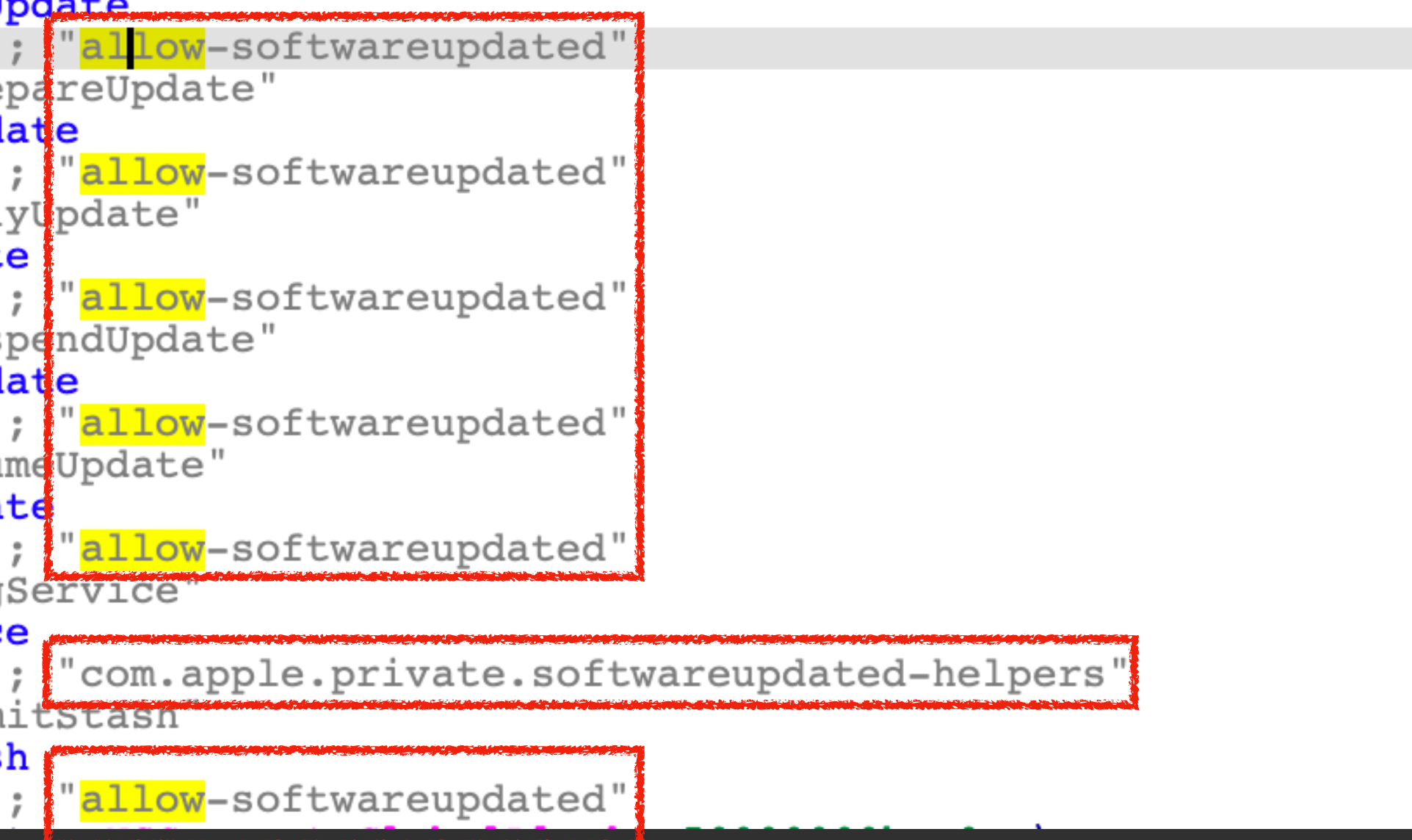

# **Bypass the Signature** Verification

#### Software Update

Available for: Mac Studio (2022), Mac Pro (2019 and later), MacBook Air (2018 and later), MacBook Pro (2017 and later), Mac mini (2018 and later), iMac (2017 and later), MacBook (2017), and iMac Pro  $(2017)$ 

Impact: An app may be able to execute arbitrary code with kernel privileges

Description: A race condition was addressed with improved state handling.

CVE-2022-42791: Mickey Jin (@patch1t) of Trend Micro

# Can I modify the OTA Package before applying the patches?

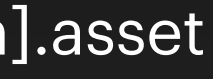

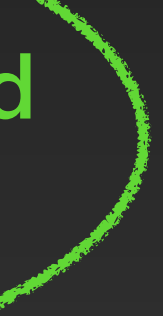

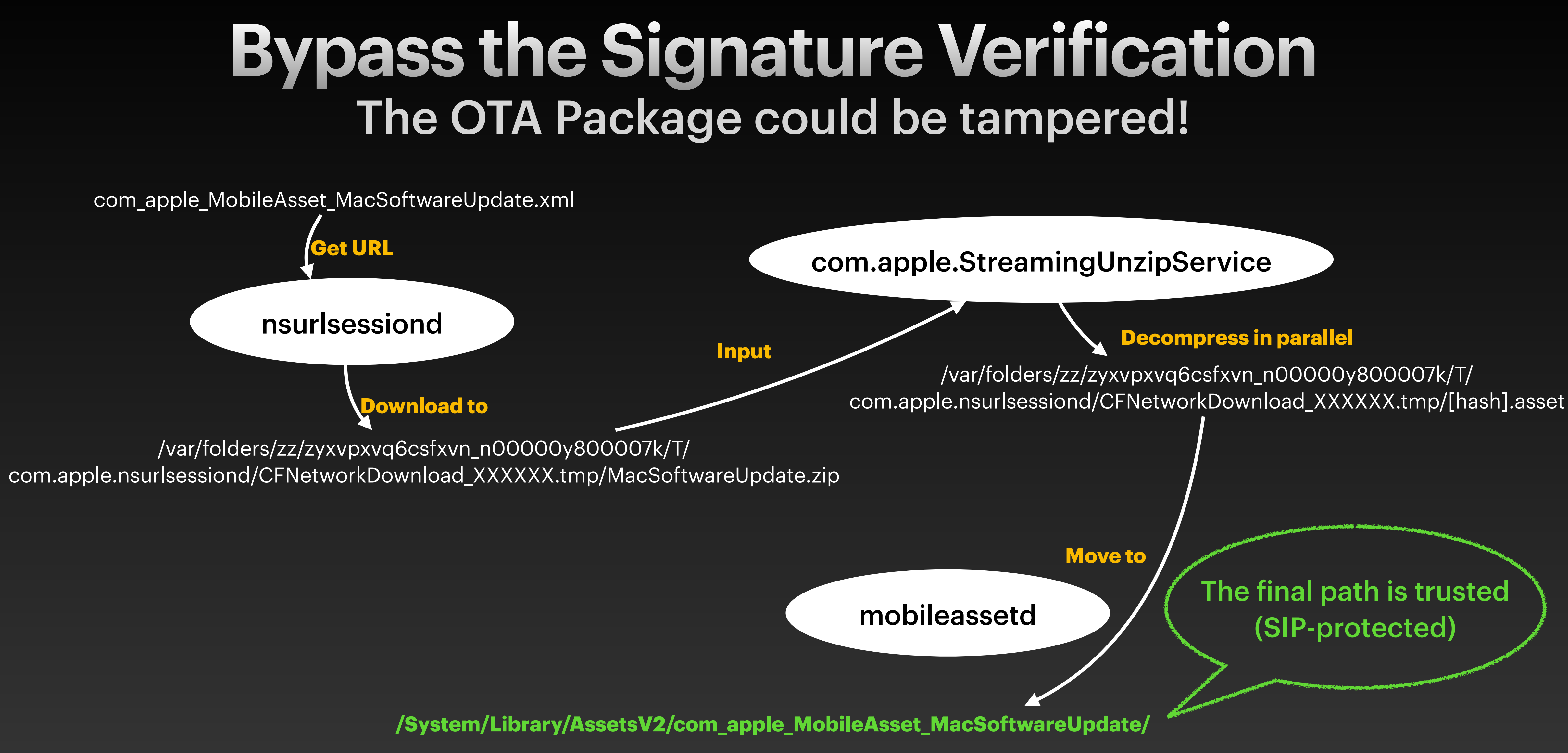

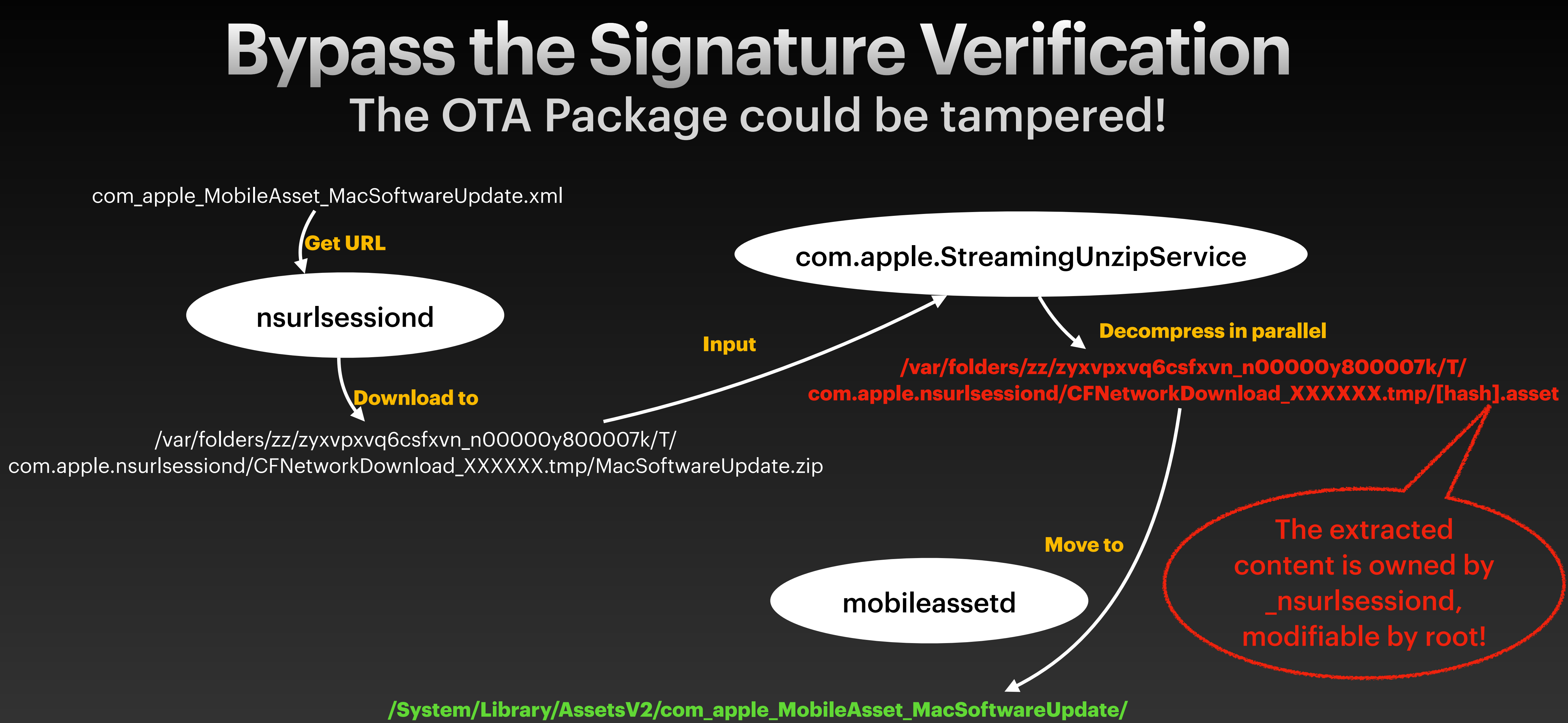

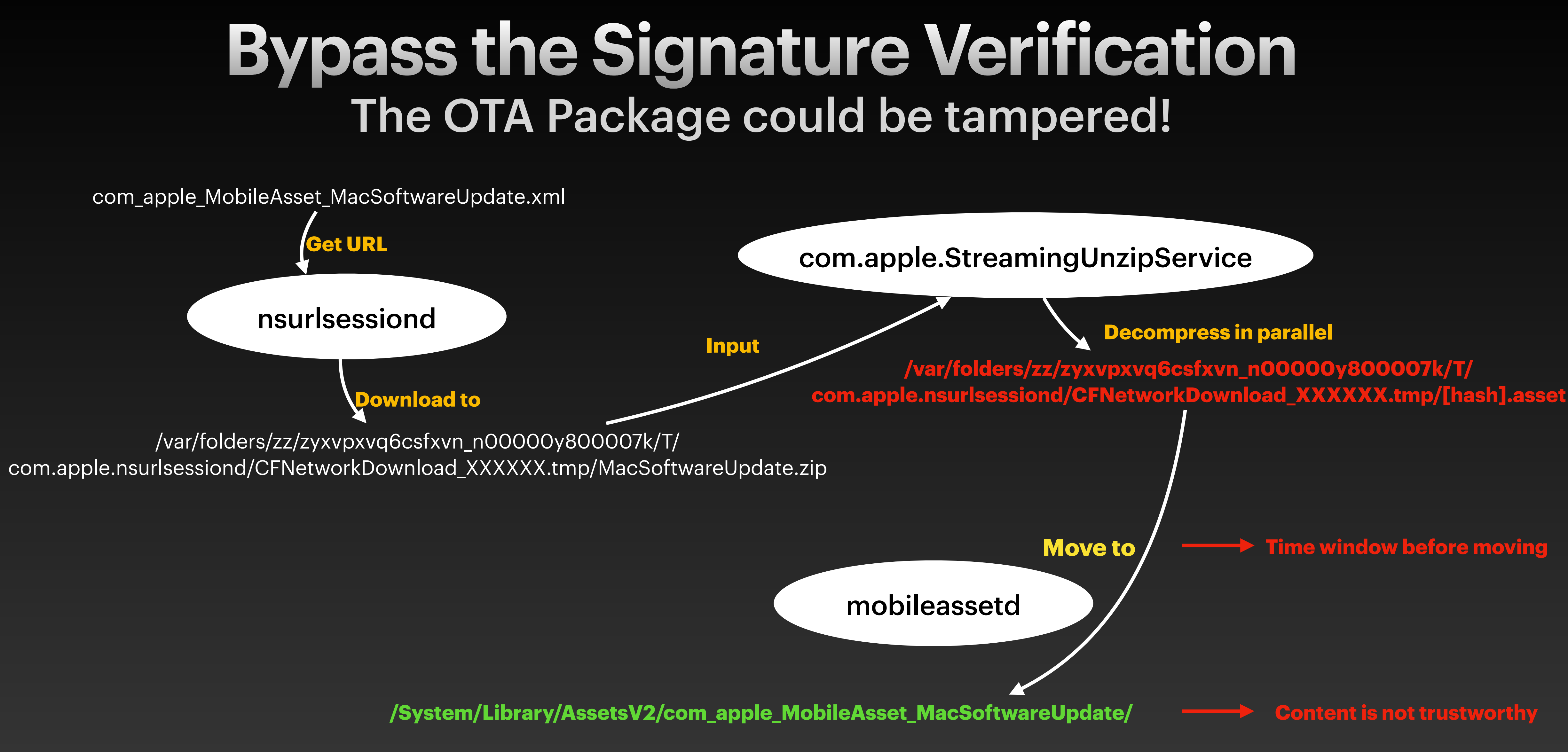

## **Bypass the Signature Verification First Attempt**

#### /usr/libexec/mobileassetd

Subsystem: com.apple.mobileassetd Category: Error Hide Activity ID: 25129 Thread ID: 0x44d2 PID: 189

-[DownloadManager assessDownloadCompletion:originalUrl:taskDescription:taskId:error:moveFile:extractorExists:]: Error code is: 200 descriptor:com\_apple\_MobileAsset\_MacSoftwareUpdate.1767f1b92e403f5b224d873ca08ffa26f1aeba36 with Error Domain=SZExtractorErrorDomain Code=5 "Call to realpath failed for suspicious path /private/var/folders/zz/ zyxvpxvq6csfxvn\_n00000y800007k/T/com.apple.nsurlsessiond/CFNetworkDownload\_SCloXn.tmp/AssetData/payload.bom: Operation not permitted" UserInfo={NSFilePath=/private/var/folders/zz/zyxvpxvq6csfxvn\_n00000y800007k/T/com.apple.nsurlsessiond/ CFNetworkDownload\_SCloXn.tmp/AssetData/payload.bom, \_NSURLErrorFailingURLSessionTaskErrorKey=BackgroundDownloadTask <E0D0EBAD-0BD9-4FF9-AE46-45EDDBB239DD>.<6>, \_NSURLErrorRelatedURLSessionTaskErrorKey=( "BackgroundDownloadTask <E0D0EBAD-0BD9-4FF9-AE46-45EDDBB239DD>.<6>", "LocalDownloadTask <E0D0EBAD-0BD9-4FF9-AE146-45EDDBB239DD>.<6>" SZExtractorSourceFileLineErrorKey=395. SZExtractorEunctionNameErrorKey=\_CheckRealpathHasBasePrefix, NSLocalizedDescription=Call to realpath failed for suspicious path /private/var/folders/zz/ zyxvpxvqocsixvn\_noobooysoobo7k/1/com.apple.nsurisessiond/cFNetworkDownload\_SCloXn.tmp/AssetData/payload.bom: Operation not permitted} . task BackgroundDdwgloadTask <E0D0EBAD-0BD9-4FF9-AE46-45EDDBB239DD>.<6>

> **Failed before** moving to the final path (Replace too early)

ERROR

2022-05-10 04:51:51.959764-0700

#### **Tampered with the file payload.bom**

## **Bypass the Signature Verification** What does a successful log look like?

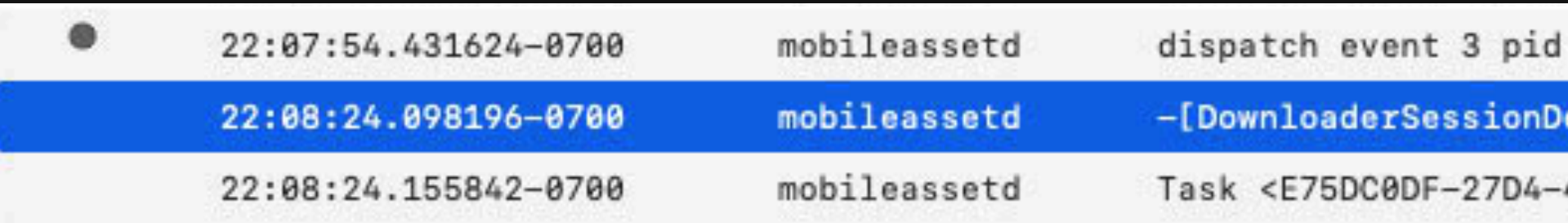

#### /usr/libexec/mobileassetd

Subsystem: com.apple.mobileassetd Category: Notice Hide Activity ID: 28963 Thread ID: 0x2a29 PID: 189

-[DownloaderSessionDelegate URLSession:downloadTask:didFinishDownloadingToURL:] Moving file in didFinishDownloadingToURL, extractor: 1. Session

948 keychain 0x700008d14650 item 0x7fbe7e8d99f8

elegate URLSession:downloadTask:didFinishDownloadingToURL:]: Moving file in didFinishDown:

4198-9BAD-2ACD6B4FED05>.<7> finished successfully

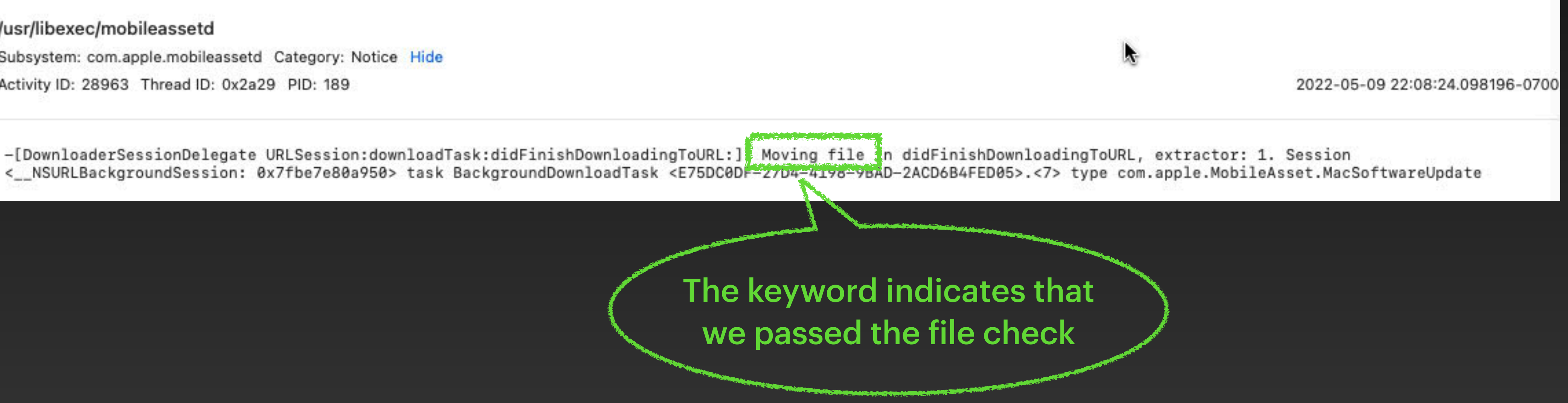

## **Bypass the Signature Verification** Second Attempt

- Monitor the logs, replace the target file from the OTA package as soon as the keyword "Moving file" is detected.
- The tampered content was then successfully transferred to the final trusted location!
- However, the UpdateBrainService stops preparing the OS update. (It is the duty of this service to verify the contents of untrustworthy OTA package from a trusted location.

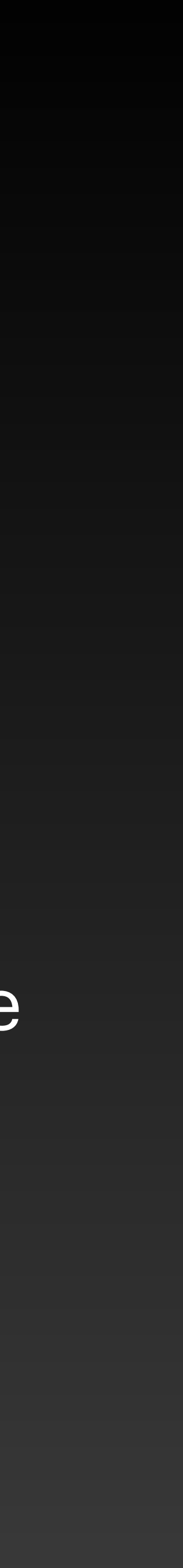

# How does it validate the OTA Package?

## **Bypass the Signature Verification** What's inside the file payload.bom?

#### \$ Isbom payload.bom > bom\_info.txt \$ vim bom\_info.txt

./payloadv2/patches/usr/share/man/mann/tepam\_procedu ./payloadv2/patches/usr/share/man/mann/textutil.n ./payloadv2/patches/usr/share/man/mann/tie.n 1006 ./payloadv2/patches/usr/share/man/mann/treeql.n 1006 ./payloadv2/patches/usr/share/man/mann/units.n 1006 ./payloadv2/patches/usr/share/man/mann/vfs-fsapi.n ./payloadv2/patches/usr/share/man/mann/wip.n 1006 ./payloadv2/patches/usr/standalone 40755  $0/0$ ./payloadv2/patches/usr/standalone/i386 40755 0/0 ./payloadv2/patches/usr/standalone/i386/apfs.efi ./payloadv2/patches/usr/standalone/i386/apfs\_aligned ./payloadv2/patches/usr/standalone/i386/boot.efi ./payloadv2/patches.ecc 100644 0/0 37334360 ./payloadv2/payload.000 100644 20175008 0/0 ./payloadv2/payload.000.ecc 100644  $0/0$ 1056 ./payloadv2/payload\_chunks.txt 100644  $12$  $0/0$ ./payloadv2/prepare\_patches 40755  $0/0$ ./payloadv2/prepare\_payload 100644  $0/0$  $12$ 9603538 1223 ./payloadv2/removed.txt 100644 0/0 ./post.bom 100644  $0/0$ 58138949 6584  $3095$ 100644 0/0 58136703 ./pre.bom mickev-mbp:Downloads mickey\$ cksum Packages/Research 3099204299 56136703 Packages/Research/ota\_6a795e5268

\$ mkbom -i bom\_info.txt new\_payload.bom

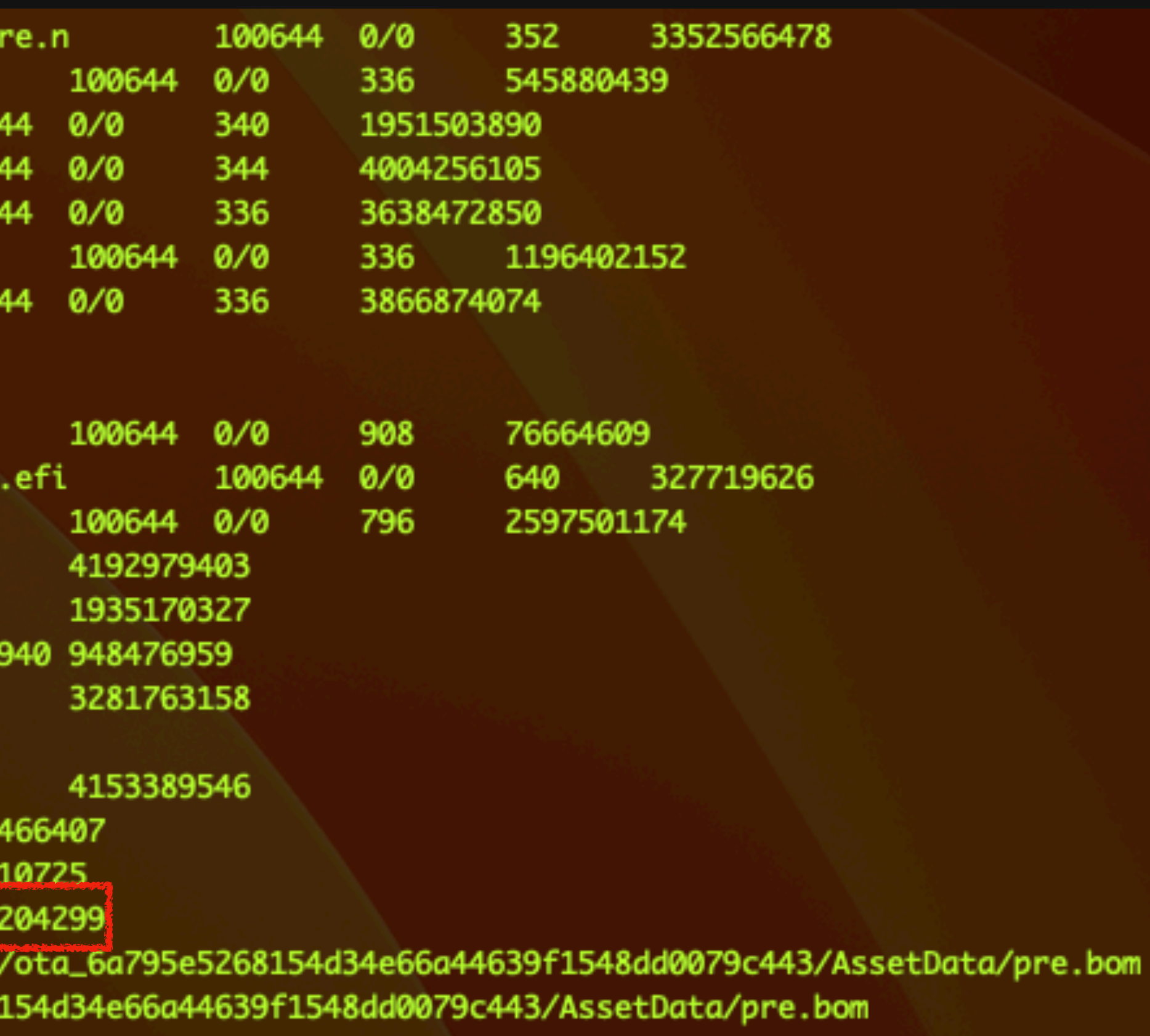

## **Bypass the Signature Verification** verify\_package\_contents

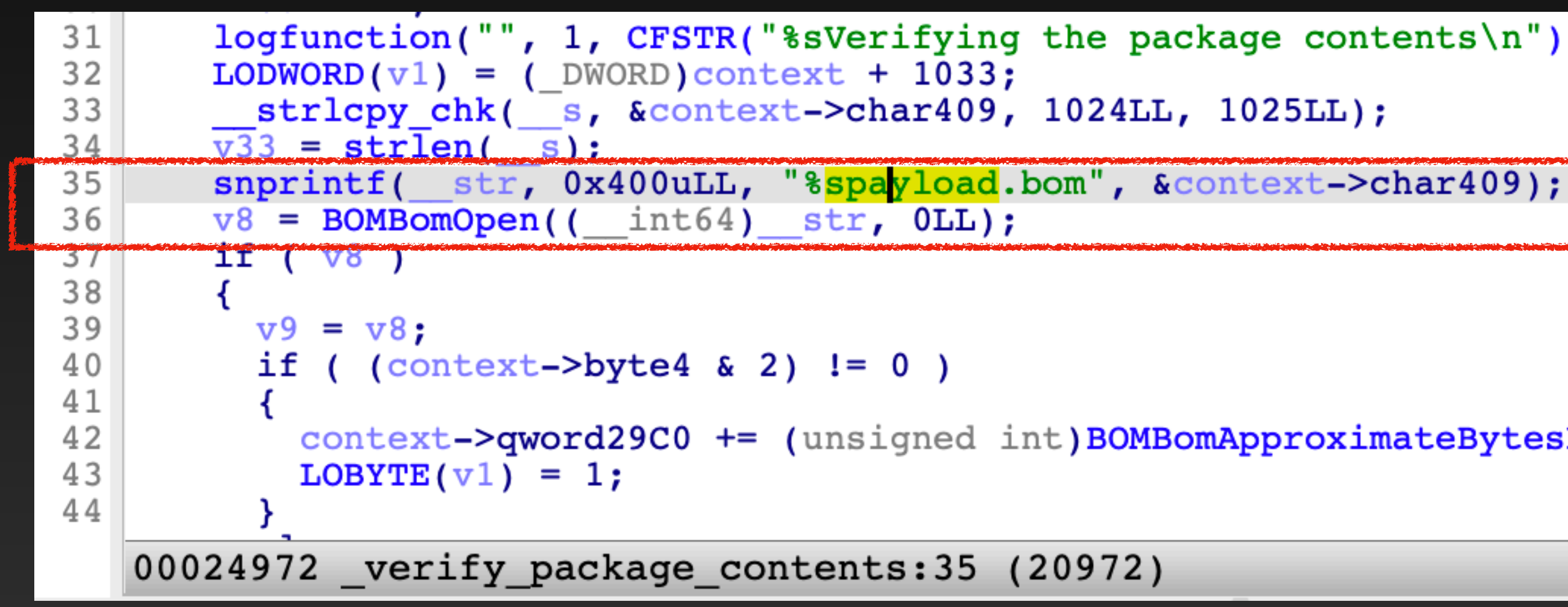

logfunction("", 1, CFSTR("%sVerifying the package contents\n"), v7);

 $context$ ->qword29C0 += (unsigned int)BOMBomApproximateBytesRepresented( $v8$ );

## **Bypass the Signature Verification** verify\_package\_contents

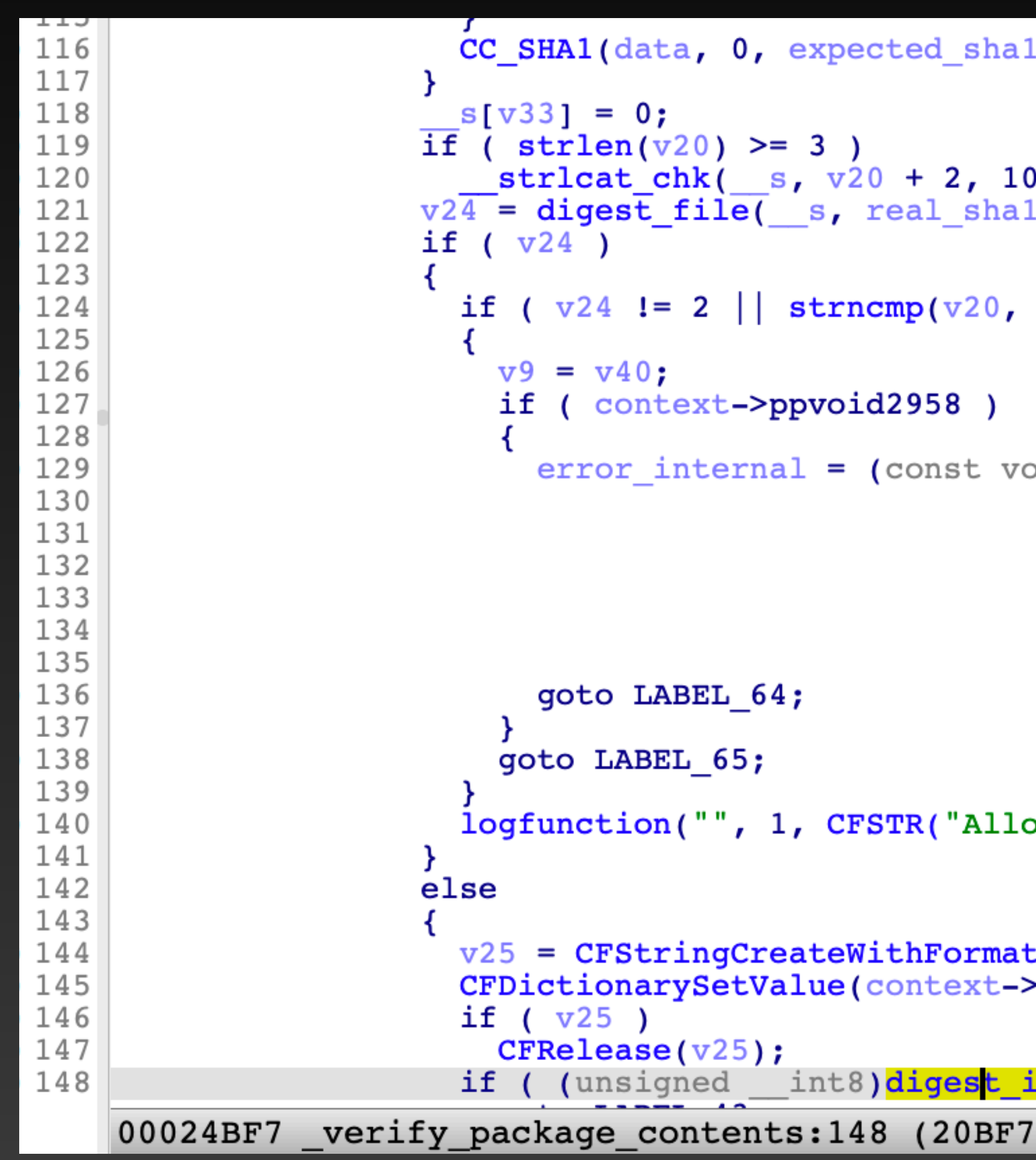

 $)$ ;

```
24LL, 1025LL);
.) \mathbf{r}"./boot/", 7uLL) )
bid *) create error internal(
        (DWORD)v41,Ο.
        context->qword20F8,
        (unsigned int) "The file %s could not be digested: %d",
        (DWORD)v20);
owing missing file for s\ln"), v20);
:(alloc, OLL, CFSTR("verifying hash of %s"), v20);\frac{1}{2}pcfdictionary2948, key, v25);
is equal(expected shal, real shal) )
```
35

# How does it verify the payload.bom itself?
### **Bypass the Signature Verification** verify\_package\_signature

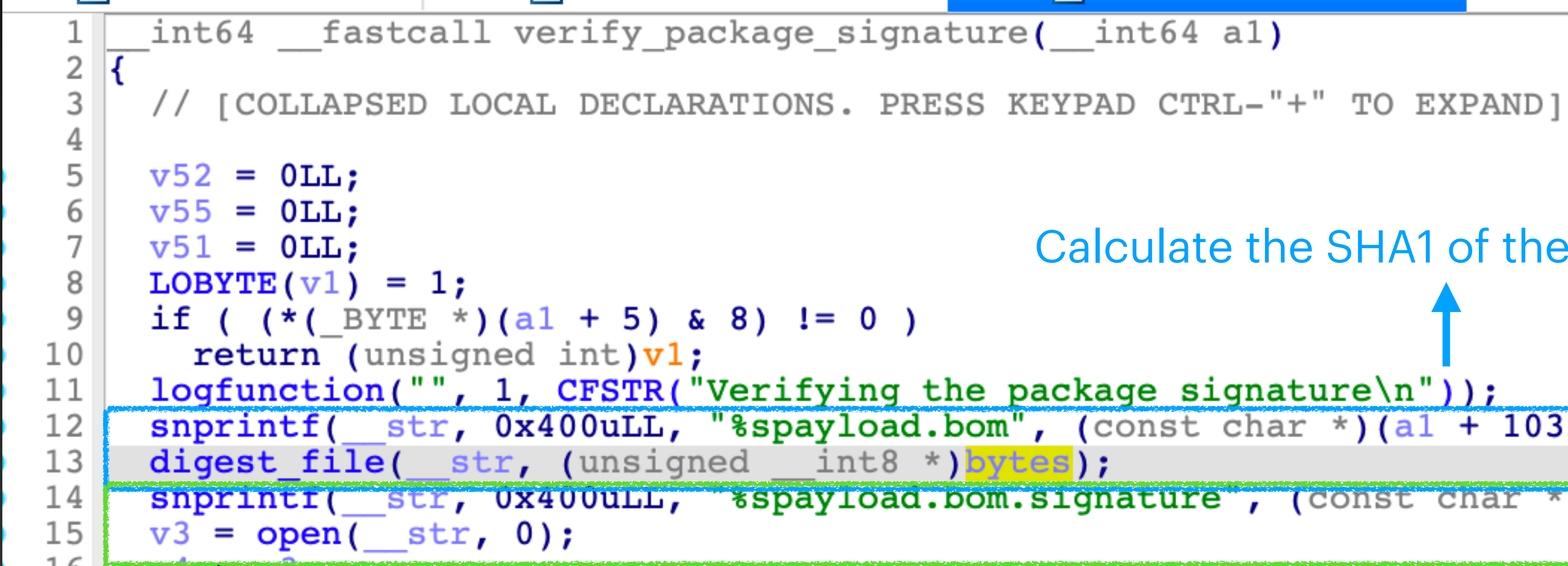

Calculate the SHA1 of the payload.bom  $s$ nprintf(  $str$ ,  $0x400uLL$ , "\$spayload.bom", (const char \*)(al + 1033)); snprintr( str, 0x400uLL, \*spayload.bom.signature, (const char \*)(al + 1033));

Read the .signature file data

### **Bypass the Signature Verification** verify\_package\_signature

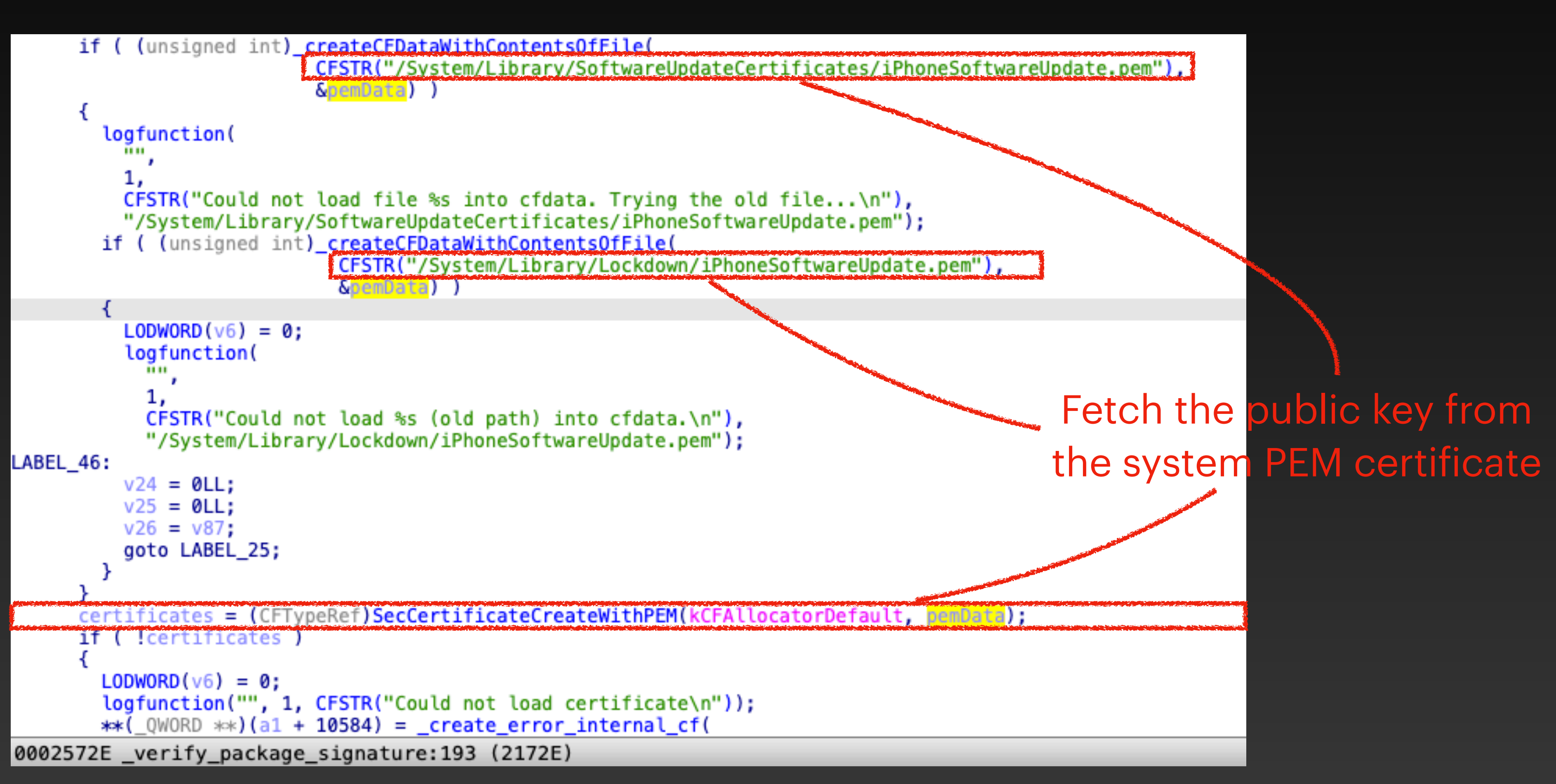

### **Bypass the Signature Verification** verify\_package\_signature

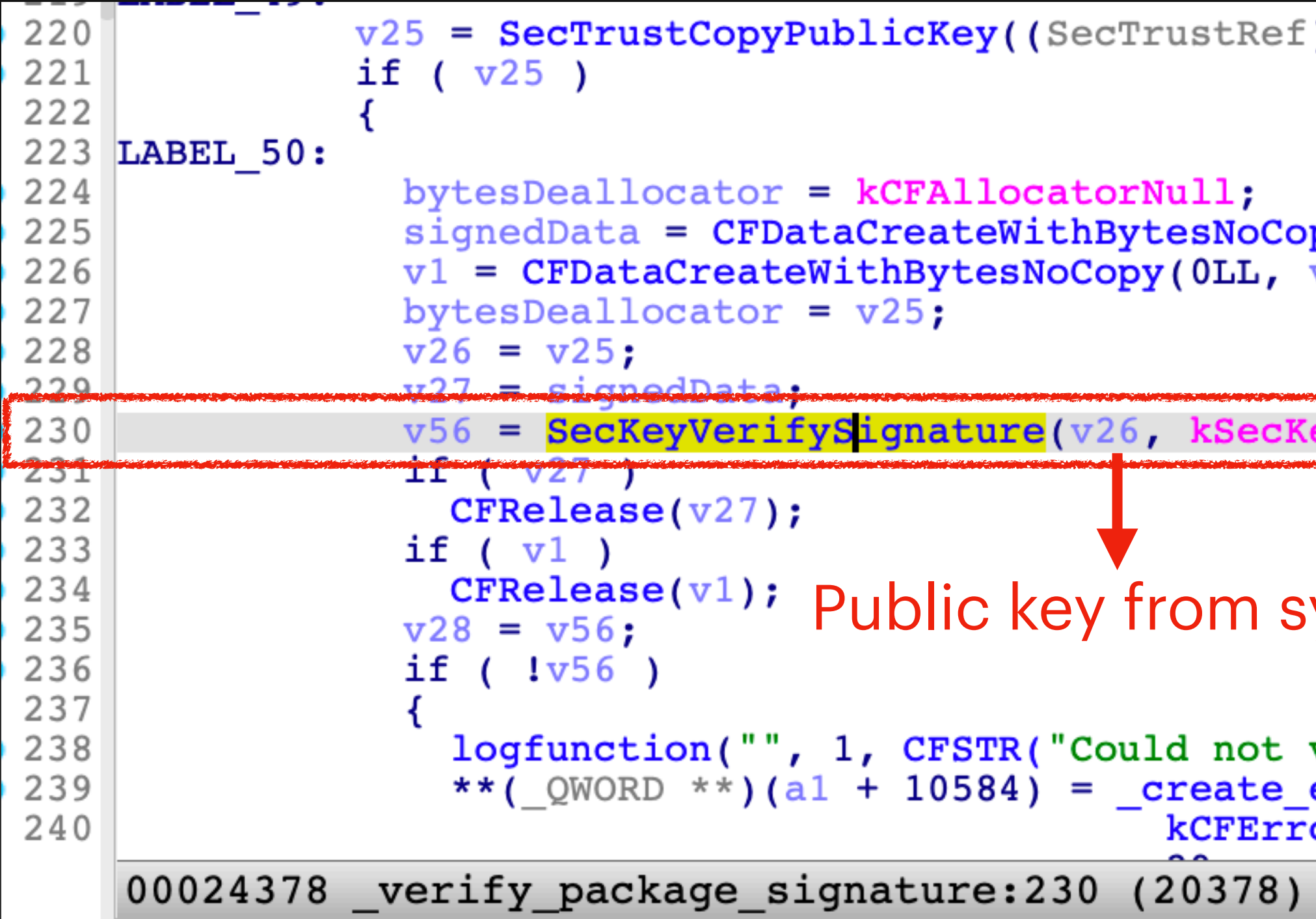

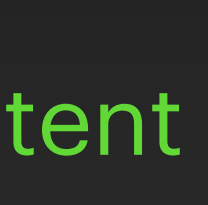

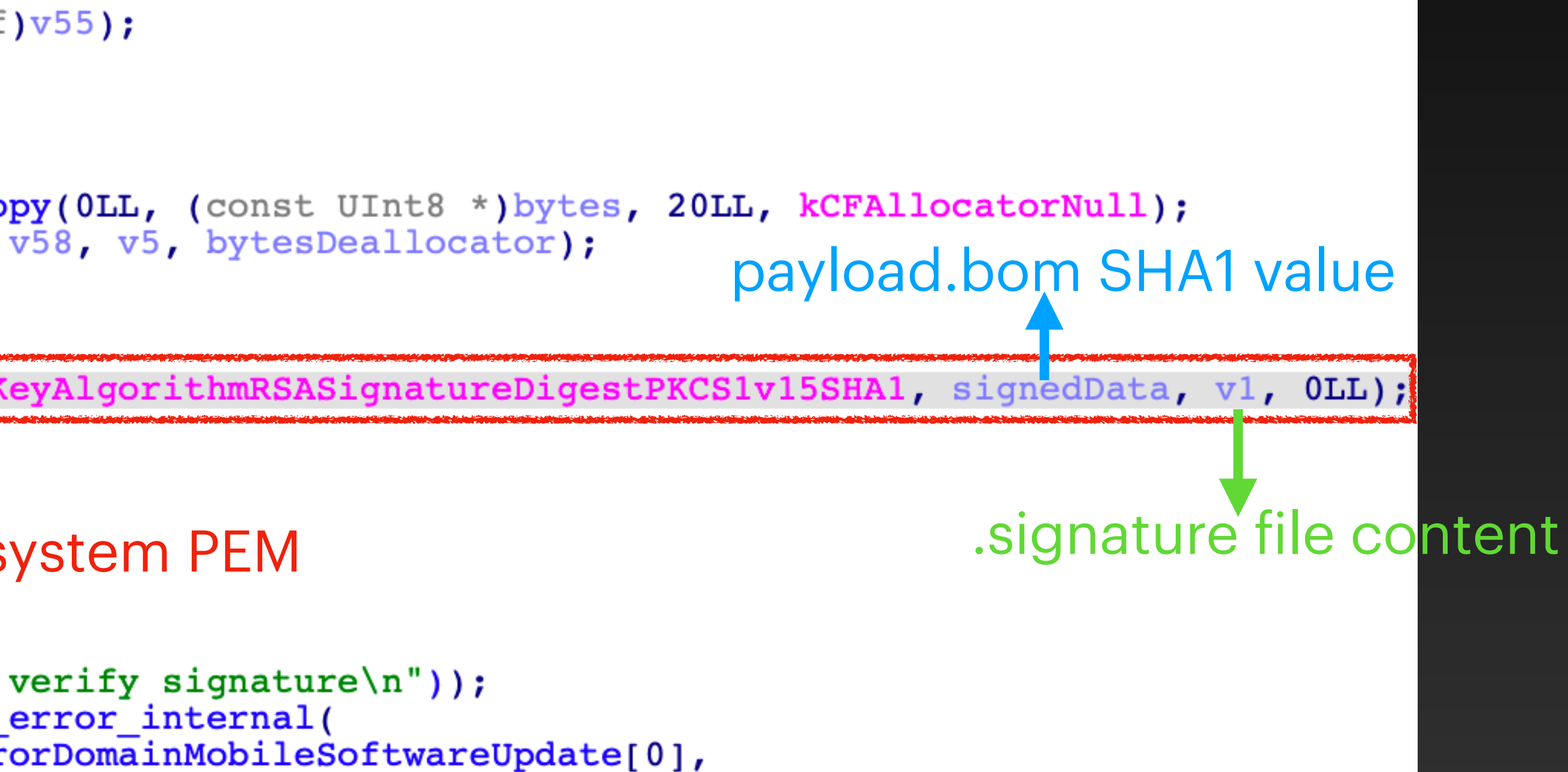

#### **Bypass the Signature Verification** The Issue (Time-Of-Check, Time-Of-Use)

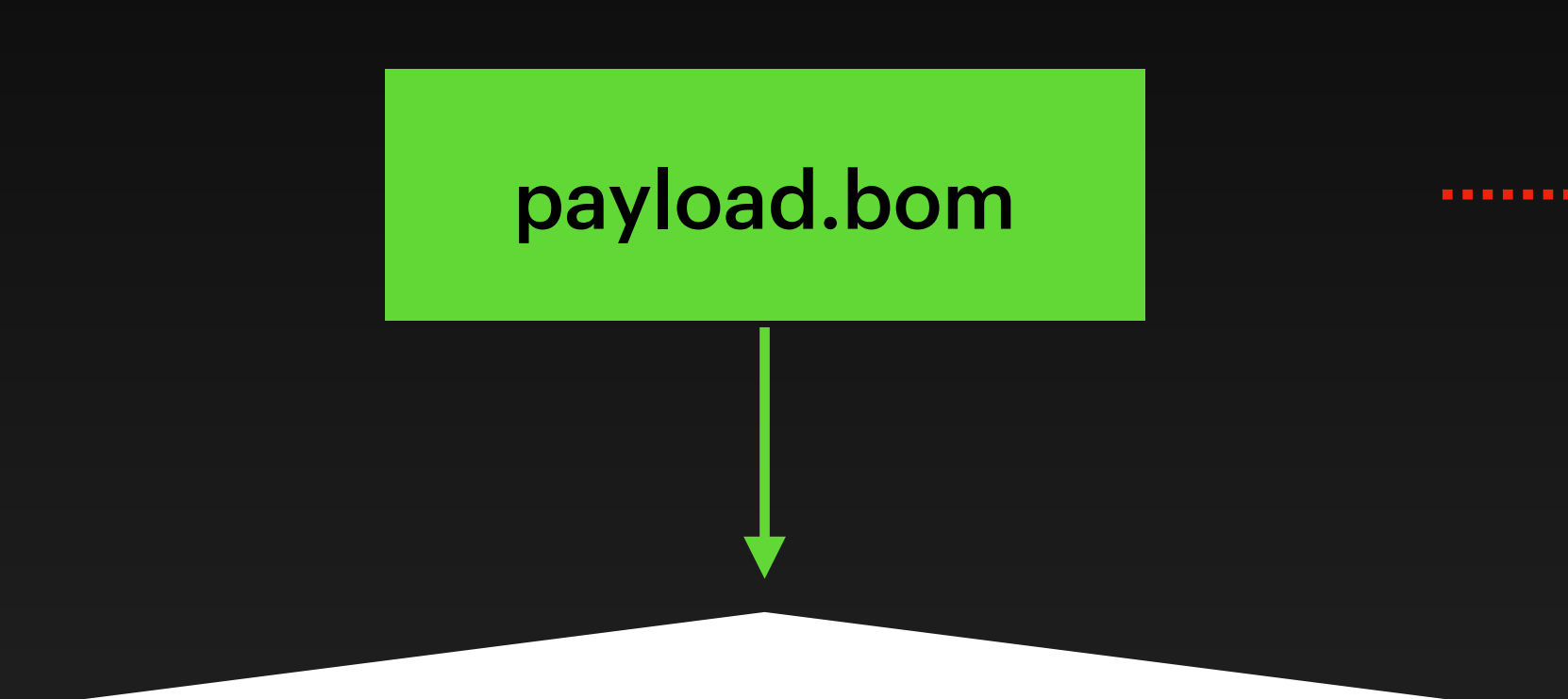

verify\_package\_signature

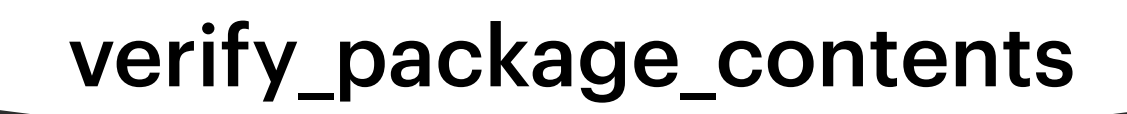

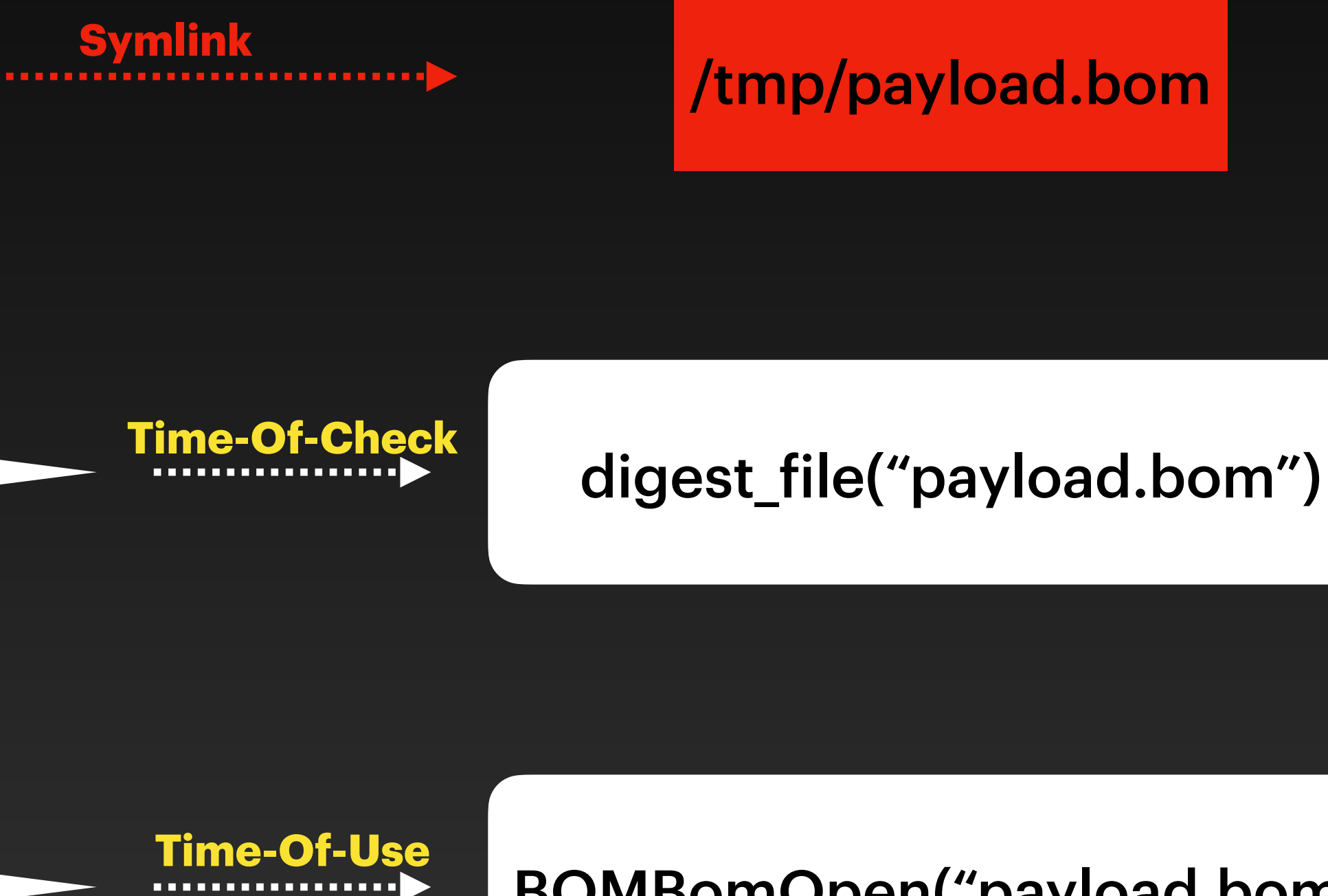

**OK**

BOMBomOpen("payload.bom")

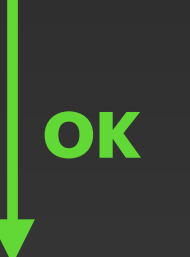

### **Bypass the Signature Verification** Third Attempt

- Copy the original payload.bom to /tmp
- Monitor the logs, replace the payload.bom with a symlink (/tmp/ payload.bom) as soon as the keyword "Moving file" is detected.
- The symlink (/tmp/payload.bom) is successfully moved to the final trusted location!
- Fake the BOM file (/tmp/payload.bom) after passing the function verify\_package\_signature
- Now all items in the OTA package can be tampered with!

# What can we do after bypassing the signature verification?

#### **CVE-2022-42791** Exploit 1 - SIP bypass

- **ParallelPatchRemoveFiles** reads the file **removed.txt** in the OTA package and removes all items specified in the file
- Modifying the **removed.txt** can get a primitive to remove arbitrary SIPprotected paths
- Works on all Mac platforms (Even Intel Mac with the T2 Chip and Apple Silicon Mac)
- [PoC](https://github.com/jhftss/POC/tree/main/CVE-2022-42791)

```
if ( l(unsigned int)concatPath( dst. 0x400uLL, v36, "removed.txt"))
        && !(unsigned int)concatPath( filename, 0x400uLL, v37, "usr/share/firmlinks") )
79
80
        if (*(int *) a1 > 0)81
82
83
          fwrite("ParallelPatchRemoveFiles\n", 0x19uLL, 1uLL, __stderrp);
84
          fprintf(__stderrp, " targetDir: %s\n", v37);
          fprintf( stderrp, " assetsDir: %s\n", v36);
85
          v4 = "yes";86
          if ( (* ( \triangleright BYTE *) (a1 + 4) & 1) == 0)
 87
88
             v4 = "no";89
          fprintf( __stderrp, " keepAssets: \sin^{-1}, \sqrt{4};
90
91
        v30 = a1;
92
        v5 = \text{fopen}(\text{filename}, "r");93
        if...LOBYTE(v5) = 1;94
95
        v3 = 1;LODWORD(v29) = 0;96
97
        while (1)98
          v28 = (int)v5:
99
          v11 = \text{fopen}(\text{dst}, "r");
100
          if ( !v11 )
101
             break;
102
103
          v12 = v11;
Bartaine
          if ( fgets (line, 1024, v11)
105
106
            v13 = v3;
107
            while (1)108
109
               v14 = strlen(line);v14 && line [v14 - 1] == 10110
                 v32[v14 + 2047] = 0;112
               v3 = 0:
               if ( (unsigned int) concatPath(v32, 0x400uLL, v37, line) )
114
                 goto LABEL_46;
               if ( lstat_{N0DE64(v32, 6v31) )
.15
116
                 goto LABEL_45;
               v15 = v31.st_mode & 0xF000;
118
                    !((unsigned __int8)v29 & 1 | (v15 == 40960)) )!
.19
                 goto LABEL_45;
               if ( (unsigned __int16)v15 == 0 \times 8000 || (unsigned __int16)v15 == 40960 )
120
121
122
                 if (*(int * )\sqrt{30} >= 2)123
                   fprint(f(\_\text{stderrp}, "unlink(*s)\n\cdot\n", v32);124
                 v3 = v13:
                 if ( unlink(v32)
125.4300168C26 ParallelPatchRemoveFiles:78 (164C26)
```
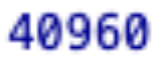

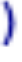

# Want More! Can I hijack the new OS kernel?

#### **The Challenge** SSV (Signed System Volume)

[Signed system volume security in iOS, iPadOS and macOS](https://support.apple.com/en-gb/guide/security/secd698747c9/web) [What is a signed system volume?](https://support.apple.com/en-gb/guide/mac-help/mchl0f9af76f/mac)

- Introduced in macOS Big Sur
- Isolated, read-only system volume
- Cryptographic signature
- Provide a high level of security against malware and tampering with the OS

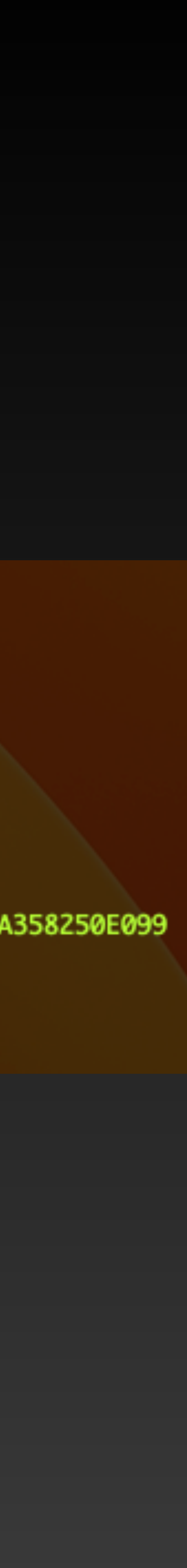

**`diskutil apfs list`**

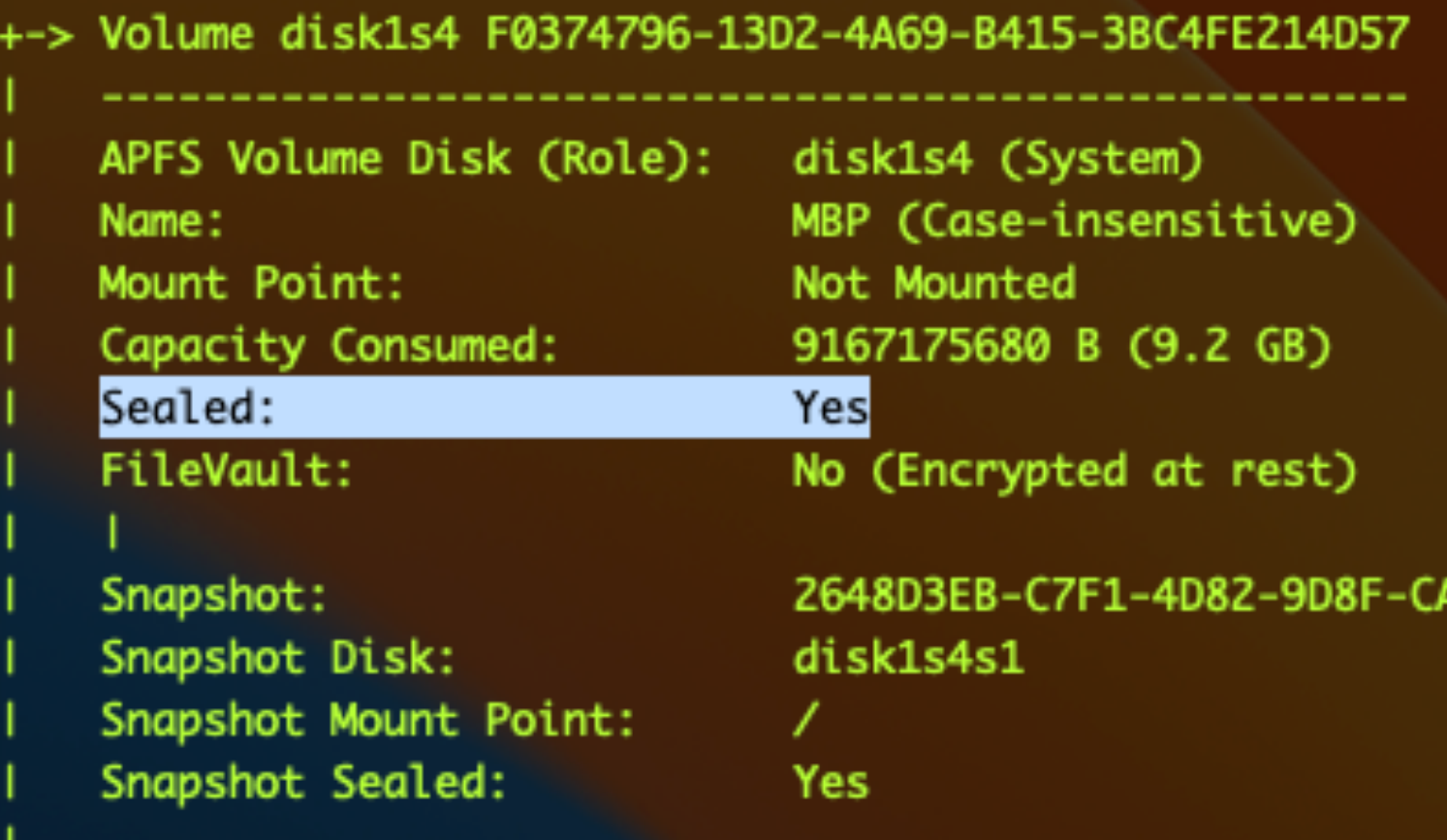

# How does the OTA Update Process update the OS kernel?

#### **Under The Hood** SSV Update

- **/System/Volumes/Update/mnt1** -> A snapshot volume of the current OS • All patches are applied to the snapshot
- 
- Update the seal value and boot the new OS
- Revert to the old snapshot if the update fails

#### **Under The Hood** Key Workflows (In the UpdateBrainService)

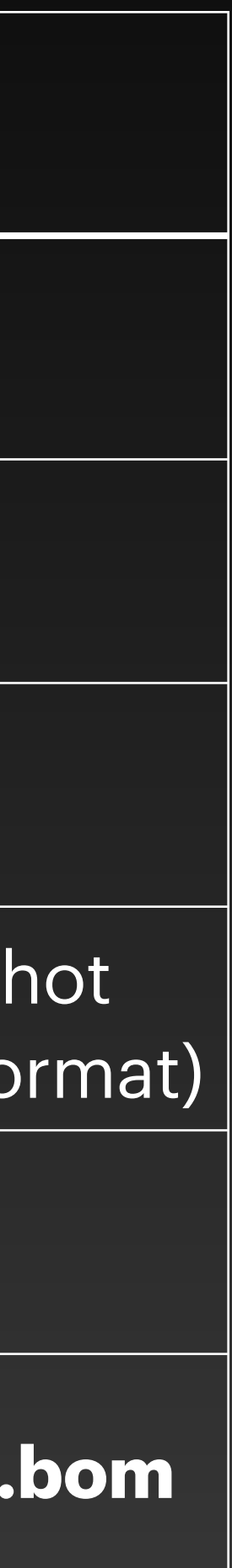

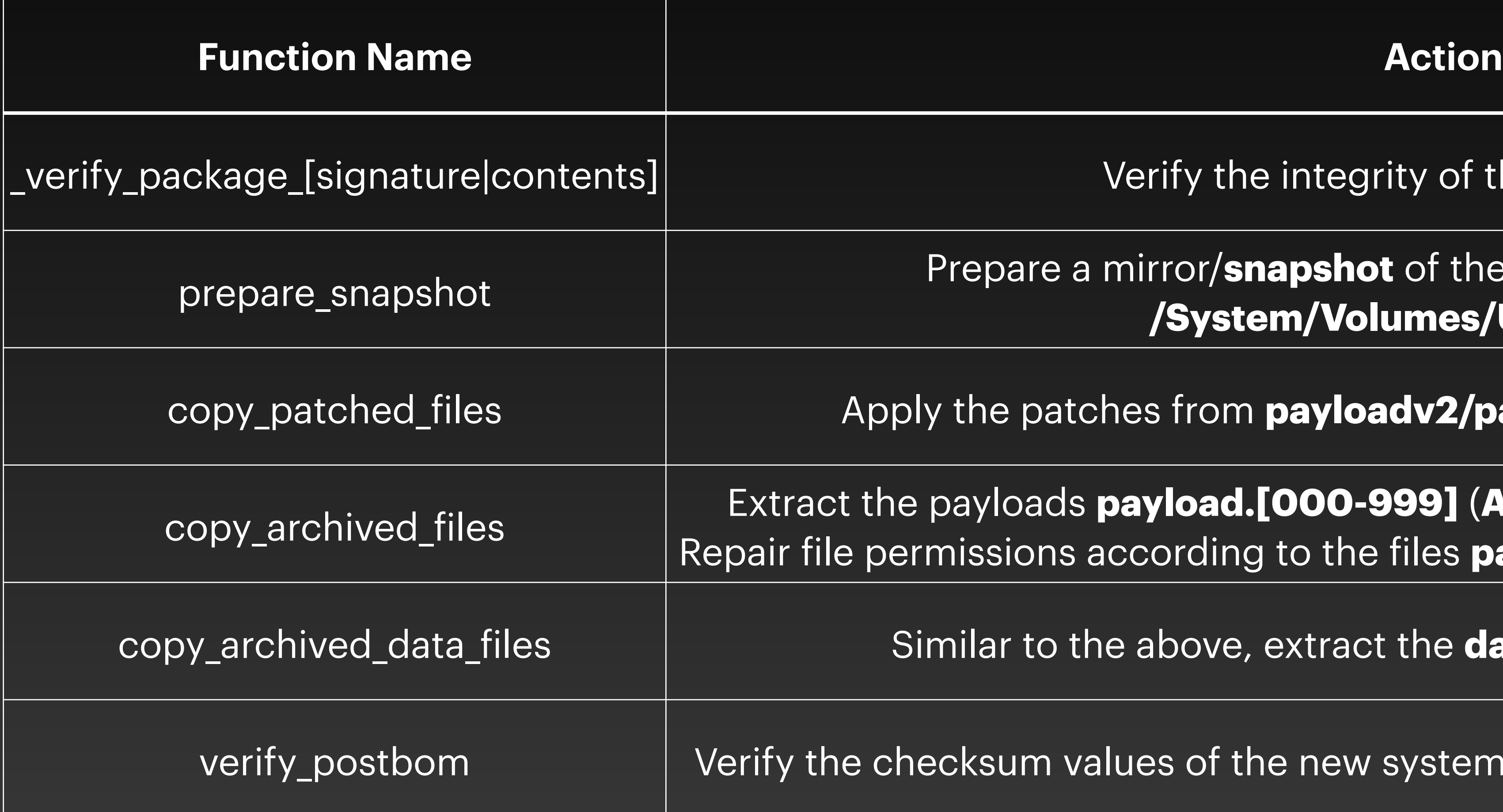

Verify the integrity of the OTA package

re a mirror/**snapshot** of the current OS at the volume **/System/Volumes/Update/mnt1**

ratches from **payloadv2/patches/XXX (BXDIFF5** format)

ads **payload.[000-999] (AppleArchive** format) to the snapshot ns according to the files **payload.XXX.ecc (AppleArchive** format)

o the above, extract the **data\_payload** to the snapshot

n values of the new system files in the snapshot against **post.bom** 

#### **CVE-2022-42791** Exploit 2 - First Attempt

- the crafted kernel)
	-
	-
- The well-crafted kernel is extracted into the snapshot as expected. Not work after a reboot :(
	- mkdir -p /tmp/payload/System/Library/Kernels
	- mkdir -p /tmp/payload/System/Library/KernelCollections
	- cp /System/Volumes/Update/mnt1/System/Library/Kernels/kernel - 3 /tmp/payload/System/Library/Kernels
	- 4 /tmp/payload/System/Library/KernelCollections
	- perl -pi -e 's/Darwin Kernel Version/Hacked By Mickey Jin /g' - 5 /tmp/payload/System/Library/Kernels/kernel
	- perl -pi -e 's/Darwin Kernel Version/Hacked By Mickey Jin /g' /tmp/payload/System/Library/KernelCollections/BootKernelExtensions.kc
	- aa archive -d /tmp/payload -o /tmp/data payload

• Drop a well-crafted kernel via **payload extraction** (Replacing the output string of the system command `**uname**` in

• First try: make a **data\_payload** (follow the steps below) (extracted by the function **copy\_archived\_data\_files**) • Second try: append a payload chunk (**payload.[000-999]**) (extracted by the function **copy\_archived\_files**)

```
cp /System/Volumes/Update/mnt1/System/Library/KernelCollections/BootKernelExtensions.kc
```
#### **CVE-2022-42791** Exploit 2 - Second Attempt

- Drop a well-crafted kernel via **applying the patches**
	- Same way the OTA Update Process updates the kernel
	-
	- Make a crafted patch file (**patches/System/Library/Kernels/kernel**) • Applied by the function **copy\_patched\_files**
	- It is in **BXDIFF 5** format.

#### **BXDIFF 5** Undoc file format

- Related open source repositories:
	- <https://github.com/npupyshev/bxdiff>(C Language)
	- <https://github.com/ezhes/bxdiff50> (Swift)
	- Both of them are used to apply a BXDIFF 5 file to an old file and then generate a new file. (I need to generate a patch file based on two different files.)
- Consists of 4 sections: **Header, Control, Diff and Extra**.

#### **BXDIFF 5** Header

#### • Header size: 88 (0x58) bytes

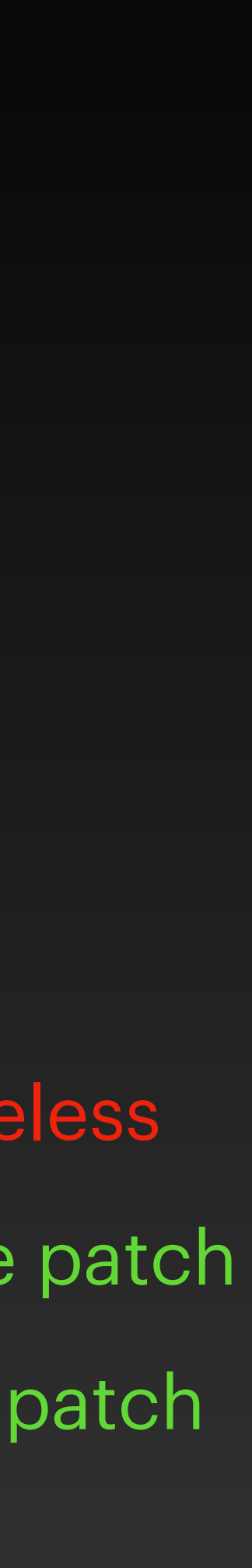

# **Size of the following sections**

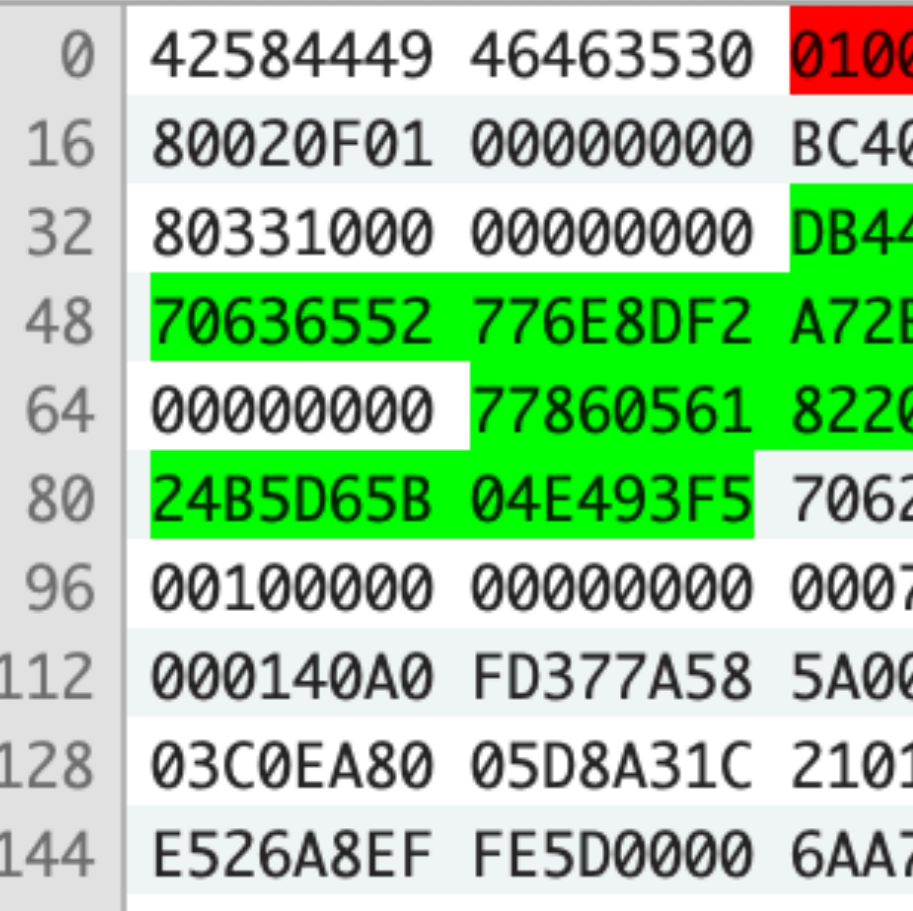

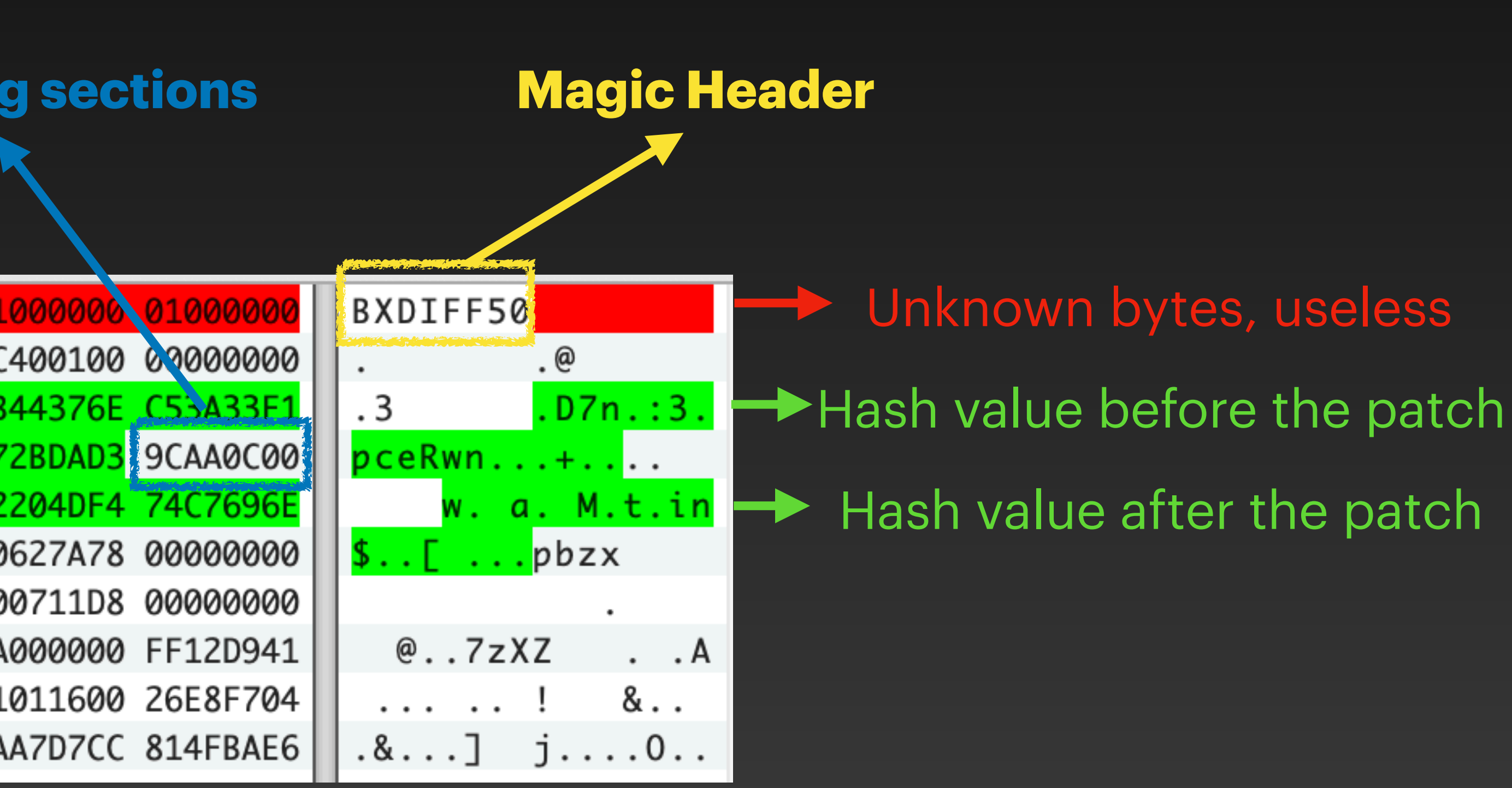

#### **BXDIFF 5** Control Section

35

- **LZMA** Compressed
- The decompressed data is 24 bytes and consists of 3 types of control commands:
	- mixlen
	- copylen
	- seeklen

```
bxdiff50 \rangle = bxdiff50 \rangle \rightarrow Control.swift \rangle C Control
           A class which interprets a BXDIFF50 control command at a given offset in the control section of a patch
      class Control: CustomStringConvertible {
           /// How many bytes a control element is in the decompressed buffer
           public static let controlSize:Int = 24 // 3 * 8 bytes
                How many bytes to "mix" (add from the current patch offset to the current input offset, mod 256)
```

```
let mixlen: off_t
```

```
/// How many bytes should be copied off the "extra" section
let copylen: off_t
```
How many bytes to advance (or reverse) the input pointer let seeklen: off\_t

```
Attempt to parse a new control command from the decompressed control buffer
1/1 - Parameter data: The decompressed control buffer
// - Parameter number: The index to decompress
init?(data:Data, number:Int) {
    let selfOffset = Int(Control.config)mixlen = Control.read_of_t(data: data, offset: 0 + selfOffset)copylen = Control.read_off_t(data: data, offset: 8 + selfOffset)seeklen = Control.read_off_t(data: data, offset: 16 + selfOffset)
```
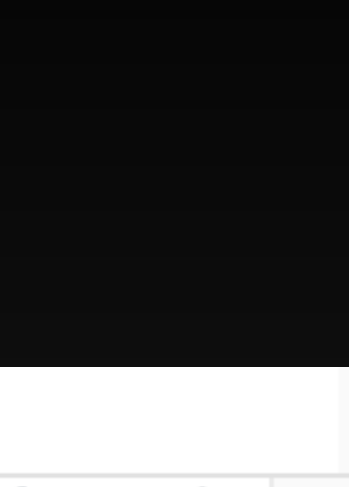

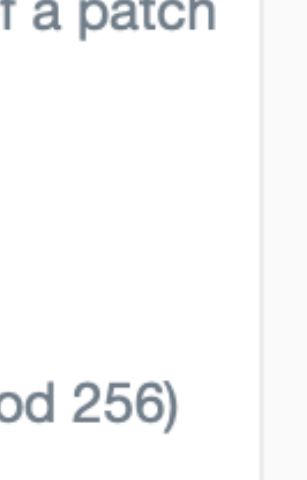

#### **BXDIFF5** Diff & Extra Section

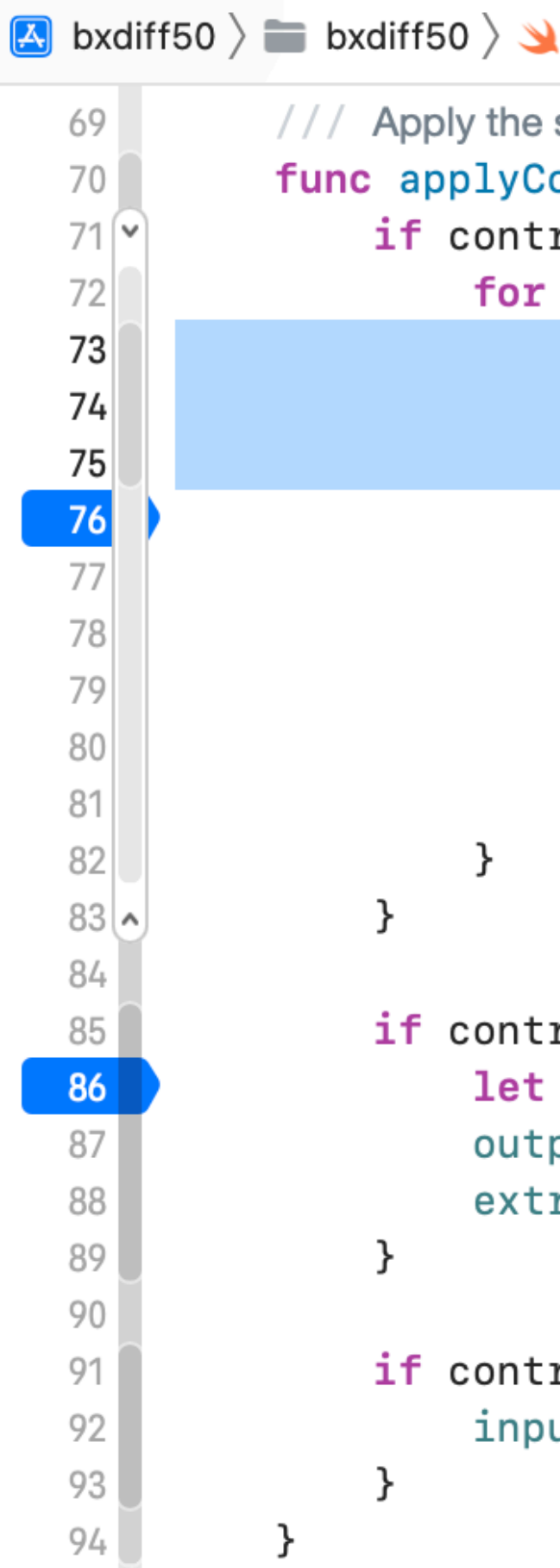

- **LZMA** compressed
- The decompressed data is a raw bytes array
- Used by the Control Section before

PatchSession.swift  $\sum_{n=1}^{\infty}$  applyControlSection(control:)

```
set of operations described in a control struct. This advances the buffer positions in the session and adds bytes to the output
ontrolSection(control:Control) {
roll.mixlen != 0 {
_ in 0..<control.mixlen { My target string "Darwin Kernel Version" is at the offset 0x95058d
if inputSeekPosition == 0x95058d { // added by Mickey Jin
     print("\(inputSeekPosition), \(diffSeekPosition)")
let diffByte = patch.diffData[diffSeekPosition]
let inputByte = input[inputSeekPosition]output.append(diffByte &+ inputByte)
diffSee kPosition += 1inputSeekPosition += 1
rol.copylen != 0 {
extraPayload = patch.extraData[extraSeekPosition..<(extraSeekPosition + Int(control.copylen))]
put.append(extraPayload)
raSeekPosition += extraPayload.count
rol. see klen := 0 {
```

```
utSeekPosition += Int(control.seeklen)
```
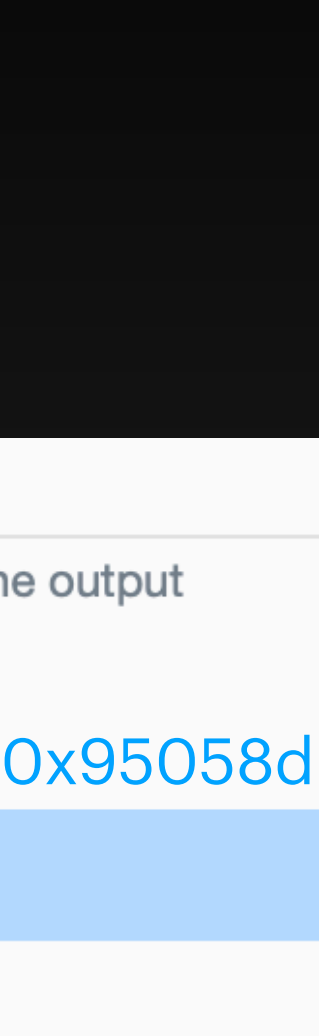

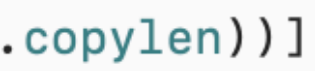

#### **BXDIFF5** Make a crafted one

• My target is in the **Diff Section** (Replace the output string of the command `uname`)

• Figure out the **diffSeekPosition** when it reaches the **inputSeekPosition**. (New code

 $new[i]) - ord(old[i]))\&0xff$ 

- - Calculate the new bytes for the Diff Section by using the python script below.
	- on lines 73-75 in the previous slide)
	- Rewrite the new bytes at the **diffSeekPosition**.

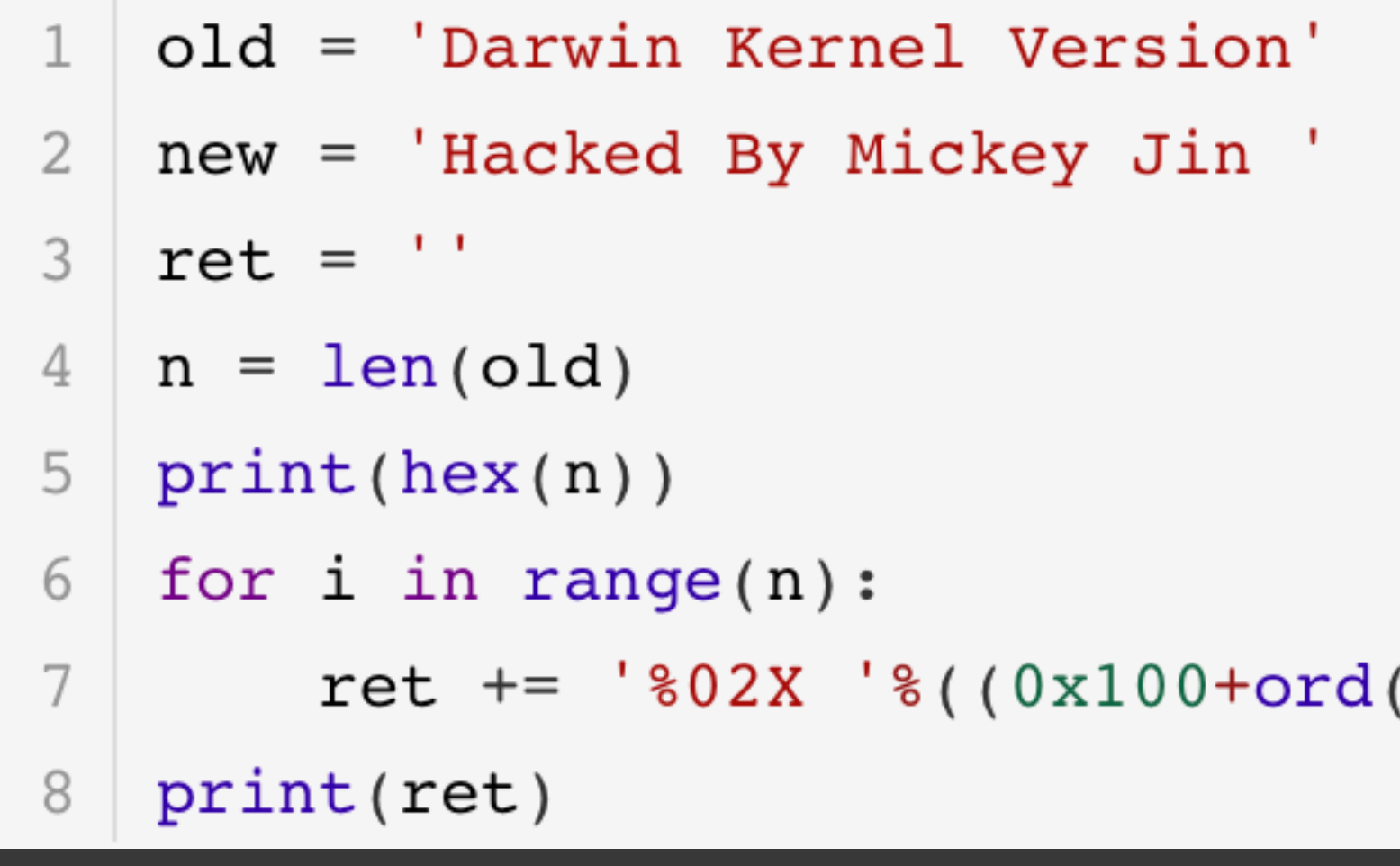

#### **BXDIFF5** Make a crafted one

- Compress the newly created **Diff Section** with the **LZMA** algorithm • Keep the original **Control Section** and **Extra Section**, **reuse** them directly. • Update the hash value and size in the new BXDIFF5 **Header Section**.
- 
- 

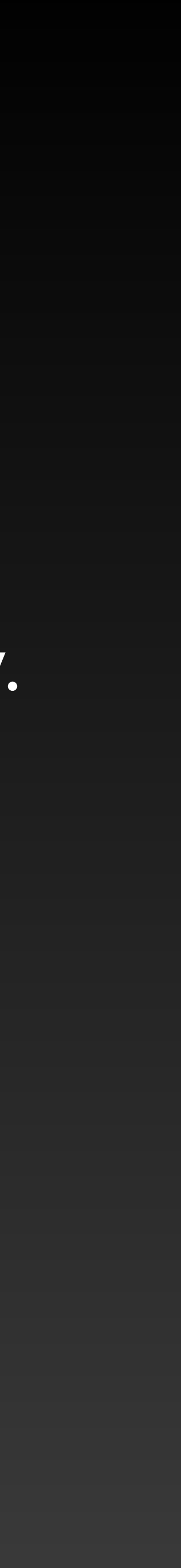

#### **CVE-2022-42791** Exploit 2 - Second Attempt

- Drop a well-crafted kernel via **applying the patches**
	- Work as expected
	-
- Only work on Intel Macs without the T2 Chip
- [PoC](https://github.com/jhftss/POC/tree/main/CVE-2022-42791)

• Inject shell code into the kernel and execute arbitrary code at ring O

#### **Hardware Mitigation** Secure Boot

- Works on Apple Silicon Mac and Intel Mac with the T2 chip.
- Secure Boot settings **Full Security**
	- The **default setting**, offers the highest level of security
	- If the OS can't be verified as legitimate, the Mac **connects to Apple** to download the updated integrity information it needs to verify the OS. (Require the internet)

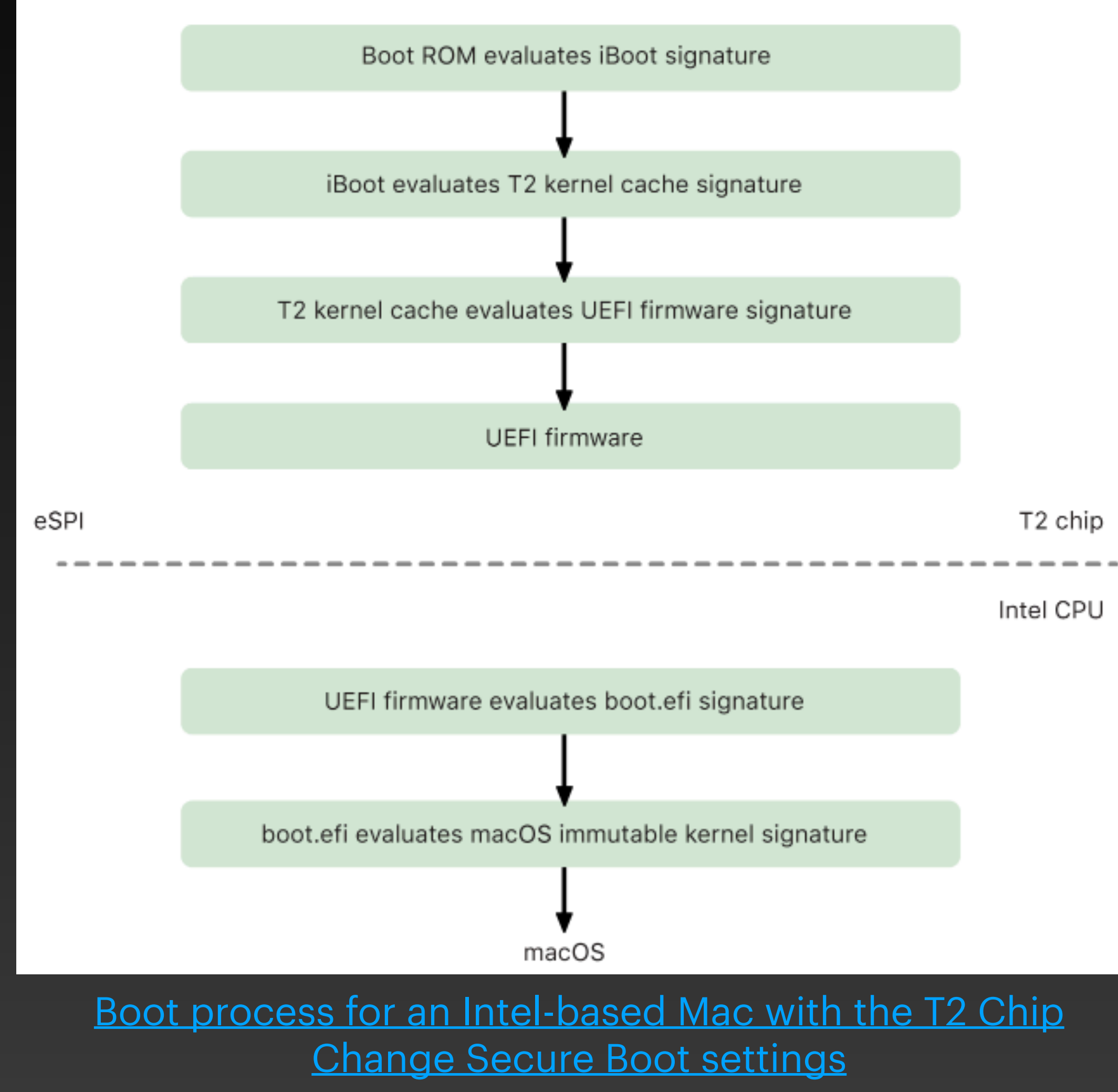

#### **CVE-2022-42791** Apple's Fix

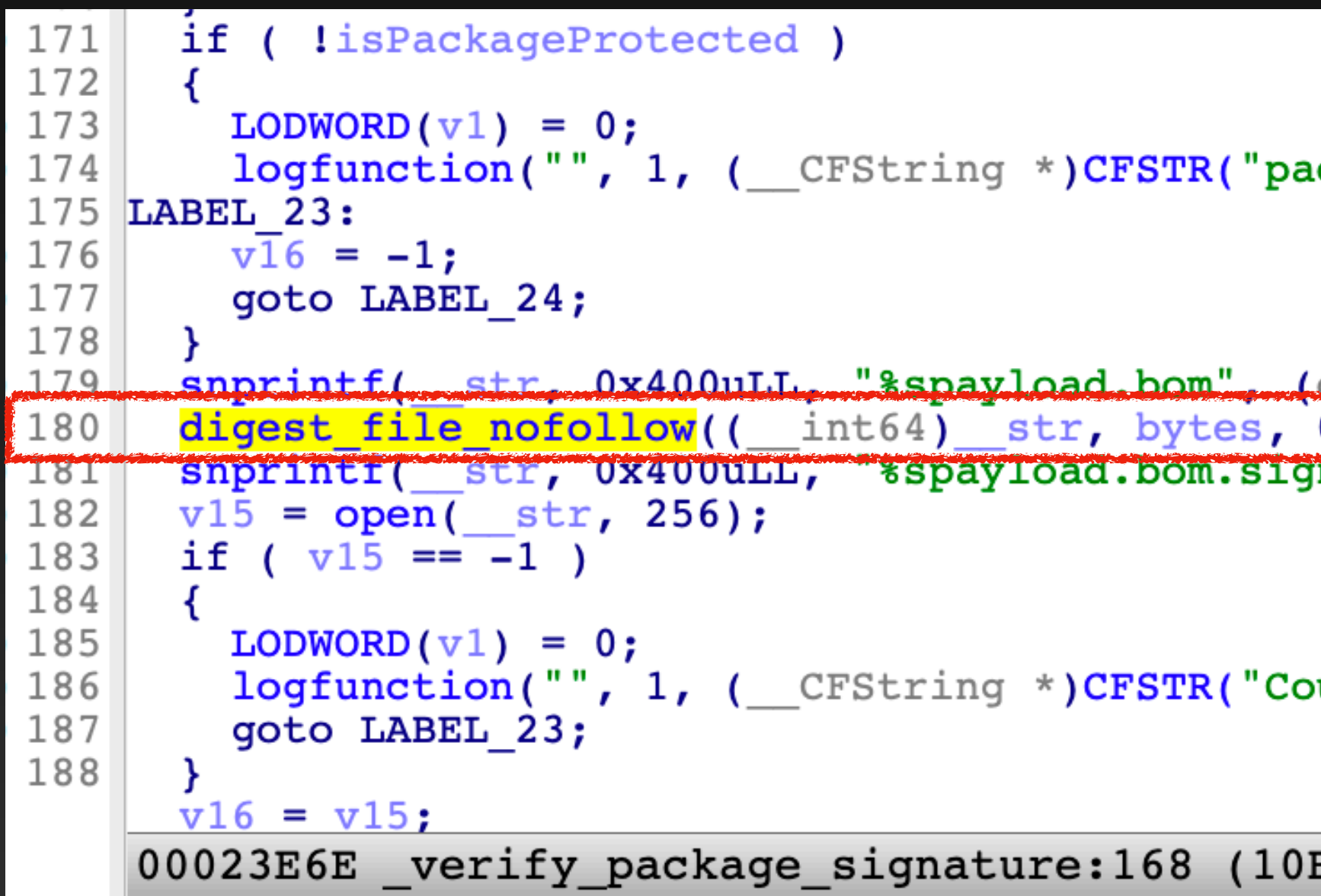

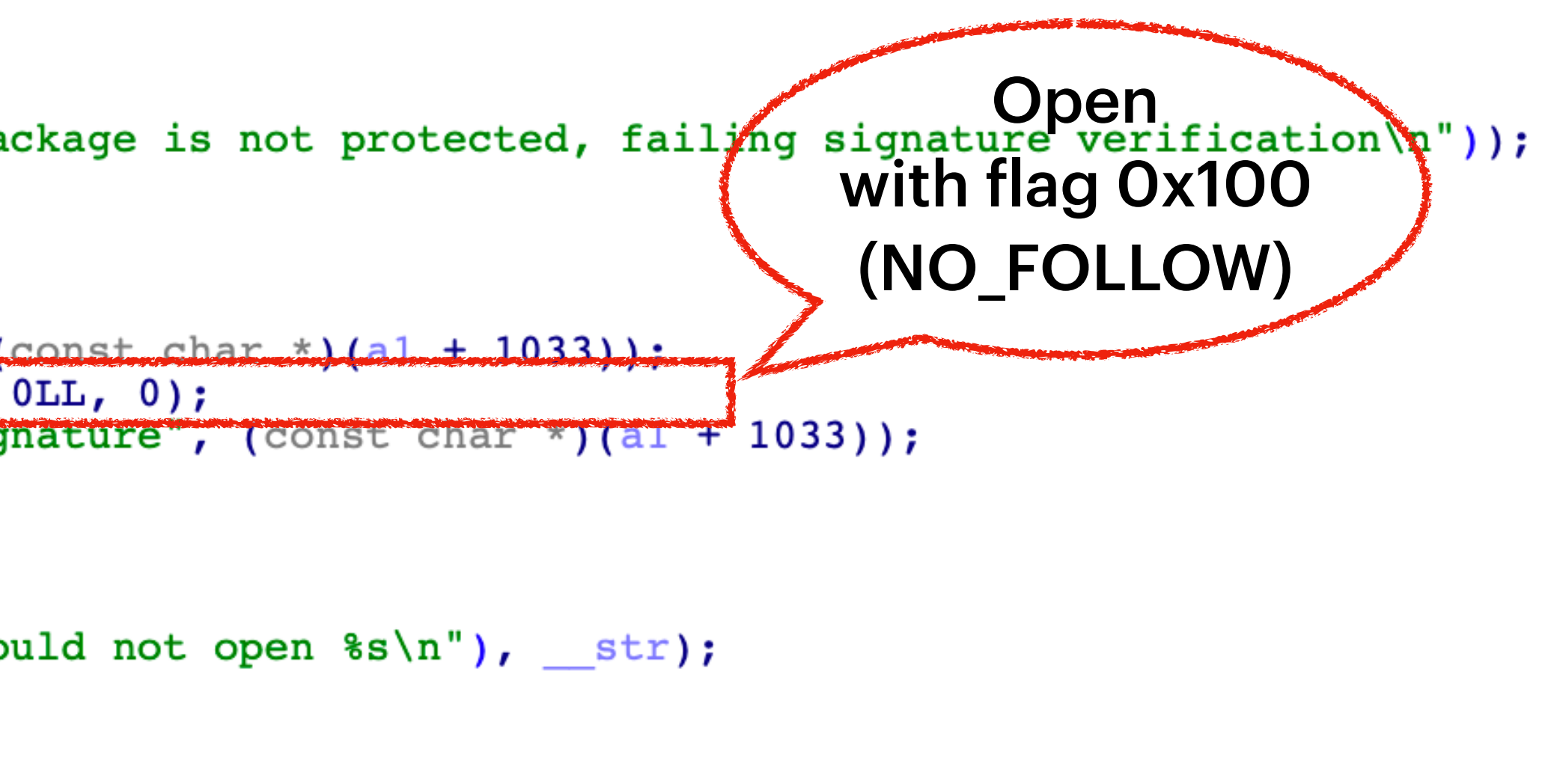

B152E6E)

# **Pwn the Kernel Directly via a SIP-bypass primitive**

#### **Assets**

Available for: Mac Studio (2022), Mac Pro (2019 and later), MacBook Air (2018 and later), MacBook Pro (2017 and later), Mac mini (2018 and later), iMac (2017 and later), MacBook (2017), and iMac Pro  $(2017)$ 

Impact: An app may be able to modify protected parts of the file system

Description: A logic issue was addressed with improved checks.

CVE-2022-46722: Mickey Jin (@patch1t)

Entry added August 1, 2023

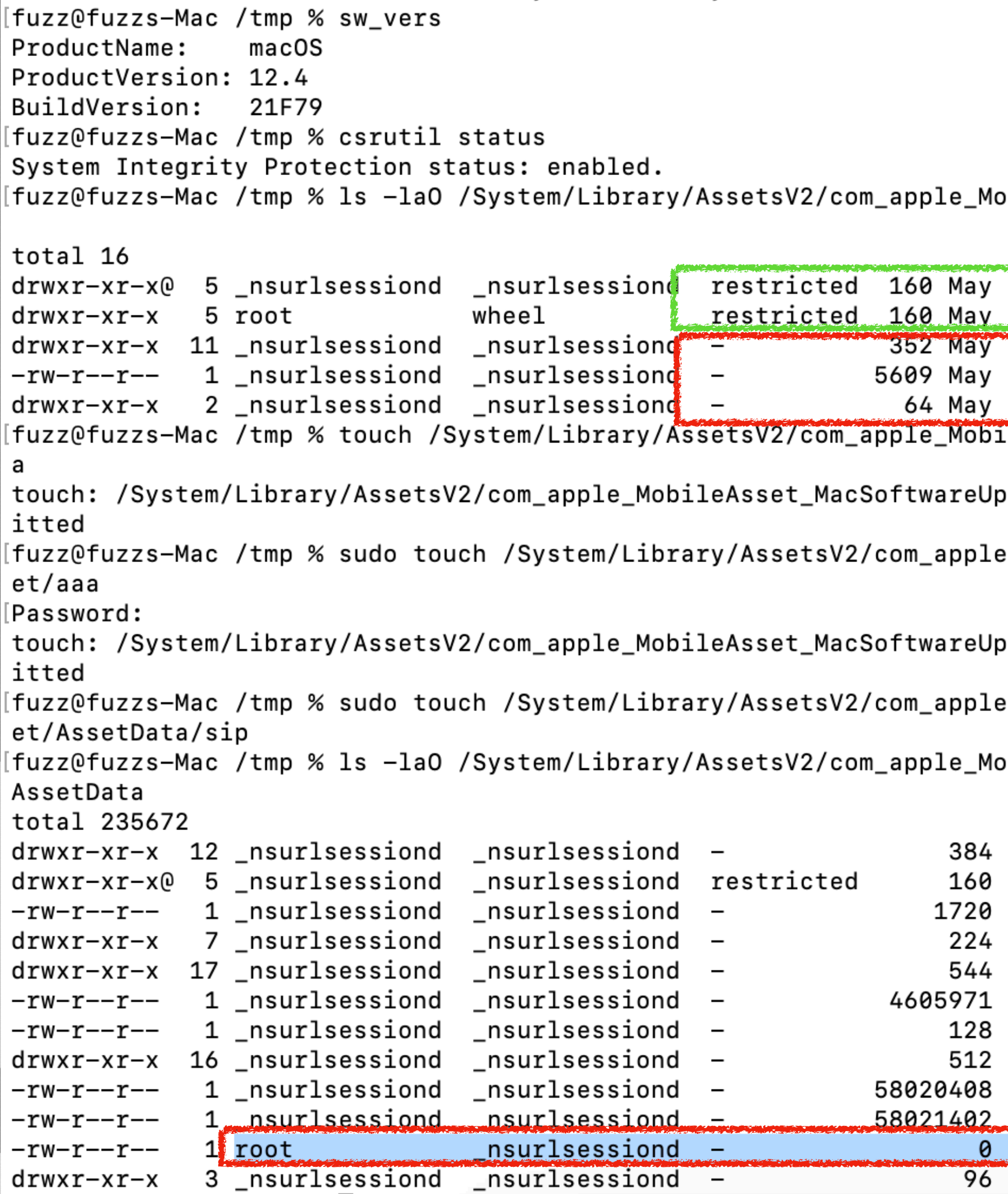

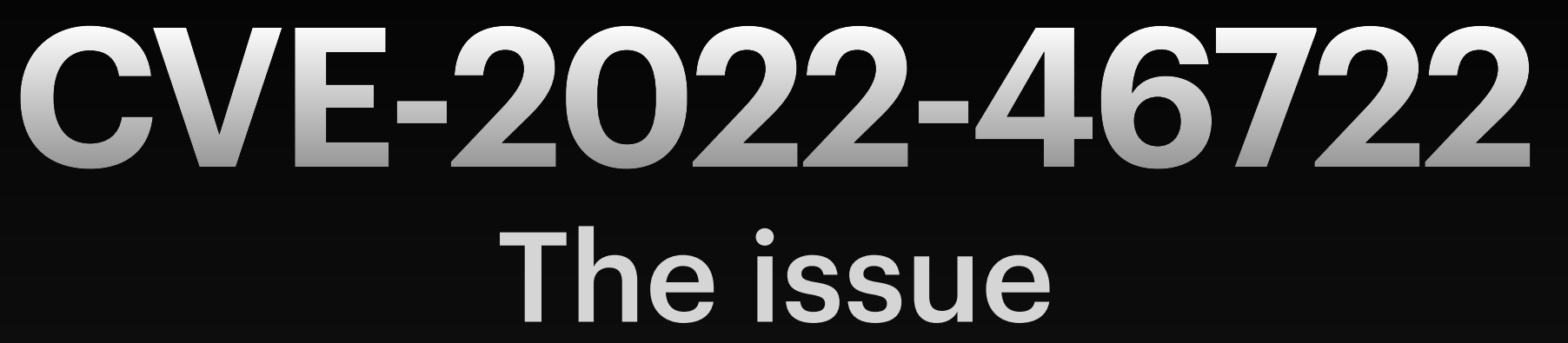

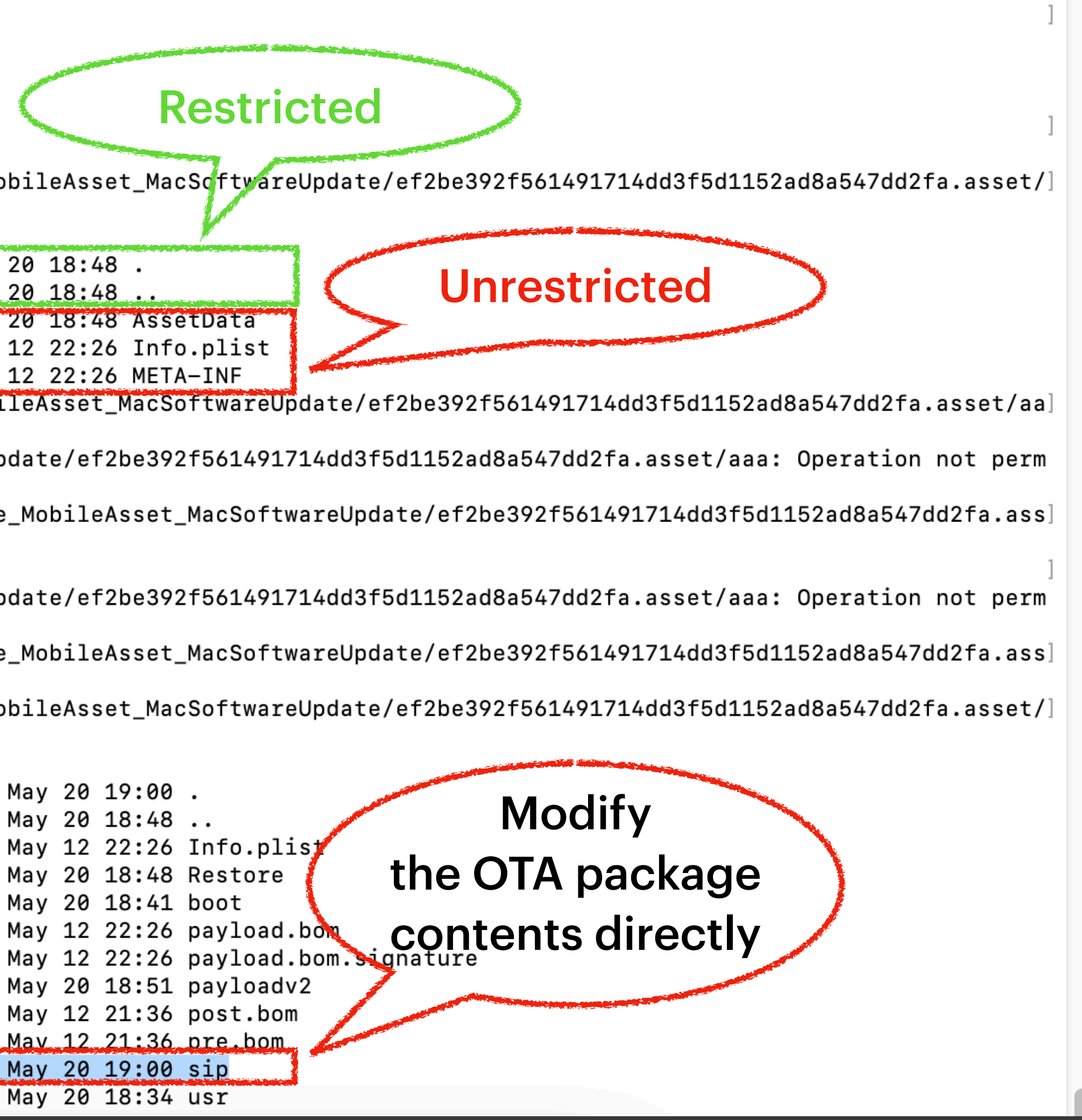

#### **CVE-2022-46722** SIP-bypass directly

- The OTA package contents on the final path are unprotected!
- Therefore, it is useless to verify the integrity of the OTA package.
- Modify the contents of the OTA package directly after the verification.
- Get a SIP-bypass directly.

#### **CVE-2022-46722** Root Cause: **mobileassetd**

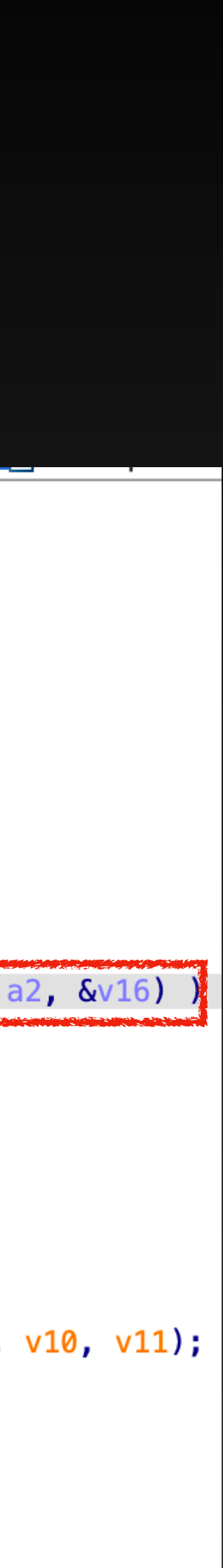

#### **• moveTargetToDirectory**

- moveItemAtURL:toURL will **preserve the source file flags** and extended attributes
- The source files are owned by **\_urlsessiond** and are **unrestricted**

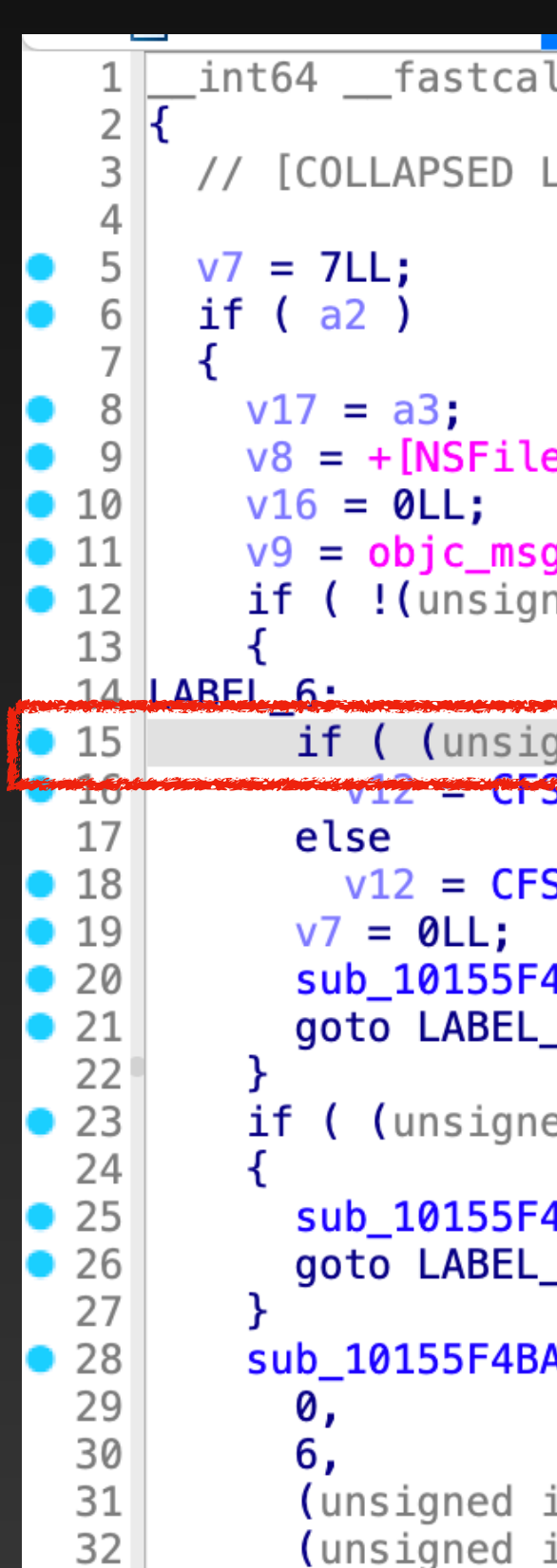

Ll moveTargetToDirectory(\_\_int64 a1, void \*a2, int a3, void \*a4, \_\_int64 a5, int a6)

LOCAL DECLARATIONS. PRESS KEYPAD CTRL-"+" TO EXPAND]

eManager defaultManager](&OBJC\_CLASS\_\_\_NSFileManager, "defaultManager");

```
ySend(a2, "path");
ied __int8)-[NSFileManager fileExistsAtPath:](v8, "fileExistsAtPath:", v9) || !(_BYTE)v17 )
```
loveItemAtURL:toURL:error:](v8, "<mark>moveItemAtURL</mark>:toURL:error:", a1, a2, &v16) int8**)-INSFileM**a TINY THUVEU OU LU OU / )

STR("Failed to move %@ to %@ , error is: %@");

```
4BA(0, 6, (unsigned int)"moveTargetToDirectory", (_DWORD)v12, a1, (_DWORD)a2);
<sub>_11;</sub>
```
ed \_\_int8)-[NSFileManager removeItemAtPath:error:](v8, "removeItemAtPath:error:", v9, 0LL) )

```
4BA(0, 6, (unsigned int)"moveTargetToDirectory", (unsigned int)CFSTR("Removed existing file"), v10, v11);
6;
```
۹ (

```
int)"moveTargetToDirectory",
int)CFSTR("Could not remove file: %@"),
```
## **CVE-2022-46722** Apple's fix

#### • Use the API **copyItemAtURL:toURL:** to copy the OTA package to an intermediate path

- Files dropped/written by the **mobileassted** are **restricted**
- moveItemAtURL:toURL after copying

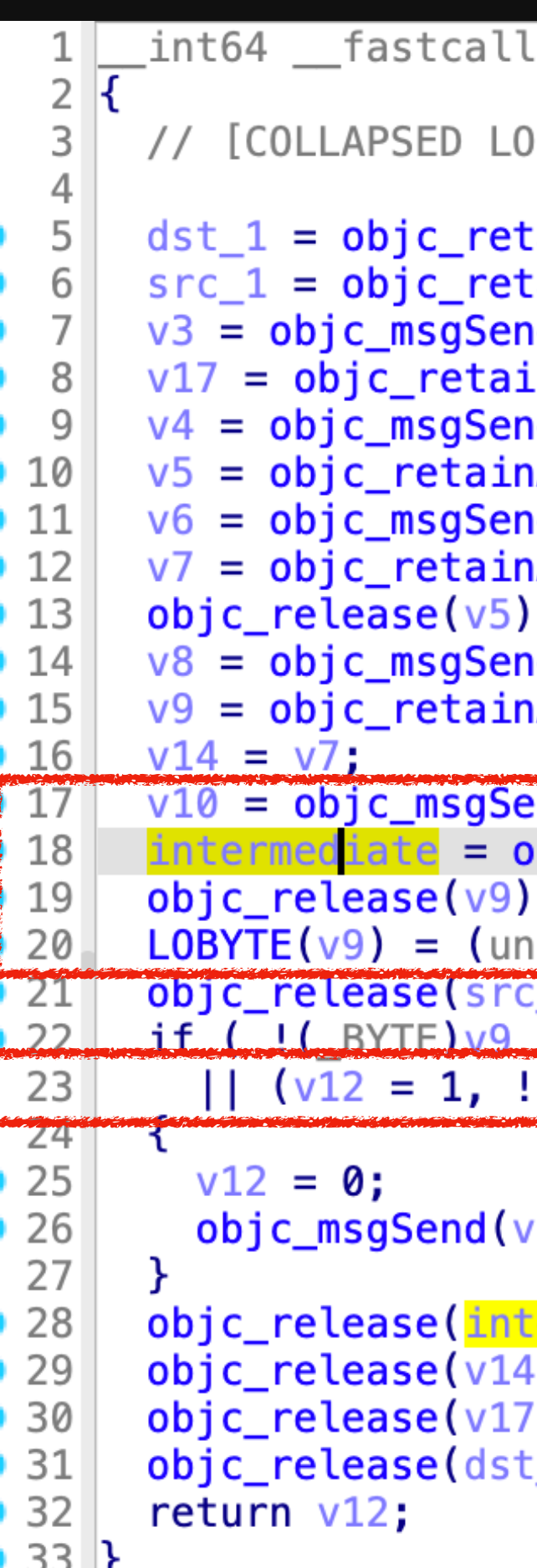

atomicallyCopyURLToURL(id src, id dst, \_\_int64 a3)

)CAL DECLARATIONS. PRESS KEYPAD CTRL-"+" TO EXPAND]

```
\textsf{tain}(\textsf{dst});\mathsf{tain}(\mathsf{src}) ;
d(&OBJC_CLASS___NSFileManager, "defaultManager");
inAutoreleasedReturnValue(v3);
nd(&OBJC_CLASS___NSProcessInfo, "processInfo");
nAutoreleasedReturnValue(v4);
nd(v5, "globallyUniqueString");
nAutoreleasedReturnValue(v6);
nd(dst_1, "URLByDeletingLastPathComponent");
nAutoreleasedReturnValue(v8);
end(v9, "URLByAppendingPathComponent:", v7);
bbjc_retainAutoreleasedReturnValue(v10);// /System/Library/AssetsV2/staging/[UUID]
         _int8)objc_msgSend(v17, "copyItemAtURL:toURL:error:", src_1, intermediate, a3);
ısigned
\boxed{1}(unsigned __int8)objc_msgSend(v17, "moveItemAtURL:toURL:error:", intermediate, dst_1, a3)) )
```

```
/17, "removeItemAtURL:error:", intermediate, 0LL);
```

```
ermediate);
ì.
\frac{1}{2} ) ;
```
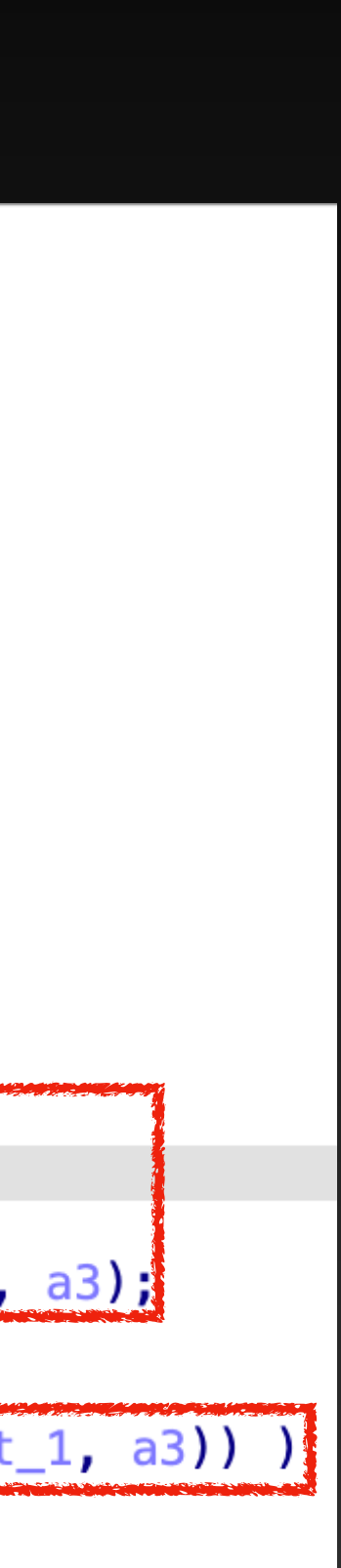

# What else can we do after bypassing SIP?

#### **Arbitrary Kernel Code Execution** Via an SIP-bypass Primitive

- - A bit complicated
- Replace the restricted kernel file itself **directly from the snapshot** 
	- Too late: Not work after a reboot
	- Too early: The new kernel will be overwritten by the patch
	- What's the right moment? How to catch that?

• Replace restricted kernel patches as done in exploit 2 of CVE-2022-42791

#### **The right moment to replace the kernel** /System/Volumes/Update/restore.log

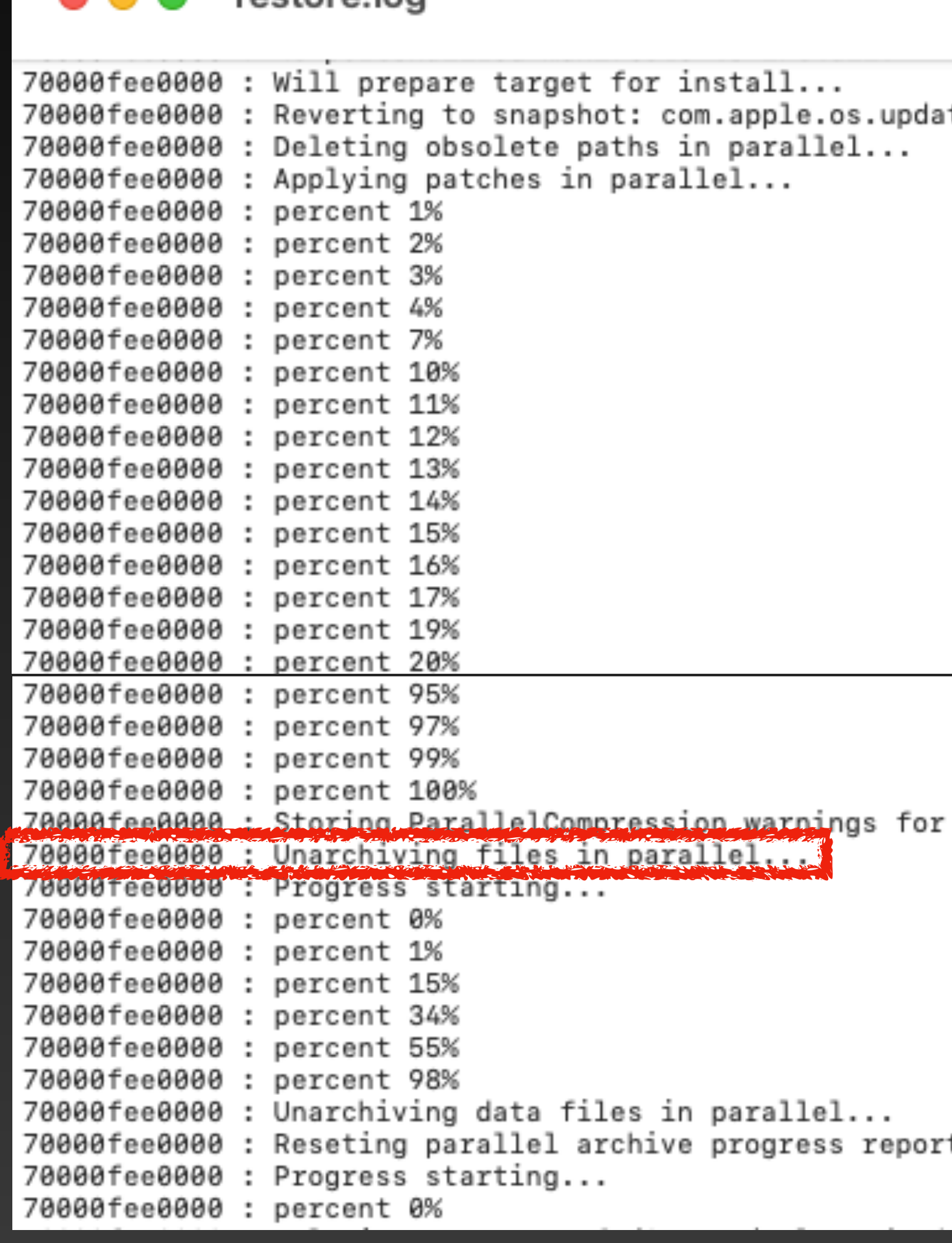

restore log

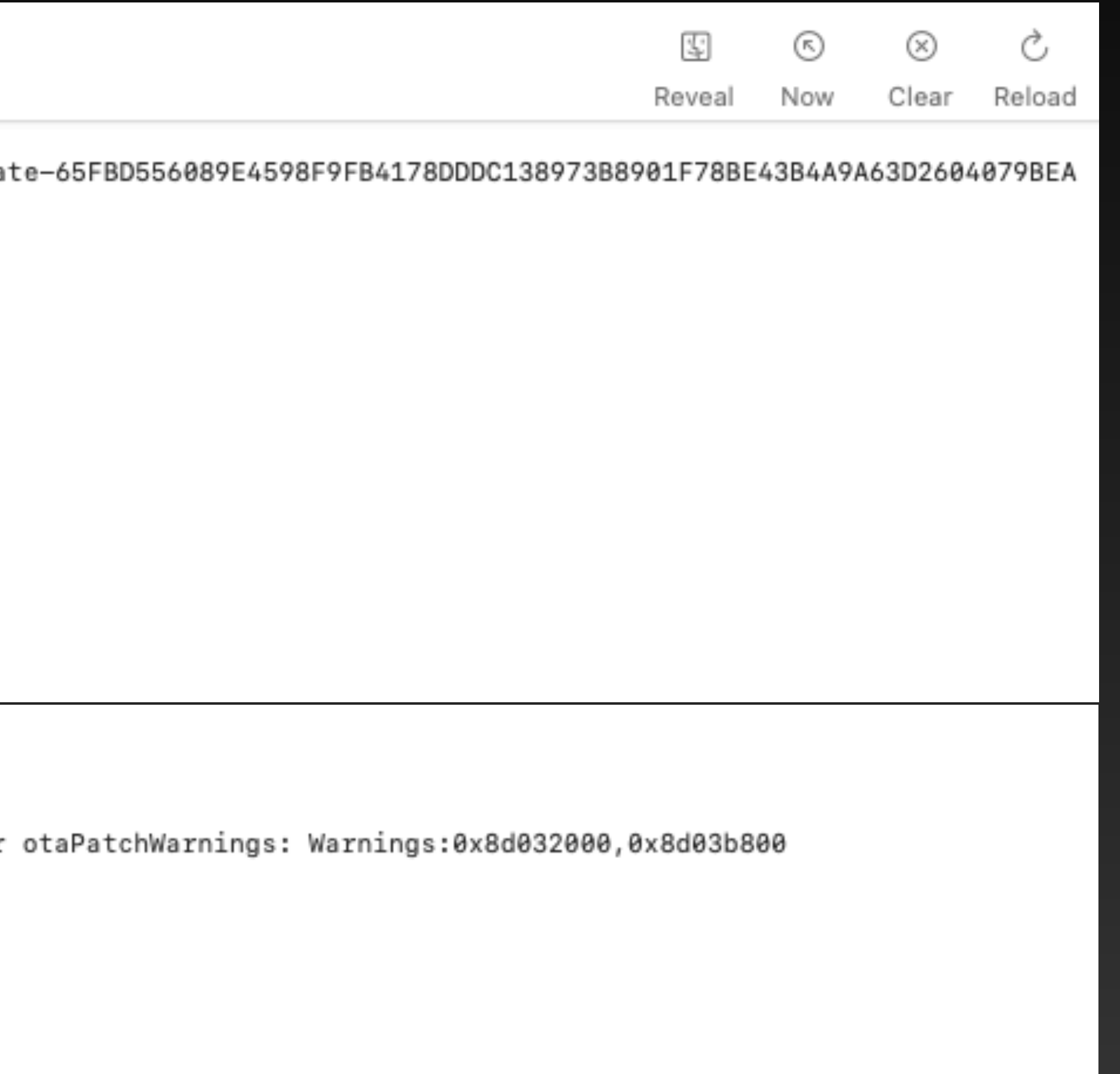

ting.

## **The right moment to replace the kernel** spin\_for\_log()

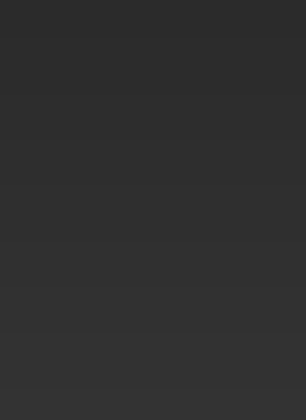

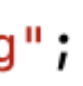

- Right after applying all the patches
	- spin\_for\_log("**Unarchiving files in parallel…**");
- Replace the original kernel with a maliciously infected one directly from the snapshot

```
void spin_for_log(const char *hint) {
12
         static const char *log-path = "/System/Volumes/Update/restore.log";
13
         FILE *fp = NULL;14
         char line[4096] = {0};
15
16
         fp = fopen(log-path, "r");
17
         fseek(fp, 0, SEEK_END);
18
         long size = ftell(fp);
19
         fclose(fp);20
21
22
         int found = \theta;
23
         while (1) {
             fp = fopen(log-path, "r");
24
25
             fseek(fp, size, SEEK_SET);
             while (fgets(line, sizeof(line), fp) != NULL) {
26
                  printf("restore.log: %s", line);
27
                 if (strstr(line, hint)) {
28
                      found = 1;
29
30
                      break;
3132
             size = ftell(fp);33
             fclose(fp);34
35
             if (found) {
36
                 break;
-37
38
39
40
```
#### **Arbitrary Kernel Code Execution** Via an SIP-bypass Primitive

• Only works on Intel Macs without the T2 Chip

• [PoC](https://github.com/jhftss/POC/tree/main/CVE-2022-46722)

• <u>[Demo video](https://youtu.be/m_gGHVWLQ0Y?si=Sc_lkWfWDswu48nx)</u>

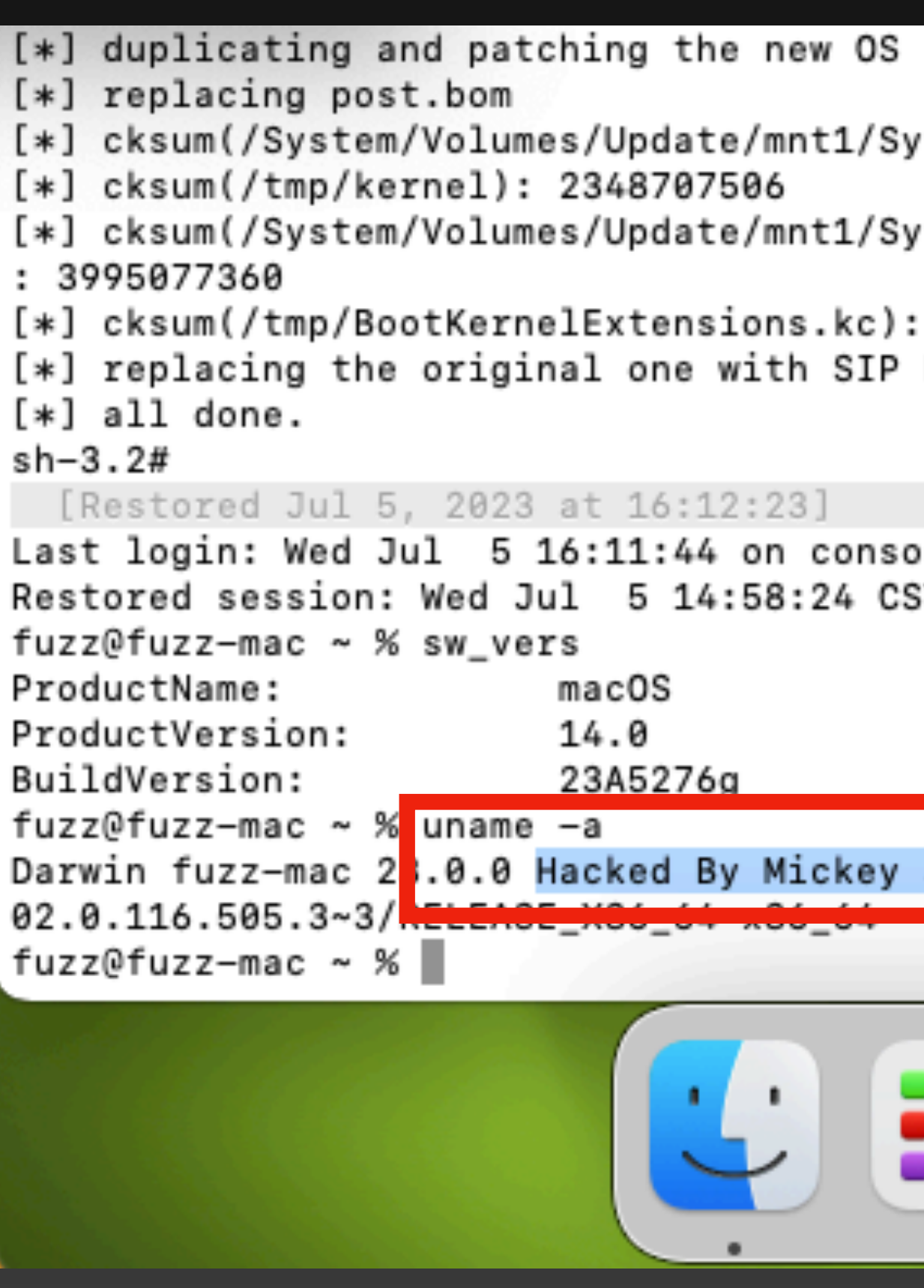

kernel.

stem/Library/Kernels/kernel): 1613332496

stem/Library/KernelCollections/BootKernelExtensions.kc)

431536594 Bypass primitive.

le ST 2023

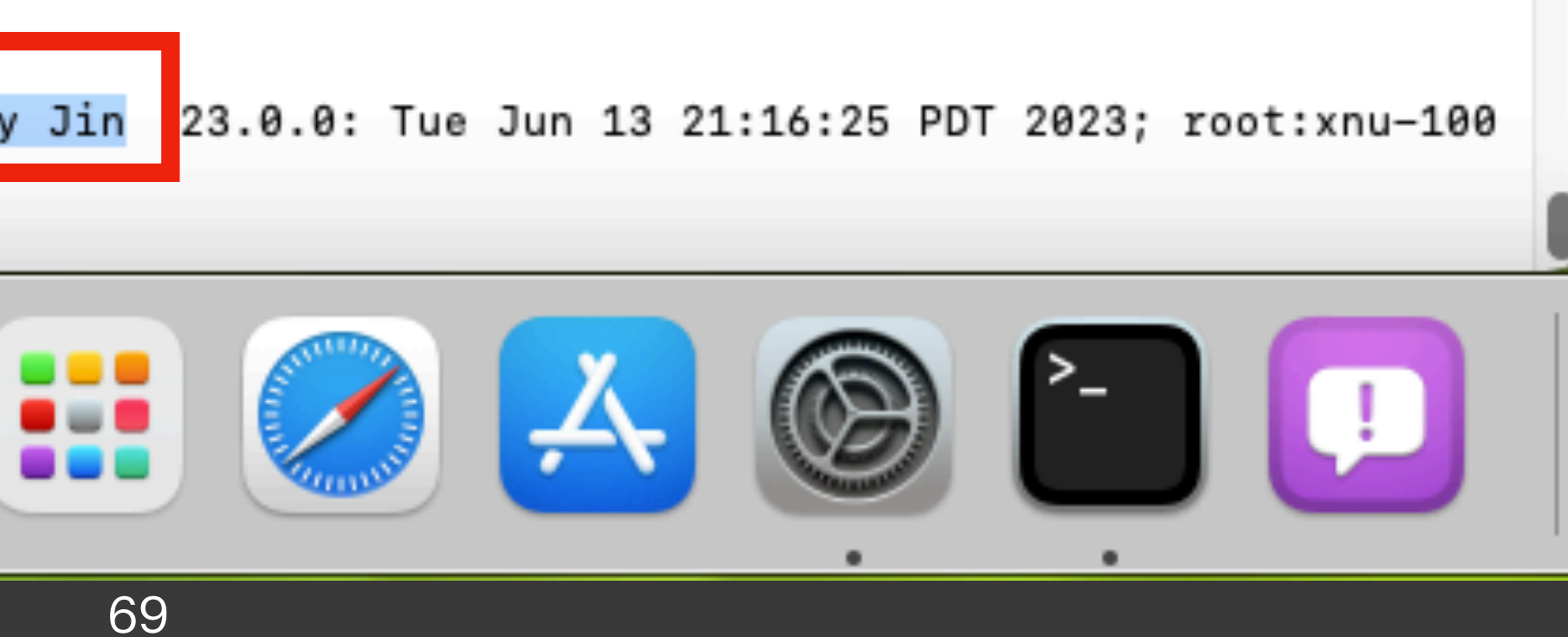

# **Hijack the OS boot process**

System

We would like to acknowledge Mickey Jin (@patch1t) of Trend Micro for their assistance.

#### **One More Issue** Additional Recognition

- Not all items in the OTA update package are listed/protected in the **payload.bom**
	- e.g., usr/standalone/update/ramdisk/\*, Restore/\*, boot/\*, …

mickey-mbp:tmp mickey\$ lsbom payload.bom | grep boot/  $mickey-mbp:tmp$  mickey\$

#### **One More Issue** Attack the unprotected items

- AssetData/usr/standalone/update/ramdisk/ **x86\_64SURamDisk.dmg**
	- Remove and touch the file -> DoS Attack
- Firmware/**\*** 
	- **[Hijack the](https://googleprojectzero.blogspot.com/2022/06/curious-case-carrier-app.html) firmwares**
- AssetData/boot/Firmware/System/Library/ CoreServices/**bootbase.efi**
	- Hijack the boot process from the first instruction (Inject the earliest shellcode)

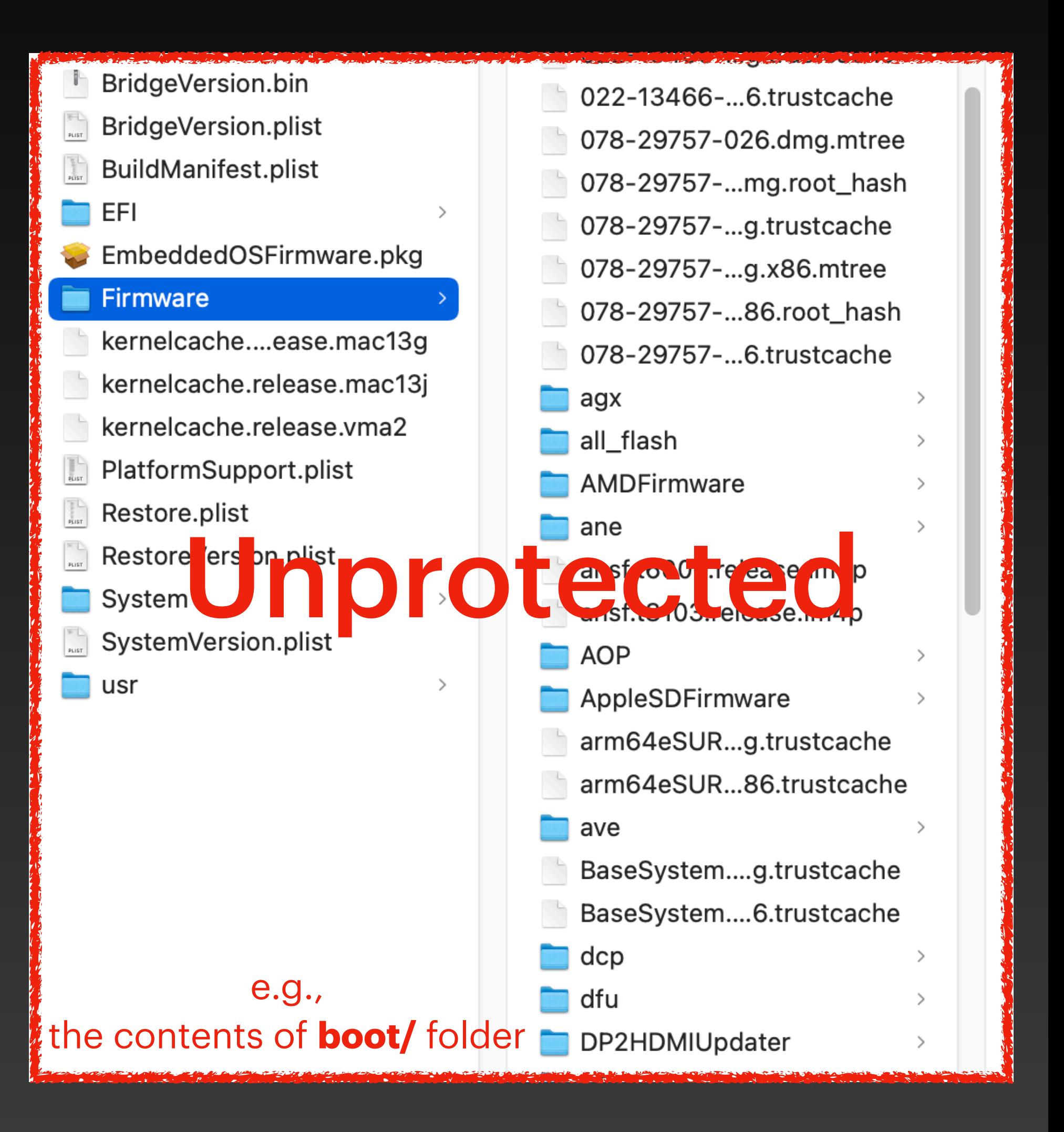
### One More Issue PoC for the bootbase.efi

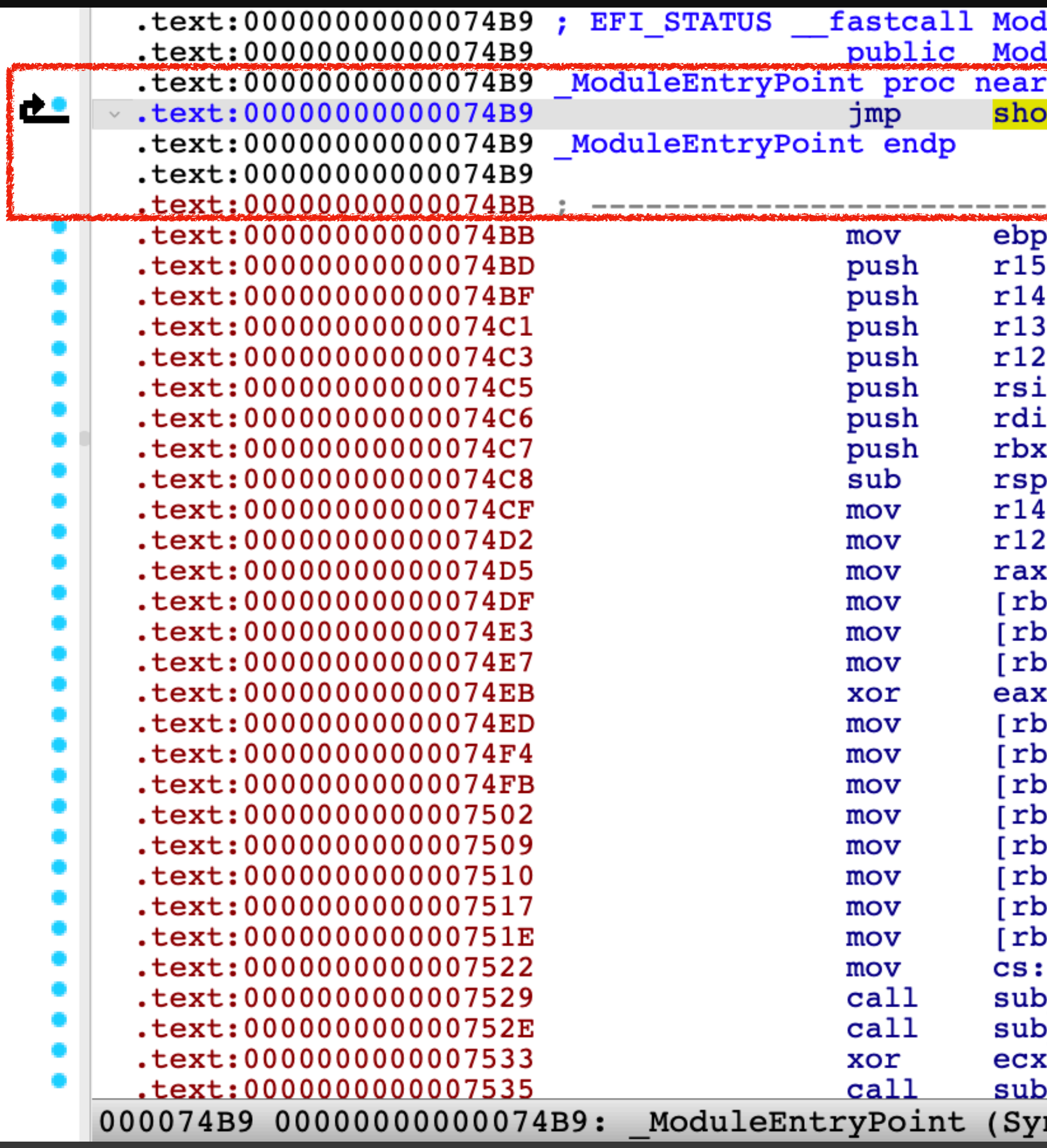

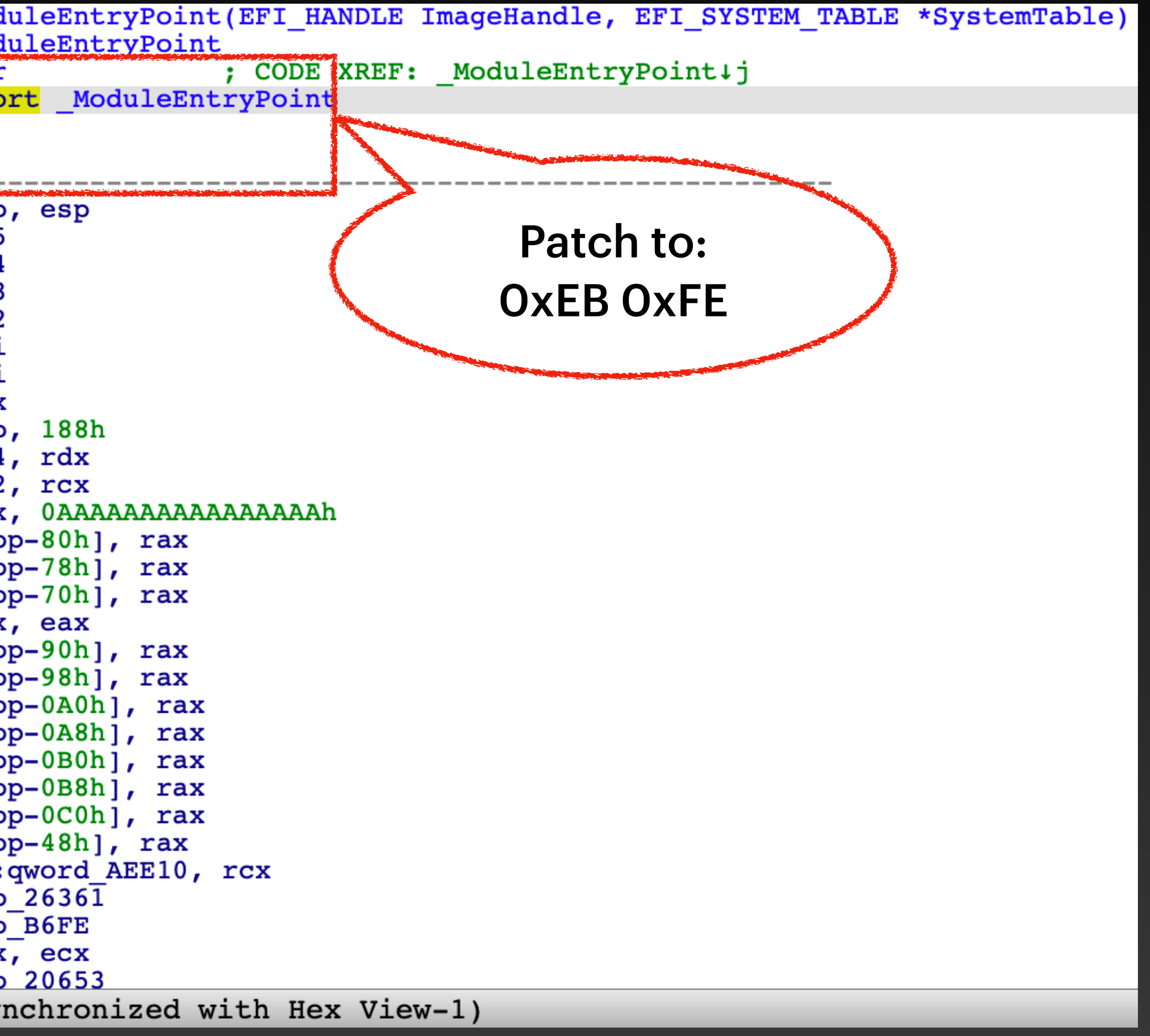

## **One More Issue** Debugging the bootbase.efi

### • How to verify/debug?

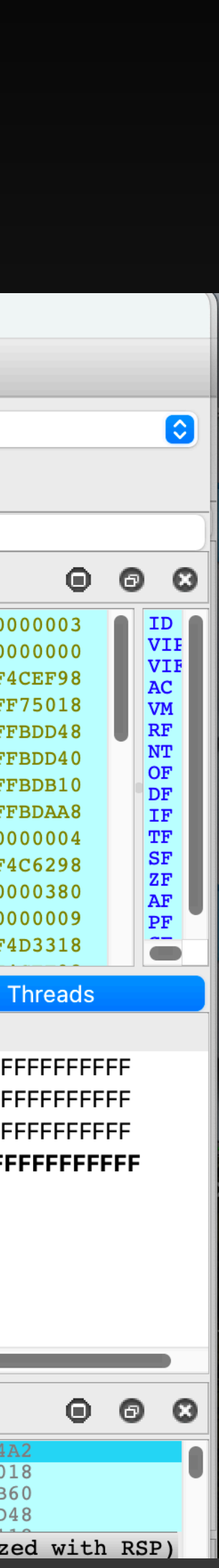

- Set the VMware **GDB Stub** (debugStub.listen.gu est64.remote = "TRUE")
- IDA Pro remotely connect to **localhost:8864**

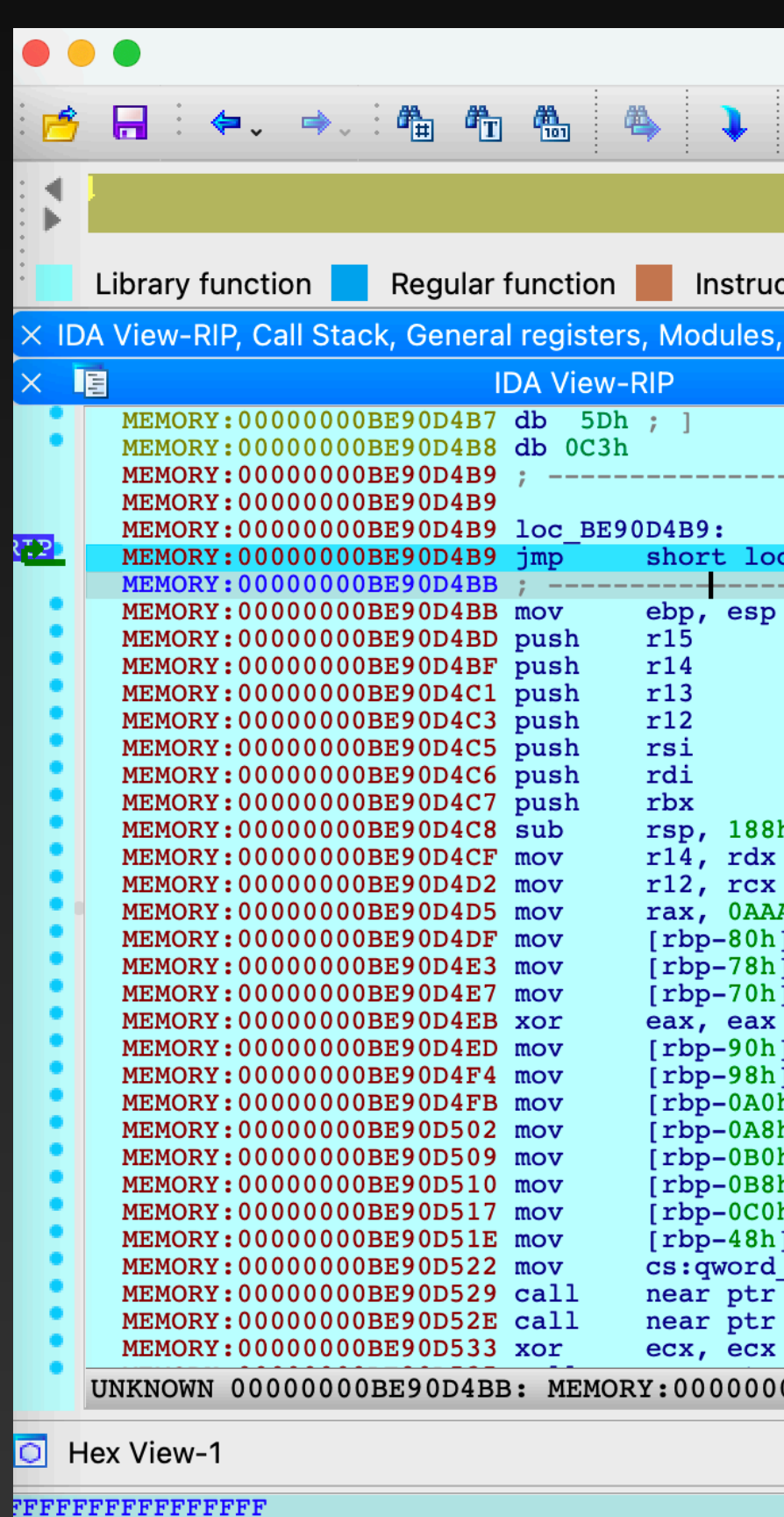

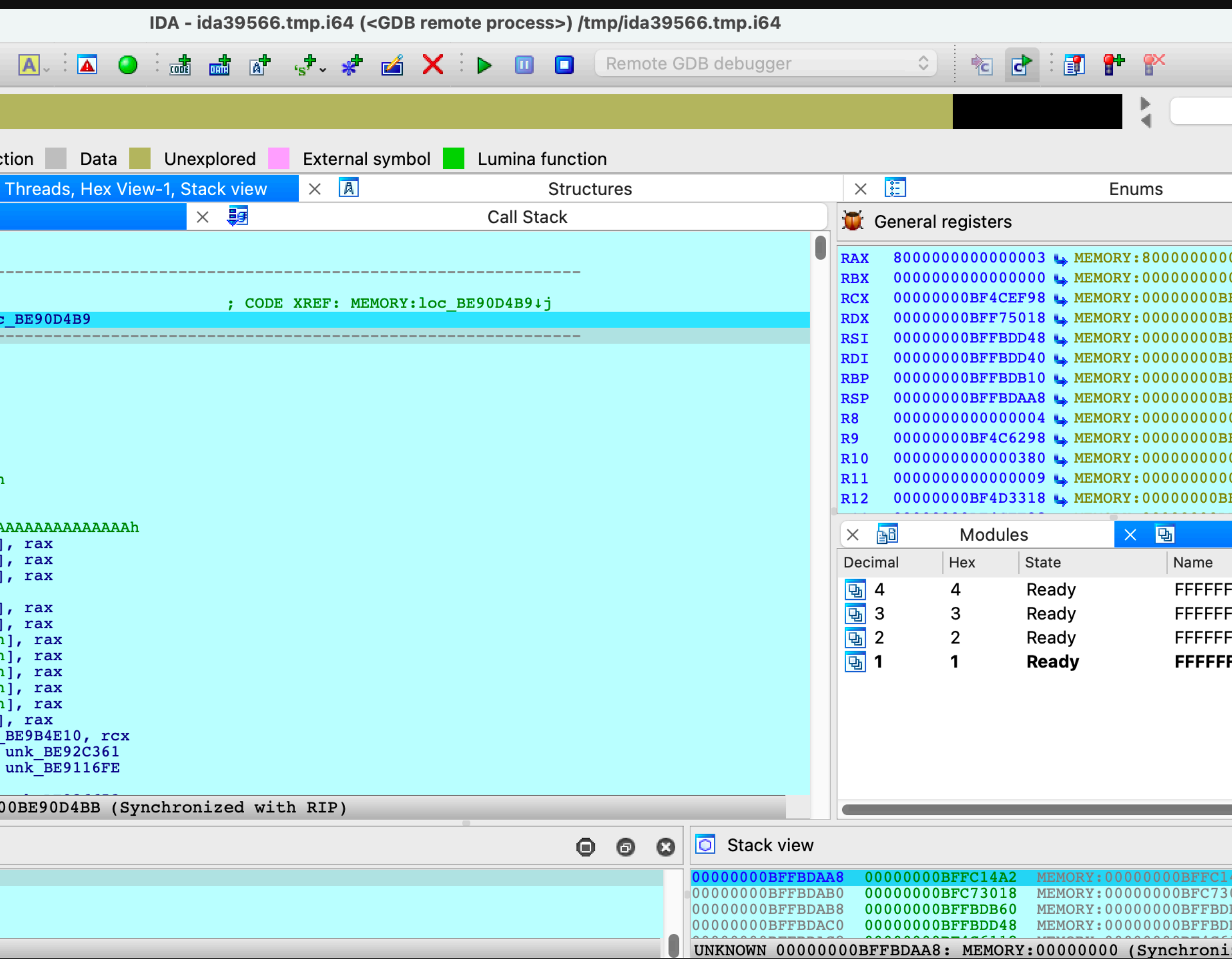

### **One More Issue** Apple's Fix

• List **all** items in the OTA Update package and their checksum values in the

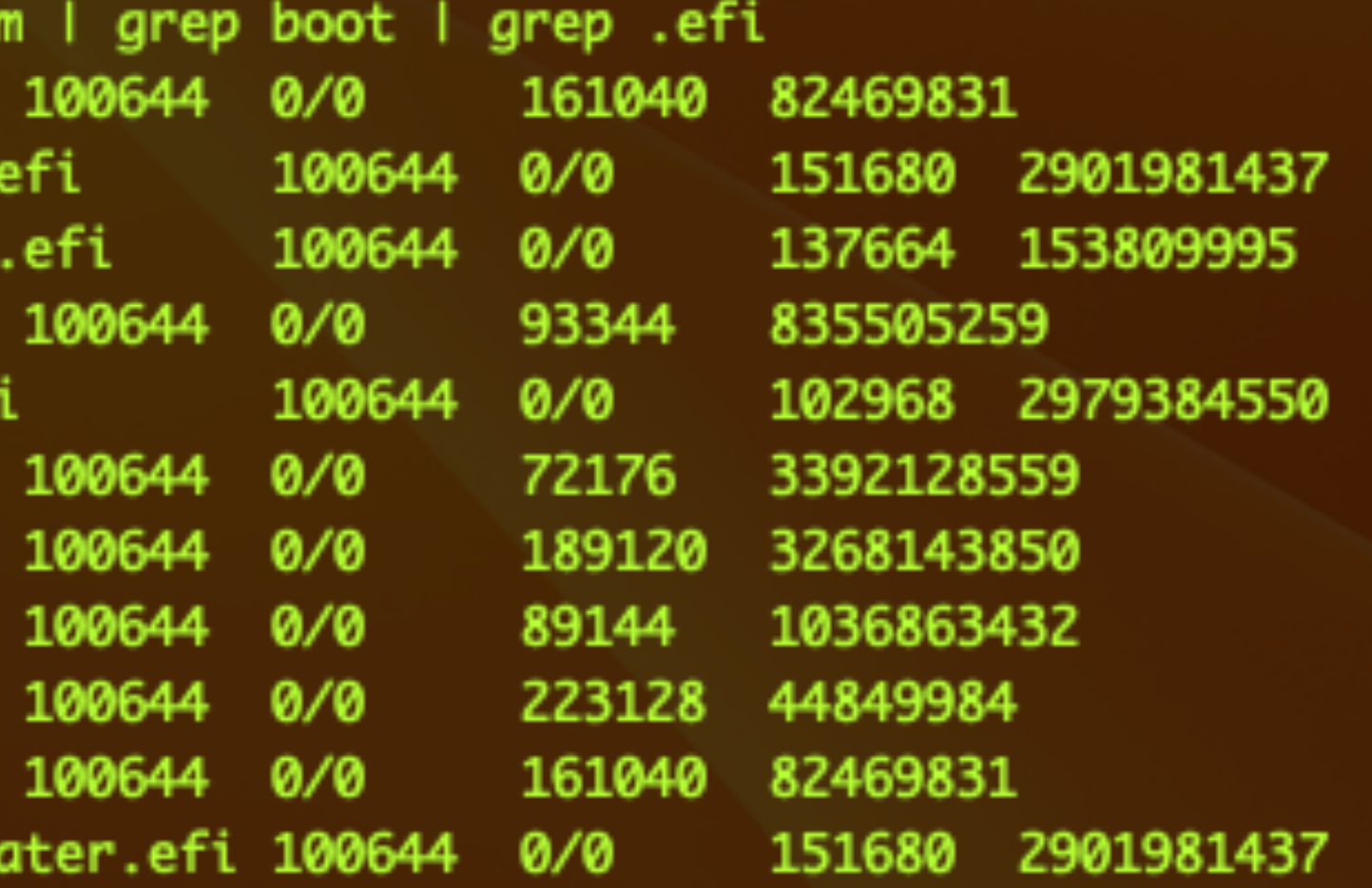

# **payload.bom**.

mickey-mbp:tmp mickey\$ lsbom payload.bom ./boot/EFI/AMDFirmware/GpuUtil.efi ./boot/EFI/AppleSDFirmware/SDFWUpdater. ./boot/EFI/AppleSSDFirmware/NVMeFlasher ./boot/EFI/DP2HDMIUpdater/DpUtil.efi ./boot/EFI/MultiUpdater/MultiUpdater.ef ./boot/EFI/PSFFirmware/PSFFlasher.efi ./boot/EFI/SMCPayloads/SmcFlasher.efi ./boot/EFI/USBCUpdater/HPMUtil.efi ./boot/EFI/USBCUpdater/ThorUtil.efi ./boot/Firmware/AMDFirmware/GpuUtil.efi ./boot/Firmware/AppleSDFirmware/SDFWUpdc

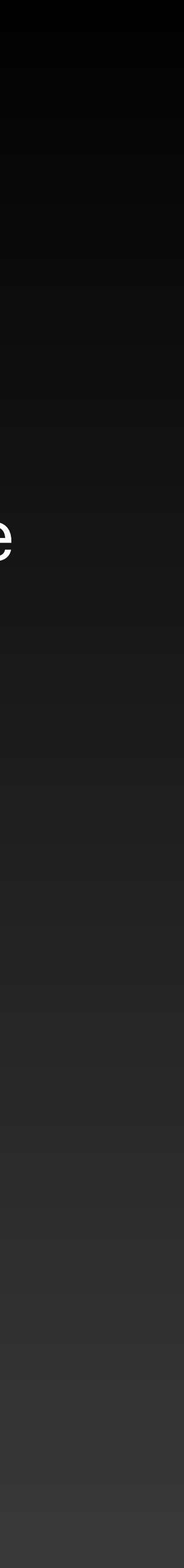

# **Bypass again via a downgrade** attack

### **Assets**

Available for: macOS Ventura

Impact: An app may be able to modify protected parts of the file system

Description: This issue was addressed with improved data protection.

CVE-2023-35983: Mickey Jin (@patch1t)

## **CVE-2023-35983** The Issue

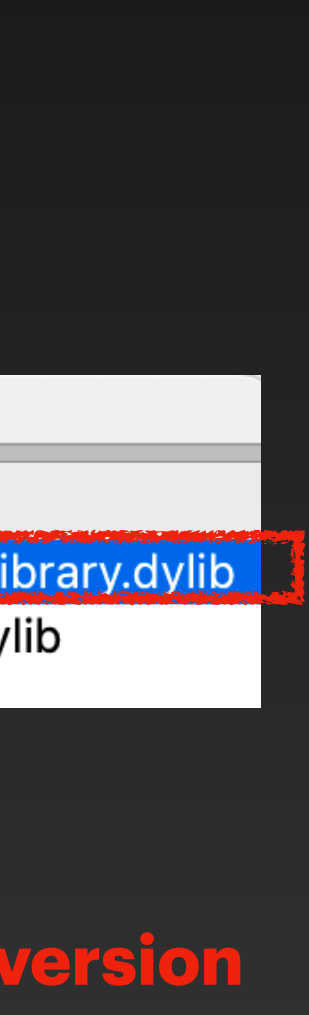

- The main executable of the UpdateBrainService is an empty caller
- All functions are implemented in the **UpdateBrainLibrary.dylib**
	- Include the new patch code
- **Downgrade attack** by replacing with the old vulnerable version of dylib (**Applesigned**, okay with the **Library Validation**)

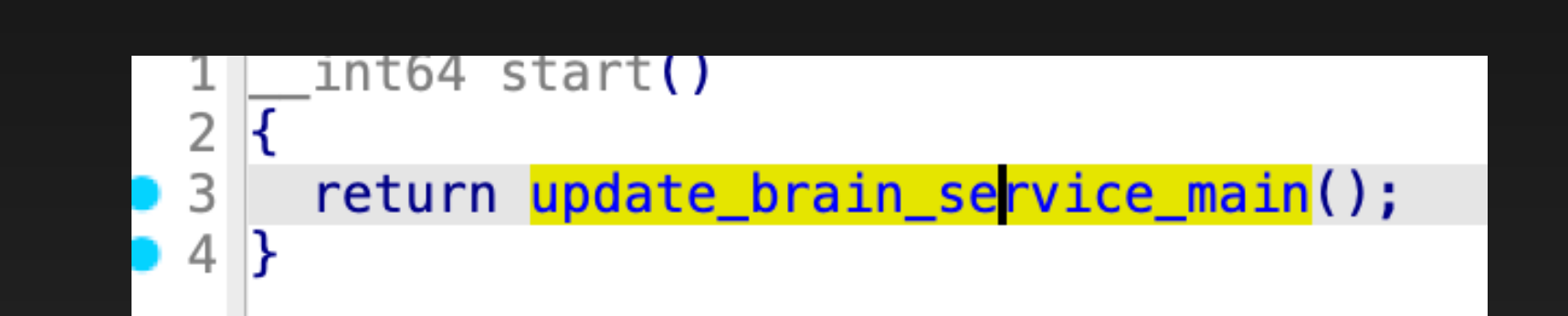

 $\bullet$   $\bullet$   $\bullet$ Imports Address Ordinal | Name Library @rpath/UpdateBrainLibrary.dylib ™■ 0000000100008010 update brain service main 18 0000000100008018 dyld\_stub\_binder /usr/lib/libSystem.B.dylib

**Replace with the old vulnerable version**

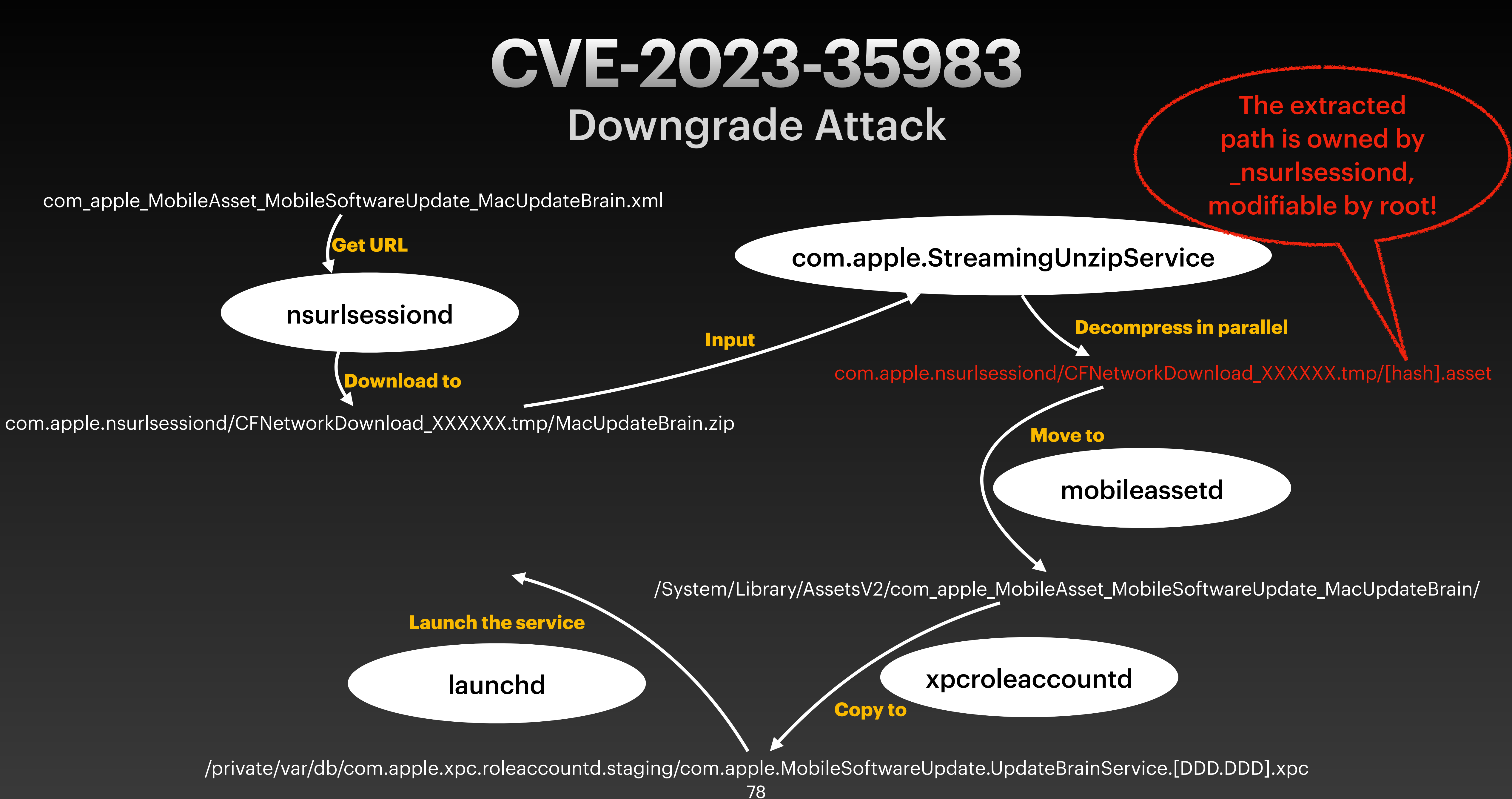

### **CVE-2023-35983** Apple's Fix: Refactor the whole process

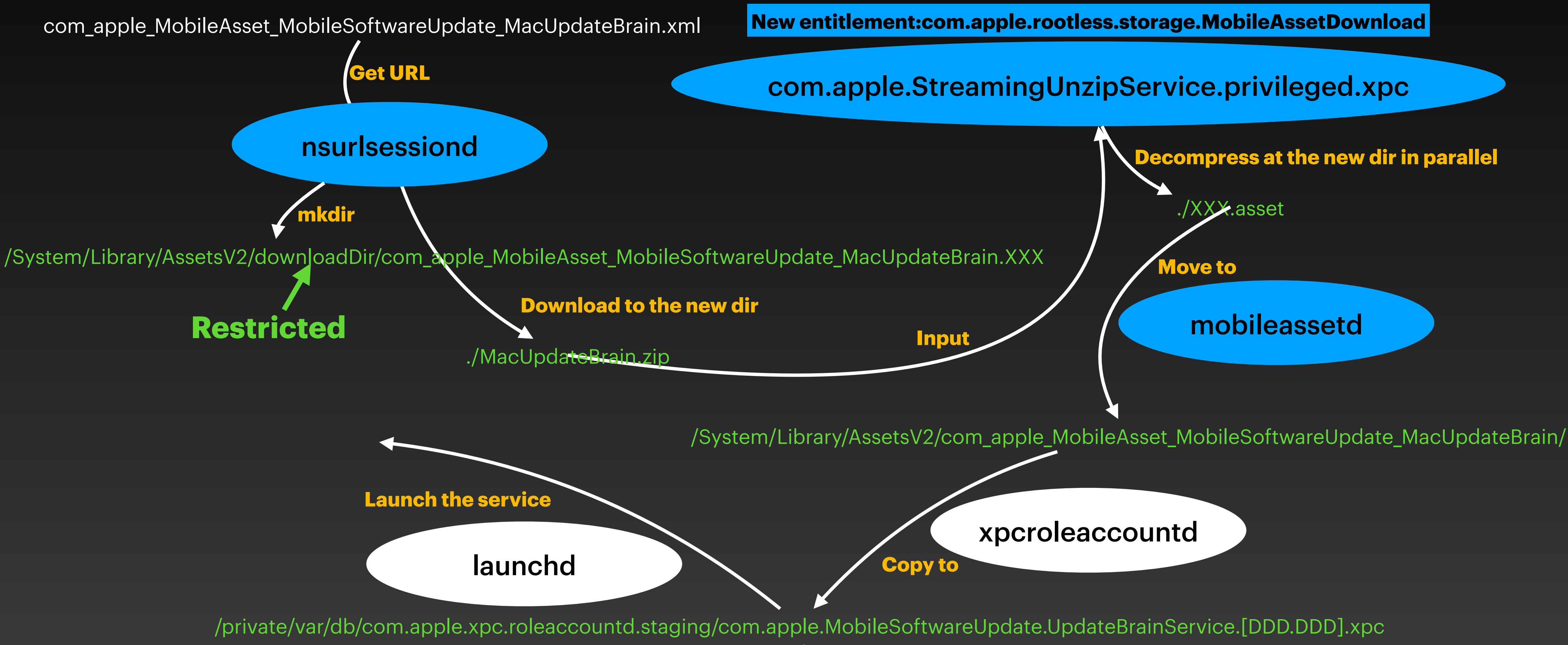

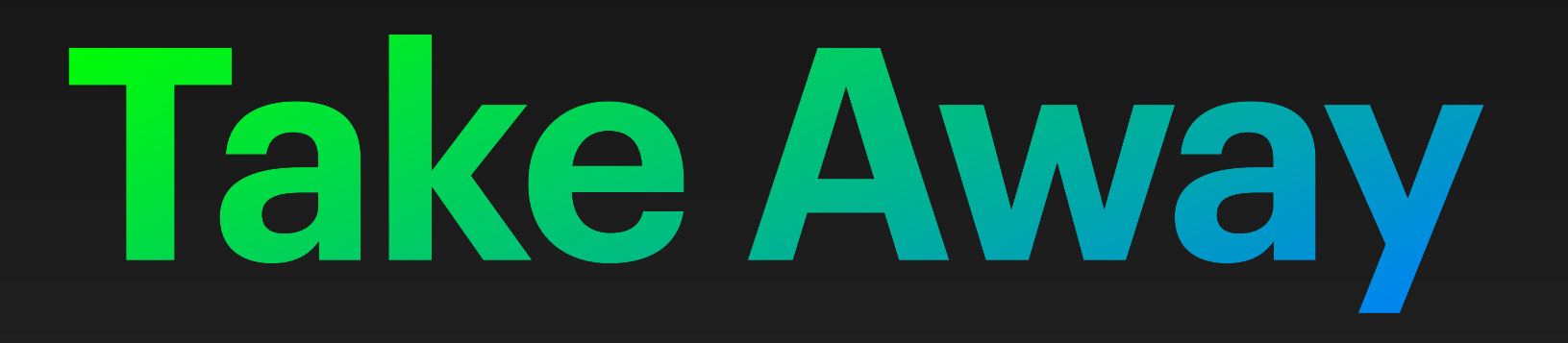

### **Take Away** Quick Summary

- Apple's OTA Update
	- What is it?
	- How does it work?
- The vulnerabilities
	- Root cause
	- How to exploit?
	- [PoCs](https://github.com/jhftss/POC/) are publicly available for research purposes only
- How to get arbitrary kernel code execution after bypassing the SIP?

### **Take Away** My thoughts

- The UpdateBrainService (OTA Update process) is super privileged, has the power to update SSV-protected system files
- Really dangerous for Intel Macs without the T2 Chip
- Secure Boot is a great hardware mitigation against such attacks

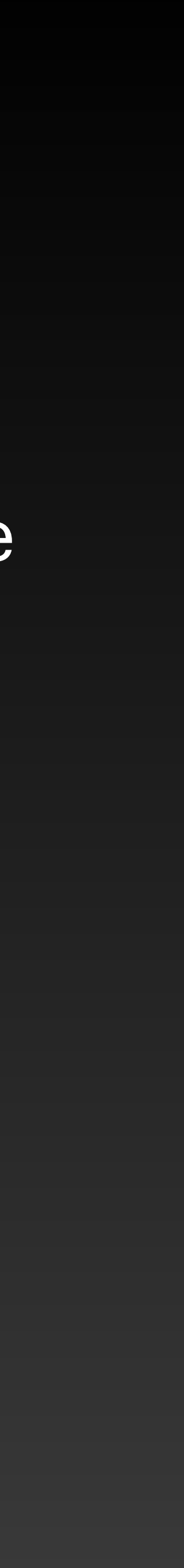

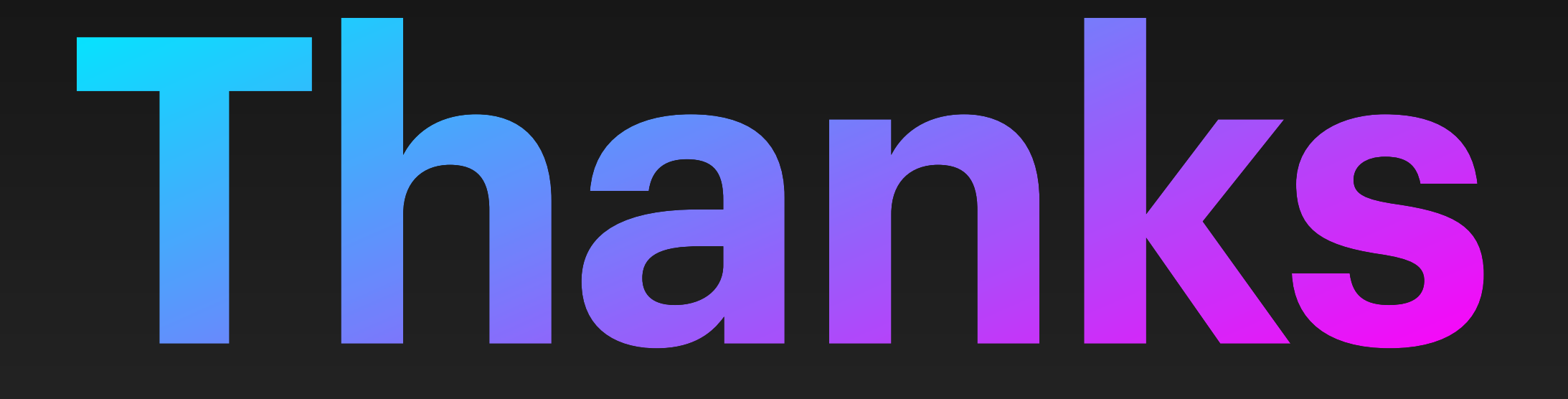

### Mickey Jin ([@patch1t](https://twitter.com/patch1t))